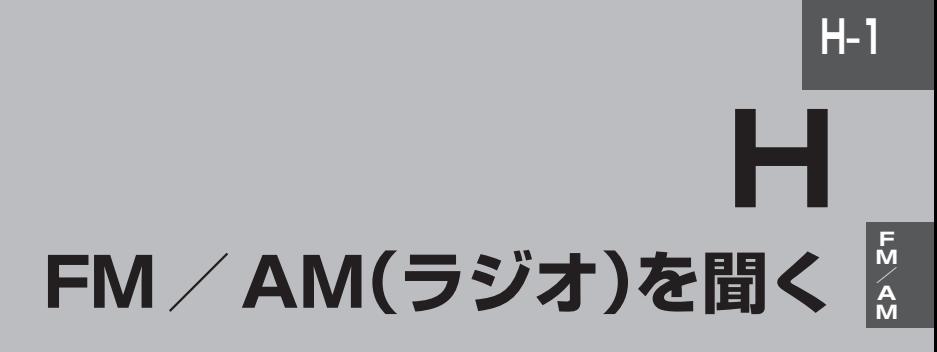

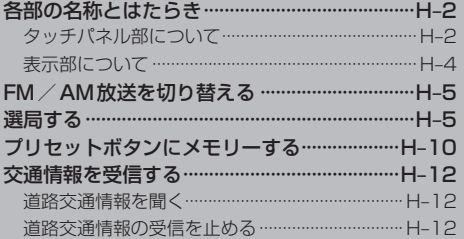

# **H–2 各部の名称とはたらき**

**タッチパネル部について** 

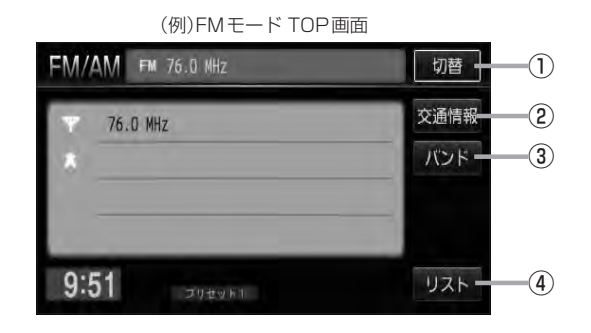

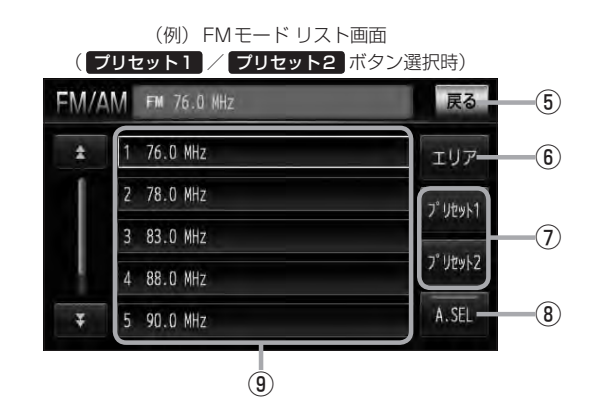

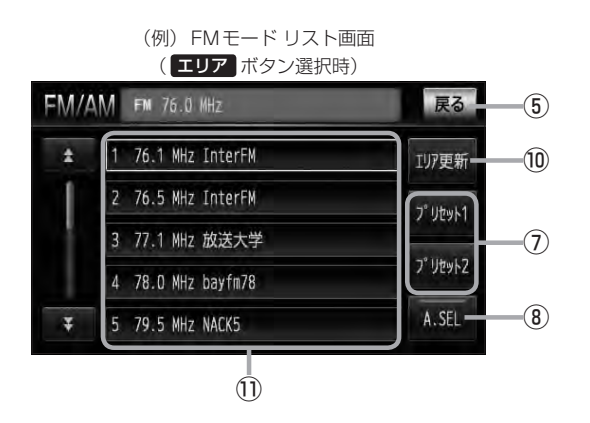

#### ① 切替 ボタン

時計のみ表示させFM/AMを聞くことができます。  $F$ G-15

② 交通情報 ボタン

道路交通情報を受信します。  $BF$ H-12

#### ③ バンド ボタン

タッチするたびにAMモード←→FMモードと切り 替わります。LB H-5

#### ④ リスト ボタン

現在の車の位置周辺で放送されている放送局をリス ト表示します。  $F$ H–6

⑤ 戻る ボタン

TOP画面に戻ります。

#### ⑥ エリア ボタン\*

現在の車の位置周辺で放送されている放送局を エリア表示(1〜12)に表示します。  $E_{\rm F}$ H–6

#### ⑦ プリセット1 / プリセット2 ボタン\* ユーザープリセット1(プリセット1)/ユーザープリ セット2(プリセット2)を表示します。  $F$  $H-7$

#### ⑧ A.SEL ボタン

**H–3**<br>,<br>,<br>,<br>,<br>, 1.5秒以上タッチでオートセレクトを開始します。 (表示灯点灯)  $F$  $H-11$ ※セレクトされた放送局は プリセット (1~12)に 表示されます。 短タッチでオートヤレクト画面とユーザプリヤッ ト画面の切り替えとなります。  $F$ H–8

#### ⑨ プリセット ボタン(1〜6)

1.5秒以上タッチで好きな放送局をメモリーします。 zH–10(エリアボタン選択時は除く) ※呼び出しは、メモリーしたボタンを軽く(1.5秒未 満)タッチします。  $F$ H-7

#### ⑩ エリア更新 ボタン(1〜12) エリア タッチで表示させた放送局を最新の情報(放 送局)で表示します。 FB H-6アドバイス内

⑪ エリア表示 ボタン(1〜12) エリア選局画面でエリアが エリア表示 (1〜12)に 表示されます。 De H−6 ※呼び出しは、メモリーしたボタンを軽く(1.5秒未 満)タッチします。

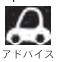

\*印…オートセレクト画面( A.SEL の表示灯点灯)のとき、 エリア / プリセット1 / プリセット2 は表示されません。

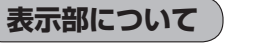

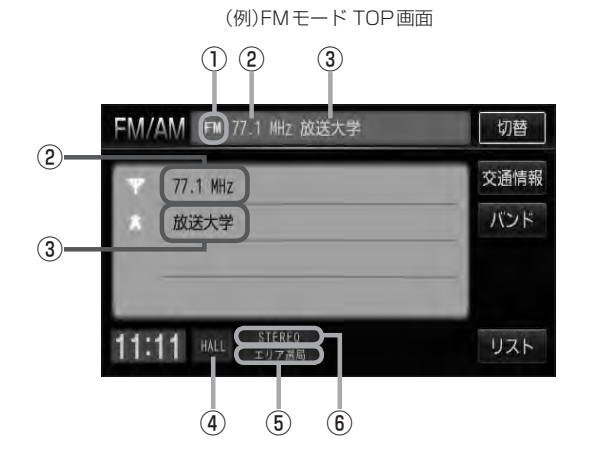

#### ①FM/AM表示

選択中のバンド(FM放送/AM放送)を表示します。  $F$ H–5

#### ②周波数表示

#### ③放送局名表示

※放送局名は、現在の車の位置周辺の放送局名を表 示しますが、全ての放送局の名称が表示されるわ けではありません。

#### ④音場表示

選択中の音場を表示します。LBF G-18

※イコライザー設定中は ロ マークが表示されます。  $F$ G-20

⑤エリア表示/プリセット表示/オートセレクト 表示

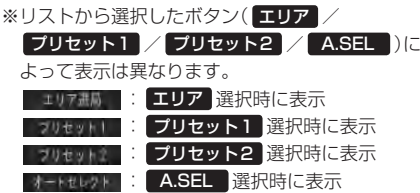

#### ⑥ステレオ放送表示

ステレオ放送受信時のみ表示されます。

## **FM/AM放送を切り替える**

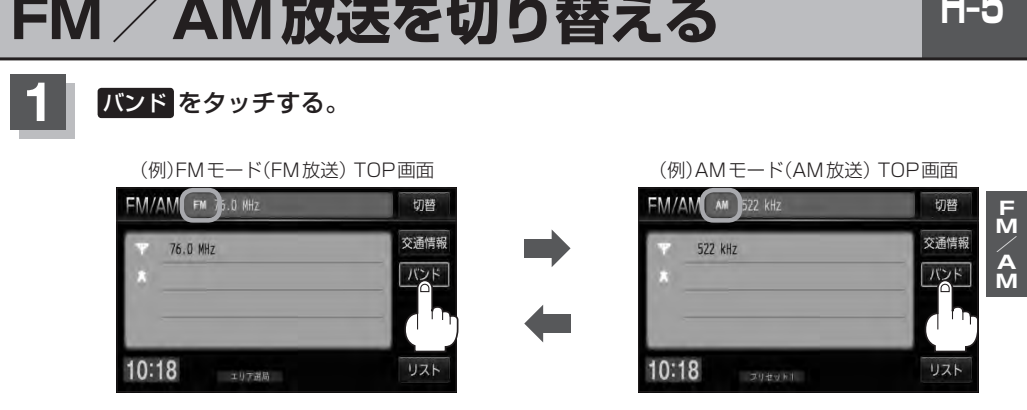

:タッチするたびにAM放送◆FM放送を切り替えます。

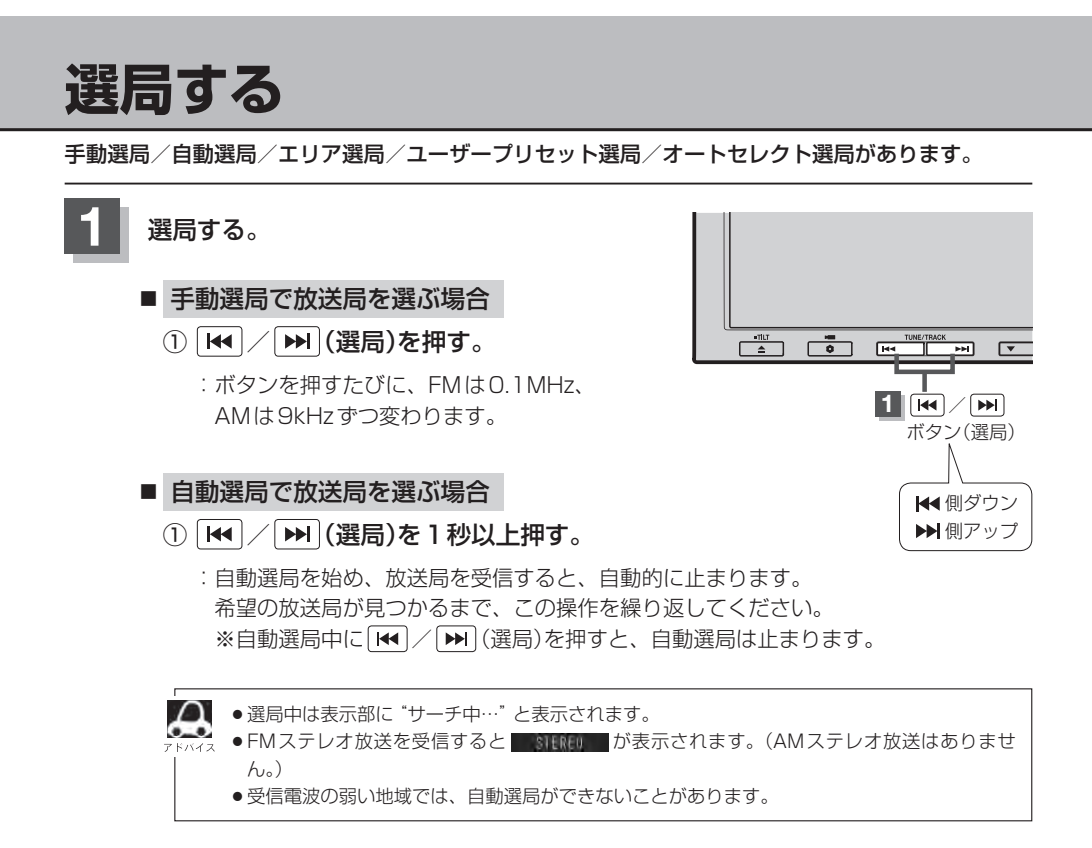

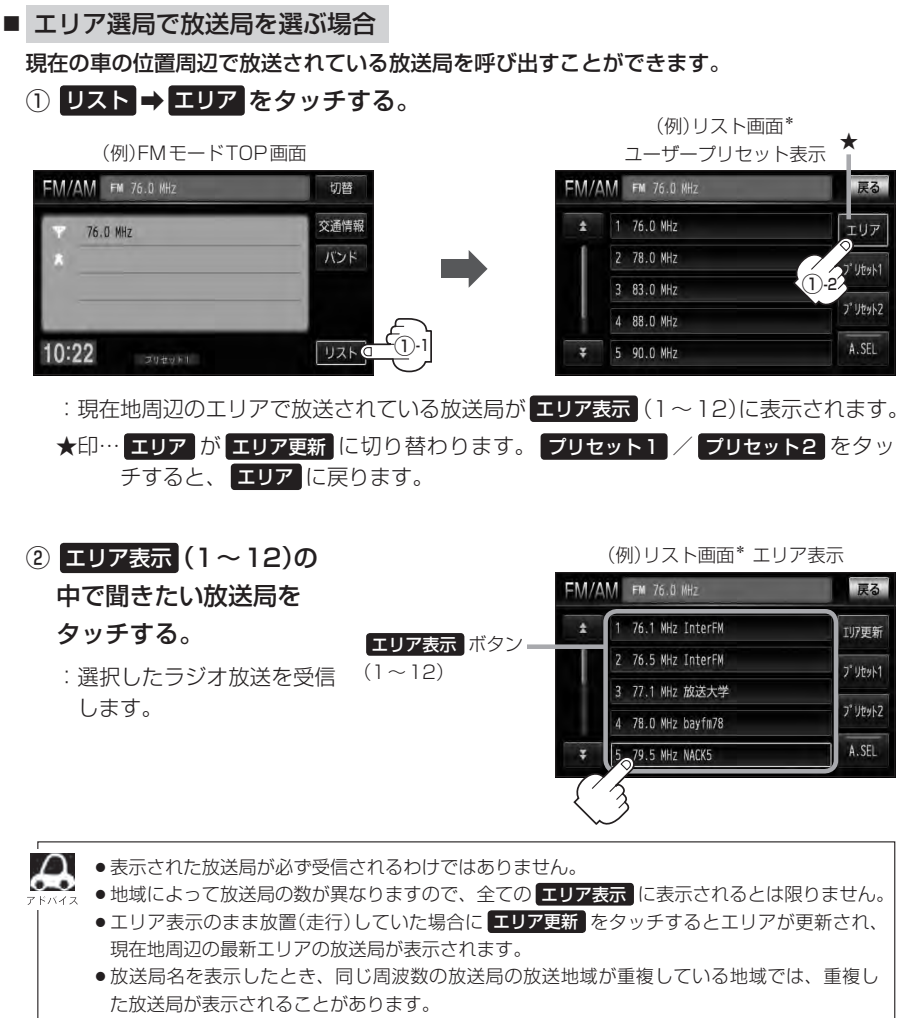

● \*印 … リスト画面は選択するボタン( エリア / プリセット1 / プリセット2 、 A.SEL ) によって異なります。LBFH-9アドバイス参照

■ ユーザープリセット選局で放送局を選ぶ場合 プリセット(1〜6)にメモリーした放送局を呼び出すことができます。 ※あらかじめ プリセット(1〜6)に放送局をメモリーしておく必要があります。 z「プリセットボタンにメモリーする」H–10

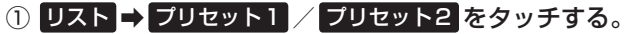

(例)リスト画面\*

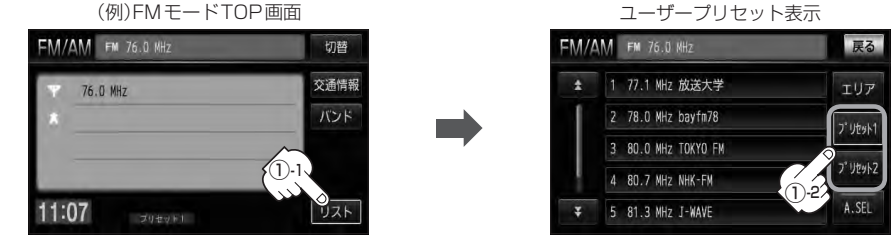

:選択中モード(FM/AM)のプリセット表示となります。

## ② 呼び出したい プリセット(1〜6)をタッチする。

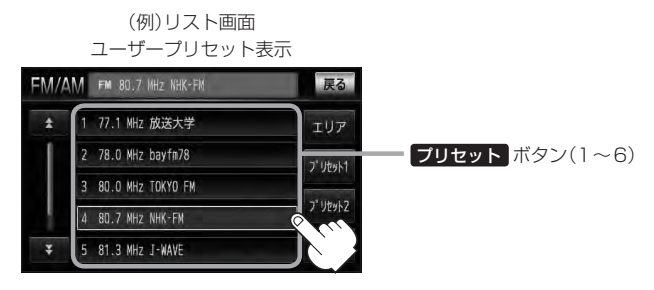

:選択したラジオ放送を受信します。

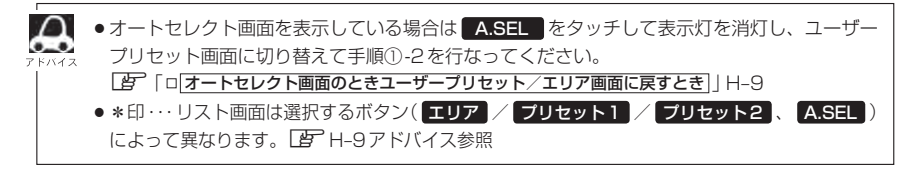

## **H–8 選局する**

■ オートセレクト選局で放送局を選ぶ場合

オートセレクト(自動でFM/AM各12局までメモリー)した放送局を プリセット(1〜 12)に表示し、呼び出すことができます。

※あらかじめオートセレクトをしておく必要があります。 ■ オートセレクトプリセット(自動メモリー)をする場合 | H–11

#### ① リスト ➡ A.SEL をタッチする。

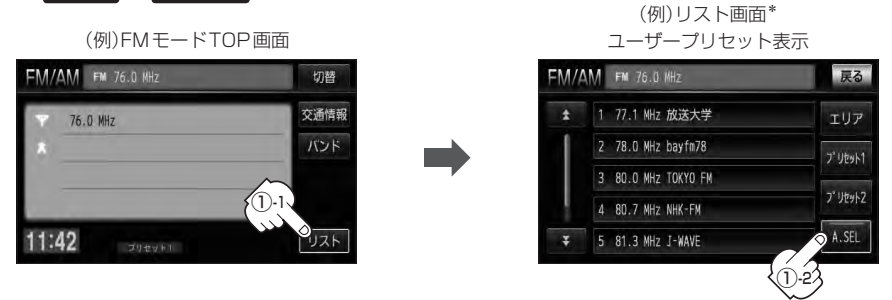

:オートセレクトでメモリーした放送局を プリセット に表示します。

#### ② プリセット(1〜12)の中で聞きたい放送局をタッチする。

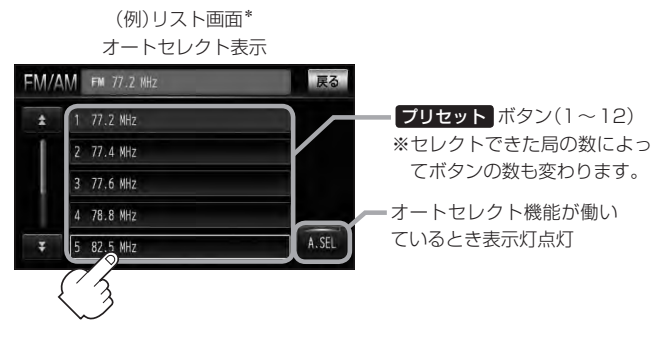

:選択したラジオ放送局を受信します。

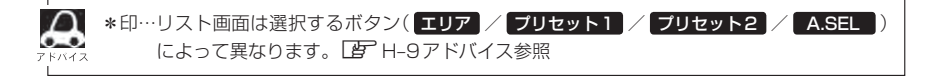

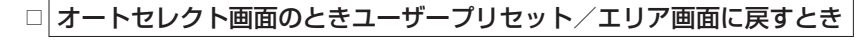

#### 1. A.SEL をタッチする。

- :表示灯が消灯し、ユーザープリセットまた はエリア画面に戻ります。
- ※ A.SEL をタッチするたびにオートセレ クト エリア画面/ユーザープリセット と切り替わります。

(例)オートセレクト画面

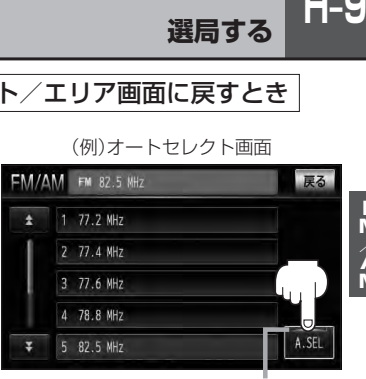

表示灯

● A.SEL を1.5秒以上タッチした場合はオートセレクトサーチの開始となります。  $\cap$  $\bullet$  $F$ H–11 ● 表示された放送局が必ず受信されるわけではありません。

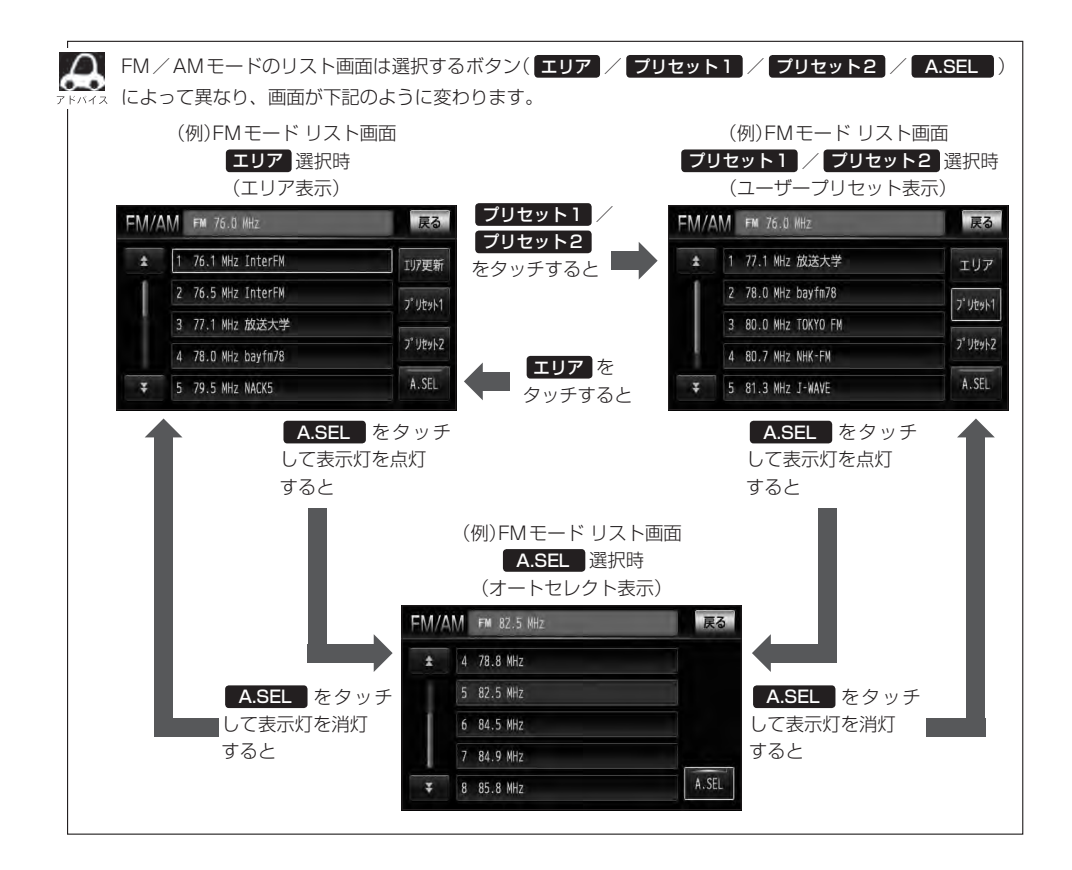

# **H–10 プリセットボタンにメモリーする**

プリセットボタンにメモリーする方法としてユーザープリセット(手動メモリー)とオートセレクトプ リセット(自動メモリー)があります。

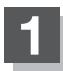

#### バンドを選ぶ。

z「FM/AM放送を切り替える」H–5

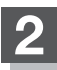

## **2** リスト をタッチする。

:リスト画面が表示されます。

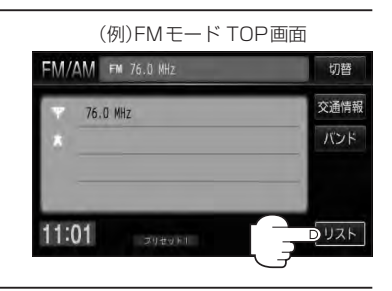

**3** プリセットする方法を選択する。 (ユーザープリセット/オートセレクトプリセット)

> メモリーしたい局を選び、 プリセット(1〜6)にメモリーします。 ■ ユーザープリセット(手動メモリー)をする場合

※ プリセット には、FM・AMの各モードでプリセット1/プリセット2画面に6局ずつ、 計24局メモリーすることができます。

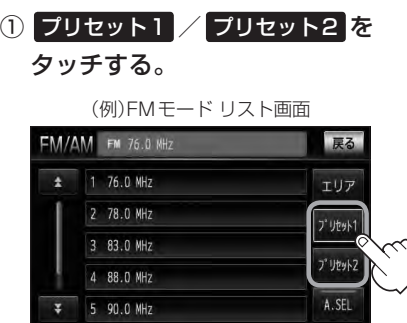

:ユーザープリセット1またはユーザー プリセット2画面が表示されます。

- ② H<l / ト | (選局)を押して、メモ リーしたい局を選ぶ。
	- z「 手動選局で放送局を選ぶ場合 」/
	- 自動選局で放送局を選ぶ場合 | H-5

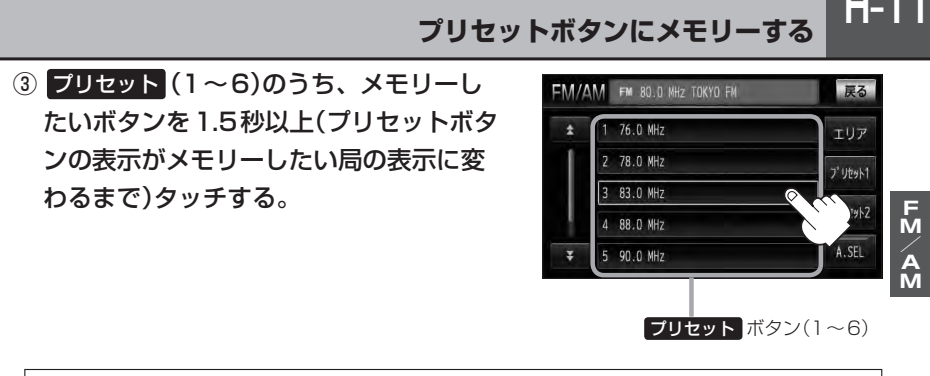

 $\cap$ ●すでにプリセットされているボタンに新たにプリセットすると、それまでの放送局は上書き (消去)されます。 ●メモリーした放送局を呼び出すには、 ブリセット1 または プリセット2 をタッチし、呼び 出したい プリセット(1〜6)を軽く(1秒未満)タッチします。 ■ コーザープリセット選局で放送局を選ぶ場合 | H-7

■ オートセレクトプリセット(自動メモリー)をする場合

現在の車の位置で受信できる放送局を自動でFM/AM各12局まで プリセット にメモ リーします。

① A.SEL を1.5秒以上タッチする。

オートセレクト機能が働 いているとき表示灯点灯

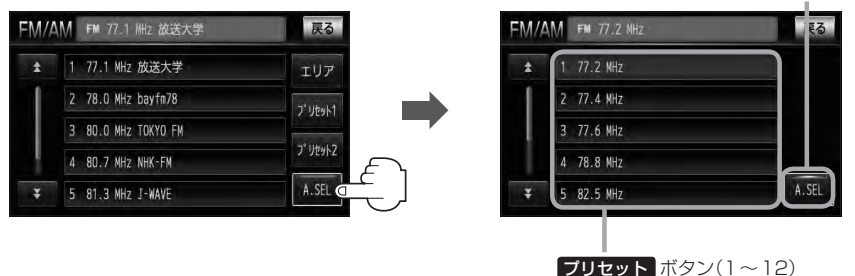

: A.SEL の表示灯点灯し、受信した放送局を プリセット にメモリー(表示)します。

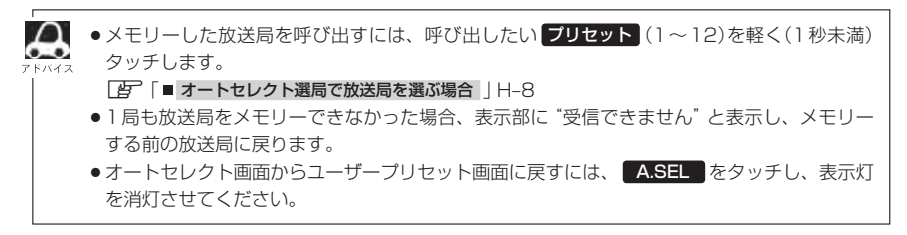

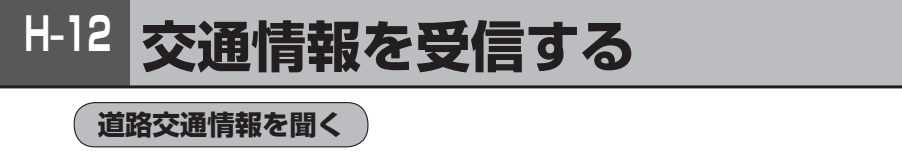

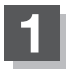

**1** FM/AMモードTOP画面で 交通情報 <sup>を</sup> タッチする。

:交通情報画面が表示され、AMラジオ局の 道路交通情報を受信します。

※初期状態は1620kHzに設定されています。

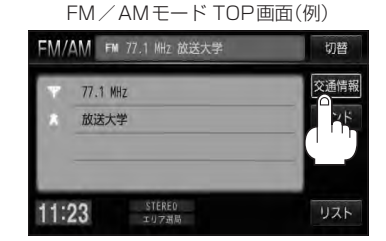

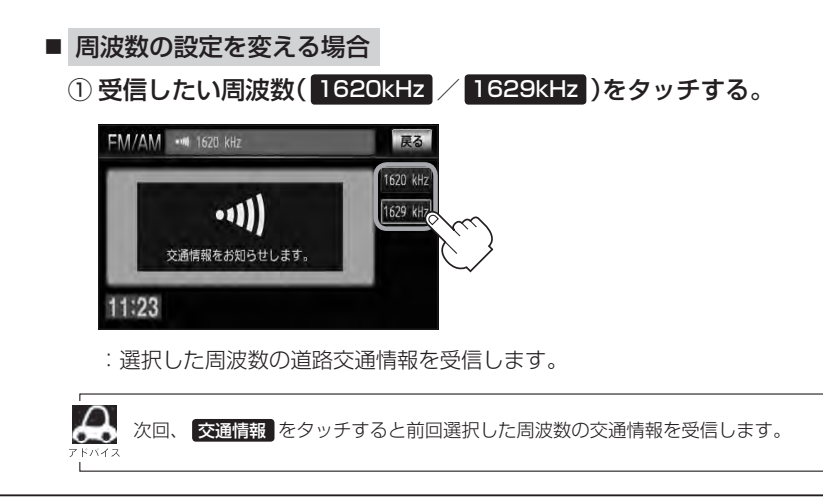

## **道路交通情報の受信を止める**

- 戻る をタッチした場合
	- :最後に選択していたモードが表示され、交通情報の受信を終了します。
- のを押した場合
	- :画面に"OFF"と表示されAV電源が切れます。

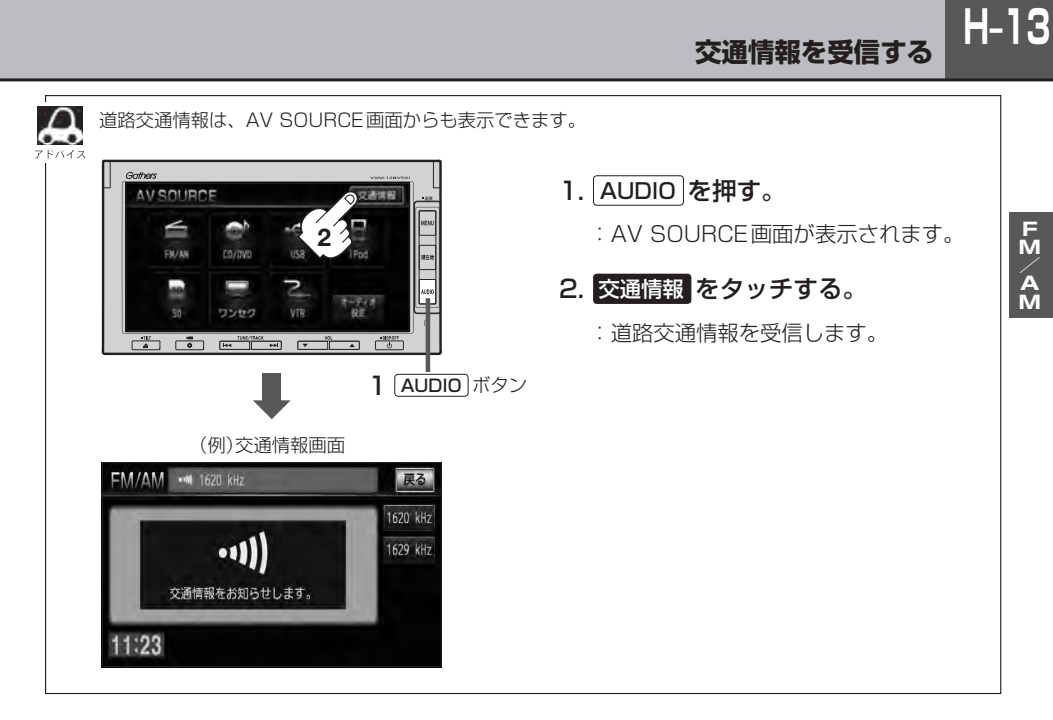

# CD / MP3 / WMA を聞く

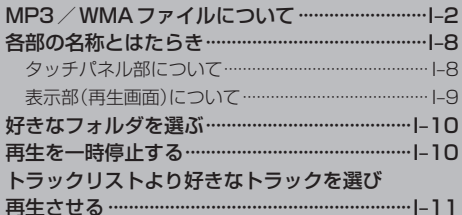

# **I–2 MP3/WMAファイルについて**

#### ● MP3とは?

MP3(MPEG Audio Layer 3)は音声圧縮技術に関する標準フォーマットです。MP3を使用すれ ば、CDデータに比べ最大約1/10のサイズに圧縮することができます。

・MPEG Layer-3 audio coding technology licensed from Fraunhofer llS and Thomson.

#### $\bullet$  WMA  $\rightarrow$  は?

WMA(Windows Media<sup>TM</sup> Audio)は米国Microsoft Corporationによって開発された音声圧縮 技術です。WMAデータは、Windows Media Playerを使用してエンコードしたWMAファイル を再生することができます。WMAは音声データをMP3よりも高い圧縮率(約2倍)で音楽ファイ ルを作成・保存することができます。さらにデジタルならではの高音質を得ることができます。

DRM(デジタル著作権管理)には対応していません。 Windows Media Audio Standardフォーマット以外のフォーマットには対応しておりません。

● トラック名/アーティスト名/アルバム名表示について 曲のタイトル、アーティスト名などをID3タグ(MP3用)やWMAタグと呼ばれる付属文字情報を 使って保存、表示させることができます。

#### ● CD-R / CD-RWについて

- ・CD-R、CD-RWは通常の音楽CDに使用されているディスクに比べ高温多湿環境に弱く、一部の CD-R、CD-RWは再生できない場合があります。また、ディスクに指紋やキズがつくと再生でき ない場合や音飛びする場合があります。
- ・一部のCD-R、CD-RWは長時間の車内環境において劣化するものがあります。 ※CD-R、CD-RWは紫外線に弱いため、光を通さないケースに保管することをおすすめします。
- ●MP3 / WMAファイルが収録されているディスクを挿入すると、最初にディスク内のすべての ファイルをチェックします。CD-RWはディスクを挿入してから再生が始まるまで、通常のCDや CD-Rより時間がかかります。

#### ● マルチヤッションについて

マルチセッションに対応しており、MP3/WMAファイルを追記したCD-R、CD-RWの再生が可 能です。ただし、"Track at once"で書き込んだ場合、セッションクローズや追記禁止のファイ ナライズ処理をしてください。

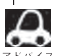

¡ディスク内のファイルをチェックしている間、音はでません。

- ●ファイルのチェックを早く終わらせるためにMP3/WMAファイル以外のファイルや必要のないフォル ダなどを書き込まないことをおすすめします。
- ●再生不可能なファイルがある場合、そのファイルはスキップします。(再生しません。)
- ●MP3以外のファイルに "MP3" の拡張子またはWMA以外のファイルに "WMA" の拡張子を付けると、 MP3ファイル/WMAファイルと誤認識して再生してしまい、大きな雑音が出てスピーカーを破損する 場合があります。MP3/WMAファイル以外に、"MP3"/"WMA"の拡張子を付けないでください。 MP3 / WMA以外の形式のファイルは動作を保証しておりません。

## ● MP3 / WMAの音楽ファイルはMP3 / WMA / USB \*1 / SD \*2モードで再生することができ ます。

\*1/\*2印…PPJ-3

●音楽ファイルMP3/WMAの規格について

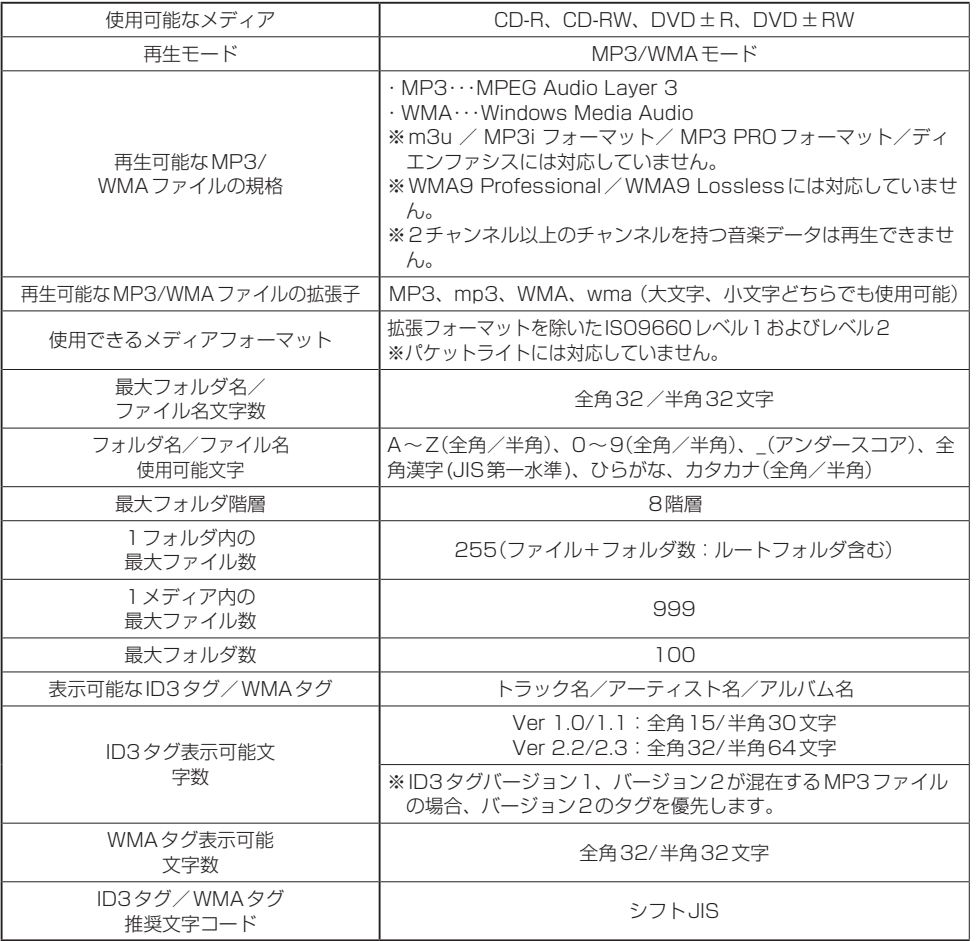

※著作権保護されたWMAは再生できません。

**I–3**

## **I–4 MP3/WMAファイルについて**

#### ● 再生可能なサンプリング周波数、ビットレートについて

#### MP3

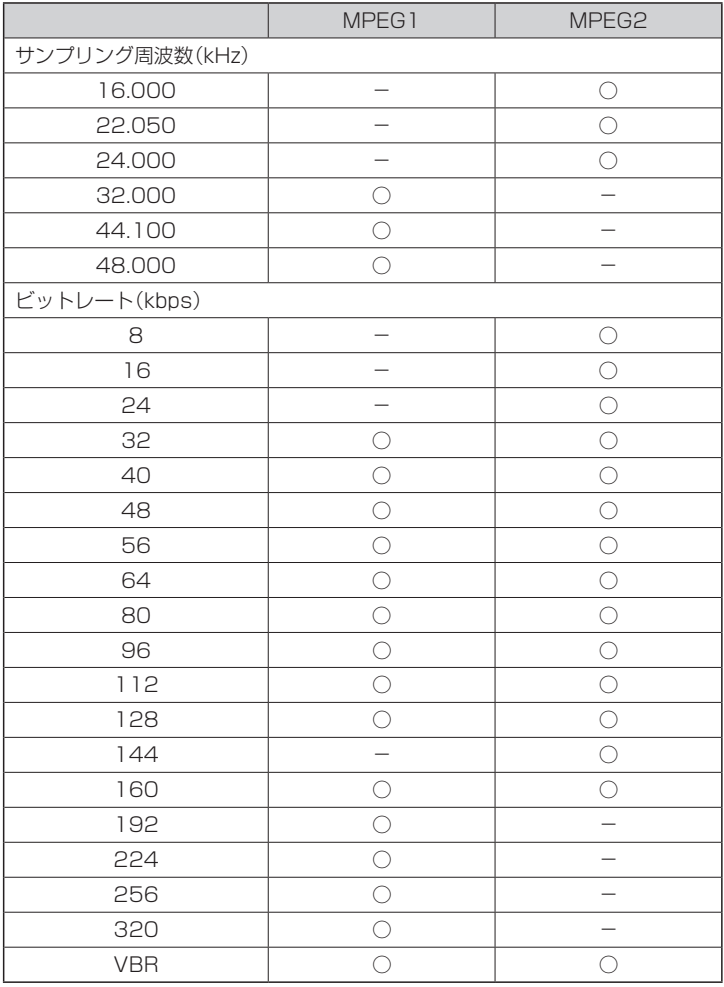

※VBR:可変ビットレート

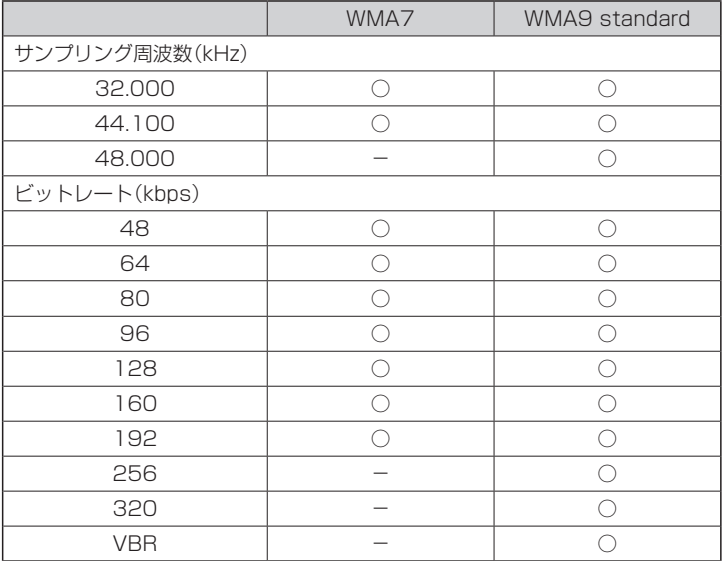

#### WMA

※VBR:可変ビットレート

- 32kHz以下のサンプリング周波数のMP3/WMAを再生させた場合、音質が十分に維持でき ないことがあります。
- 64kbps以下のビットレートで記録されたMP3/WMAを再生させた場合、音質が十分に維 持できないことがあります。
- ●一般的にビットレートが高くなるほど音質はよくなります。一定の音質で音楽を楽しんでいた だくためにはMP3では128 kbps、WMAではできるだけ高いビットレートで記録されたファ イルの使用をおすすめします。
- VBR(可変ビットレート)に対応しています。
- フリーフォーマット・可逆圧縮フォーマットには対応していません。

● 階層と再生順序について

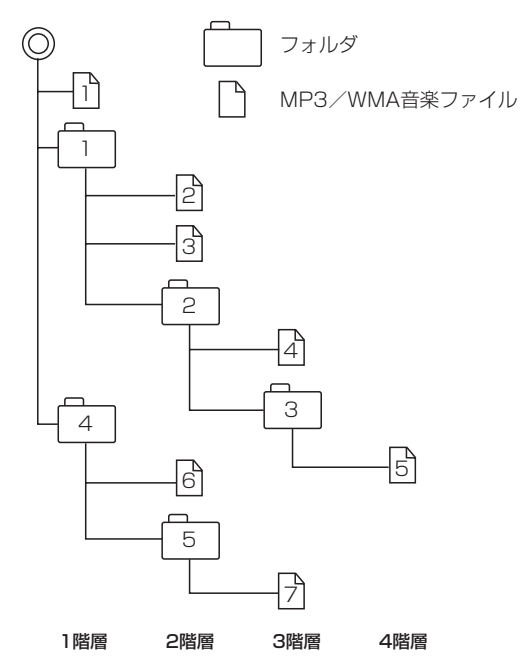

〔以下はCDのMP3/WMAのみ〕

- ●ルートフォルダは一つのフォルダとして数えられます。
- ●本機では、フォルダの中にMP3およびWMAファイルがなくても、一つのフォルダとして数えます。 選択した場合には、再生順で一番近いフォルダを検索して再生します。
- ●同じ階層に複数のMP3 / WMA音楽ファイルやフォルダが存在する場合、ファイル名、フォルダ 名の昇順に再生します。
- ライティングソフトがフォルダやファイルの位置を並べ替えることがあるため、希望の再生順序に ならない場合があります。
- ●再生の順序は、同一のディスクでも、使用する機器(プレーヤー)によって異なる場合があります。
- 使用したライティングソフトやドライブ、またはその組み合わせによって正常に再生されなかった り、文字などが正しく表示されない場合があります。
- ●通常は、 1 → 2 → 3 → 4 → 6 → 6 → 7 の順に再生します。
- ●8階層までのMP3および、WMAファイルの再生に対応していますが、多くの階層またはファイ ルを多く持つディスクは再生が始まるまでに時間がかかります。ディスク作成時には階層を2つ以 下にすることをおすすめします。

#### ● MP3 / WMAファイルの作り方について

MP3/WMAファイルを作成する場合、放送やレコード、録音物、録画物、実演などを録音した ものは、個人として楽しむほかは、著作権法上、権利者に無断では使用できません。

#### ・インターネットの配信サイトより入手する場合

インターネット上には有料でダウンロードするオンラインショップのサイト、試聴専門のサイト や無料ダウンロードサイトなど、様々な音楽配信サイトがあります。音楽配信サイトで入手でき る楽曲は著作権保護がかけてあるものがあります。著作権保護された楽曲は有料・無料にかかわ らず本機では再生できません。

#### ・音楽CDをMP3またはWMAファイルに変換する場合

パソコンと市販のMP3/WMAエンコーダ(変換)ソフトを用意します(インターネット上で無 料配信されているエンコーダソフトもあります)。エンコーダソフトを使って音楽CDをMP3 /WMA形式のファイルに変換することで12cmの音楽CD1枚(最大74分収録/データ容量 650 MB)が約65MBのデータ量(約10分の1)になります。(詳しくはエンコーダソフト等 の説明をご参照ください。)本機はWMAのDRM(デジタル著作権管理)に対応していないため、 Windows Media Playerを使用してWMAを作成するときは"取り込んだ音楽を保護する(Ver. によって表現が異なる場合もあります。)"の項目にチェックを付けないでください。

#### ・CD-R/CD-RWに書き込む場合

MP3/WMAファイルをパソコンに接続されているCD-R/RWドライブを介してCD-R/RWに 書き込みます。この時、ライティングソフトで本機が対応している記録フォーマットに設定して 書き込みます。

- ■●CD-R、CD-RWはディスクの特性により読み取れない場合があります。
	- ●MP3は市場にフリーウェア等、多くのエンコーダソフトが存在し、エンコーダの状態やファイルフォー マットによって、音質の劣化や再生開始時のノイズ発生、また再生できない場合もあります。
	- ●ディスクにMP3/WMA以外のファイルを記録すると、ディスクの認識に時間がかかったり、再生でき ない場合があります。
	- ●MP3/WMAファイルの作成の詳しくはエンコーダソフトや使用するオーディオ機器の説明書を参照し てください。
	- ●MP3/WMAファイルの作成ソフトやテキスト編集ソフト、ライティングソフトやその設定によっては 正規のフォーマットと異なるファイル、ディスクが作成される場合があり、テキスト情報表示や再生がで きない場合があります。セッションクローズ、ファイナライズ処理を行なっていないディスクは再生でき ません。
	- ●極端にサイズの大きいファイル、極端にサイズの小さいファイルは正常に再生できないことがあります。

**I–7**

# **I–8 各部の名称とはたらき**

## **タッチパネル部について**

① 切替 ボタン

 $F$ G-15

 $F = 10$ 

③ リピート ボタン

 $F - 12$ ④ ランダム ボタン

 $F$  $G-13$ 

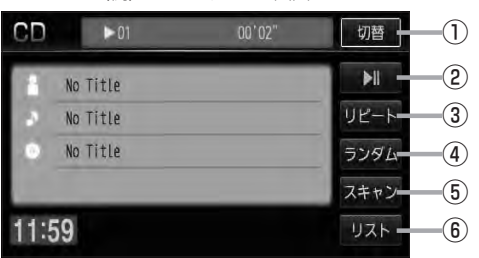

時計のみ表示させて音楽を聞くことができます。

再生中にタッチすると音声が一時的に止まります。 もう一度タッチすると再び再生が始まります。

② ■ ボタン(再生/一時停止)

リピート(繰り返し)再生します。

ランダム(順序不同)再生します。

(例)CDモード TOP画面 (例)MP3モード TOP画面

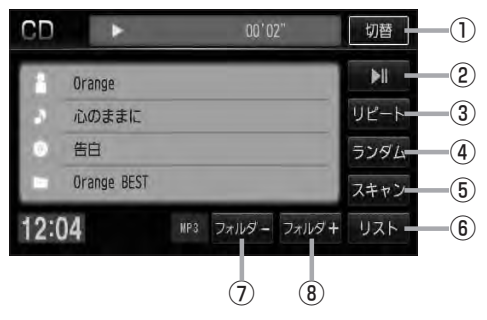

- ⑤ スキャン ボタン スキャン(曲の頭)再生します。  $F-G-14$
- ⑥ リスト ボタン トラックリストを表示し、トラックの選択が可能です。  $F$ –11
- ⑦ フォルダ− ボタン 前のフォルダに戻ります。  $F-10$

#### ⑧ フォルダ+ ボタン 次のフォルダに進みます。  $F - 10$

- $\cap$ ●1枚のディスクに音楽トラックとMP3/WMAのデータが混在する場合は、MP3/WMAデータは再生 できません。
	- ●パネル部に配置されているボタンにつきましてはLAFG-2を参照してください。

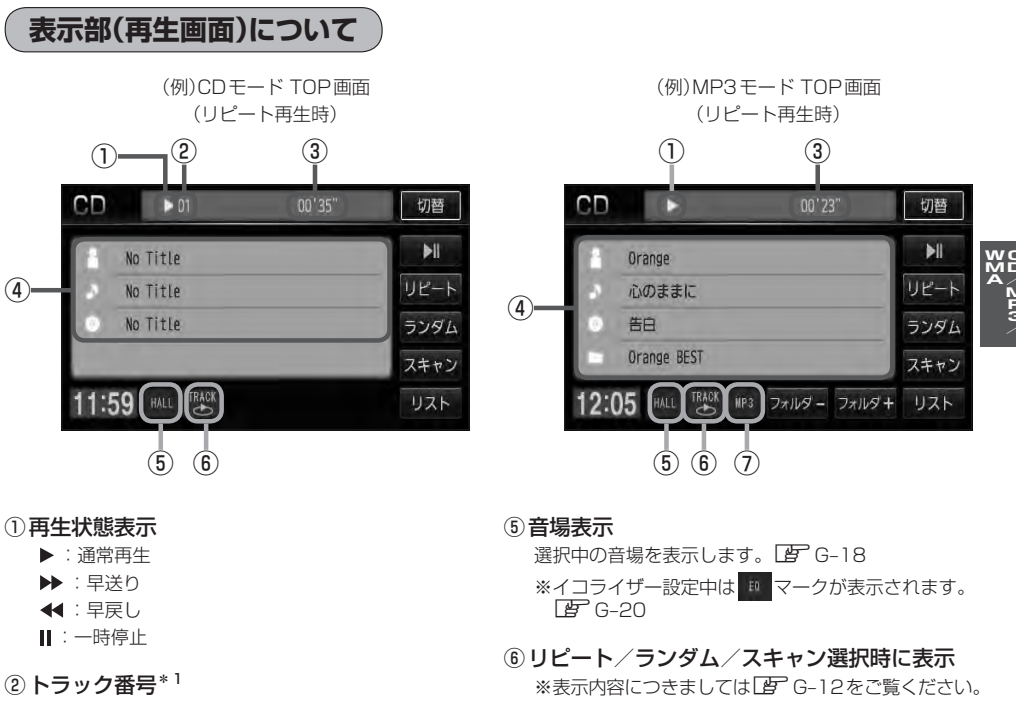

- ③再生時間表示
- (4) タイトル名表示

アーティスト名/トラック名/アルバム名\*1 アーティスト名/トラック名/アルバム名/フォルダ名\*2

- ⑦再生ファイル(モード)表示
	- ※ 109 …MP3ファイル(モード)
		- www....WMAファイル(モード)
- ●アーティスト名/トラック名/アルバム名の最大表示文字数は全角32(半角64)文字です。 (本機は漢字・ひらがな・カタカナ対応しています。)
	- ●フォルダ名の最大表示文字数は全角32(半角32)文字です。\*2
	- ●タイトル名が表示しきれない場合、タイトル名をタッチしてスクロールさせ、続きを確認することができ ます。
		- ※タイトル名が一巡します。またスクロール中にタッチするとスクロールを止めます。
	- ●DISCにCD-TEXT情報があれば、アーティスト名/トラック名/アルバム名が表示されます。 DISCにCD-TEXT情報がなければ、アーティスト名/トラック名/アルバム名は全て"No Title"と表示 されます。(市販されている音楽CDの大多数にはCD-TEXT情報は入っていません。)
	- ●アーティスト名/トラック名/アルバム名が記録されていないDISCの場合は、"No Title"と表示されま す。\*2
	- ●アーティスト名/トラック名/アルバム名の表示が実際と異なって表示される場合があります。

\*1印…CDモードの場合

\*2印…MP3/WMAモードの場合

## **I–10 好きなフォルダを選ぶ**

※MP3 / WMAモードの場合

ディスクの中から聞きたいフォルダを選ぶことができます。

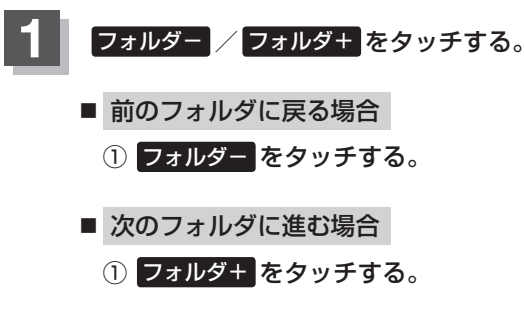

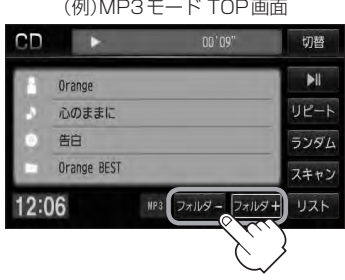

## **再生を一時停止する**

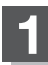

■ (再生/一時停止)をタッチする。

:画面に Ⅱ を表示し、音声が一時的に止まります。

(例)MP3モード TOP画面

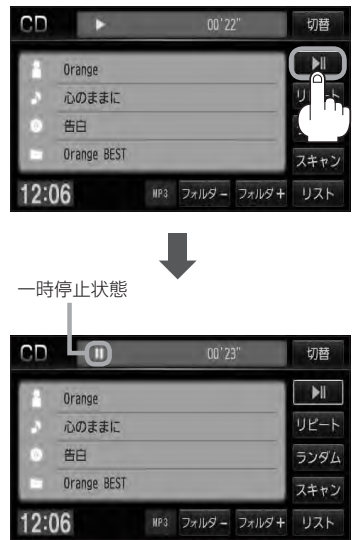

■ 再び再生を始める場合

① 一時停止中に ■ (再生/一時停止)をタッチする。

:画面に を表示し、再生を止めた続きから再生を始めます。

# **トラックリストより好きなトラックを選び再生させる**

トラックを一覧表示させ、再生させることができます。

**3** TOP画面に戻るには、 戻る をタッチする。

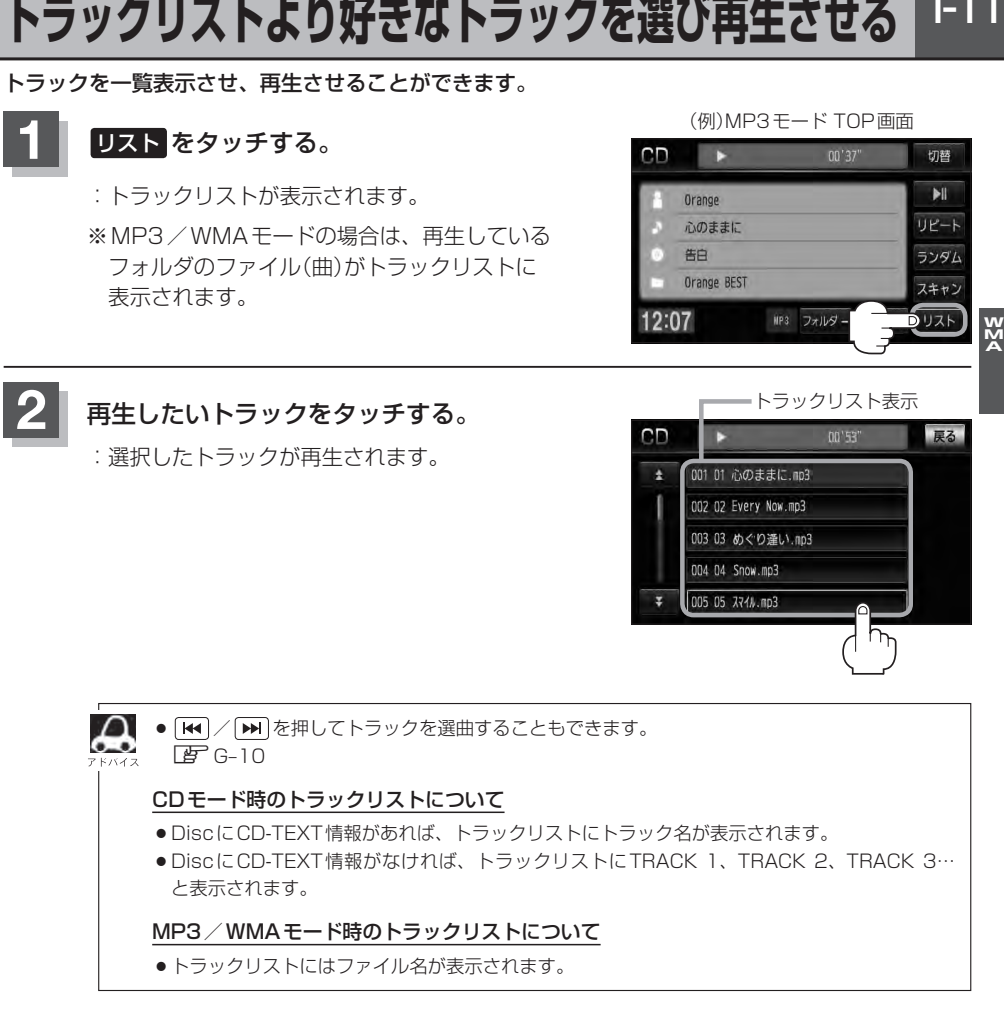

CD

×

т.

001 01 心のままに.mp3

002 02 Every Now.mp3 003 03 めくり達い.mp3 004 04 Snow.mp3 005 05 374%.mp3

 $00'57$ 

**CD/MP3/**

# USB機器を使う<br>(USBフラッシュメモリ)

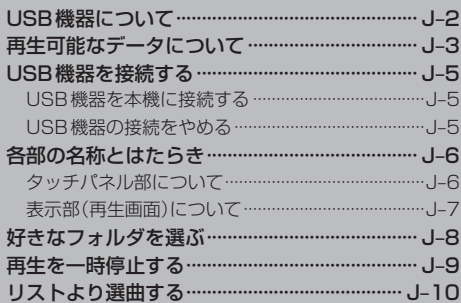

# **J–2 USB機器について**

USB機器にMP3/WMA/AAC形式で作成された音楽データを本機で再生することができます。

- 本機の再生什様から外れる音楽ファイルは再生できません。
- MP3 / WMA / AACは音声圧縮フォーマットです。
	- MP3/WMAの規格につきましては「Aコ-3の表を参照、サンプリング周波数やビットレート につきましては「g I-4、I-5を参照ください。
	- AACの規格(サンプリング周波数/ビットレート/ファイル名など)につきましては 「FF」 「● AACの規格について」「● 音楽ファイルの再生について」「● 音楽ファイルのファイ ル名について」J–4を参照ください。
- USB機器(USBフラッシュメモリ)内のデータは、個人として楽しむなどのほかは、著作権法上、 権利者に無断で使用できません。著作権の対象になっているデータの記録された"USB機器"は、 著作権法の規定による範囲内で使用してください。
- ●本機にはUSB機器は付属しておりません。 ※それぞれの規格に準じた市販品をお買い求めください。
- 32GBまでの容量のUSB機器(USBフラッシュメモリ)に対応しています。また、256MB以上 のUSB機器(USBフラッシュメモリ)の使用をおすすめします。 ※ウォークマン®(USB音楽プレーヤー)には対応していません。
- ●別売のUSBメモリーデバイスコードにUSB機器を接続してご使用ください。 z「USB機器を接続する」J–5
- マスストレージクラスのUSB フラッシュメモリに対応しています。
- パーティションが複数あるデバイスには対応していません。
- 電流が500mAを超えるデバイスには対応していません。
- ●パソコンに接続した際、ドライバを要求されるデバイスには対応していません。
- セキュリティ機能など特殊な機能が付いているUSB機器には対応していません。
- USB機器に記憶されている音楽データを本機で編集することはできません。
- USB機器の音楽再生中にUSB機器(または別売のUSBメモリーデバイスコード)を外さないでく ださい。
	- ※USBモードを終了(OFF状態に)させてから外してください。
- USBハブ、USB延長ケーブルを介した接続には対応していません。
- ●すべてのUSB機器の動作保証するものではありません。
- ●本機で再生する音楽データは必ずバックアップをしてください。使用状況によってはUSB機器の 保存内容が失われる恐れがあります。消失したデータについては補償できませんのであらかじめご 了承ください。
- USB機器を車室内に放置しないでください。炎天下など、車室内が高温となり、故障の原因とな ります。
- USB機器が接続されているときに、USB機器の上に乗ったり、物を上に置かないでください。故 障の原因となります。

## **再生可能なデータについて**

**J–3**

#### ●音楽ファイルMP3/WMAの規格について

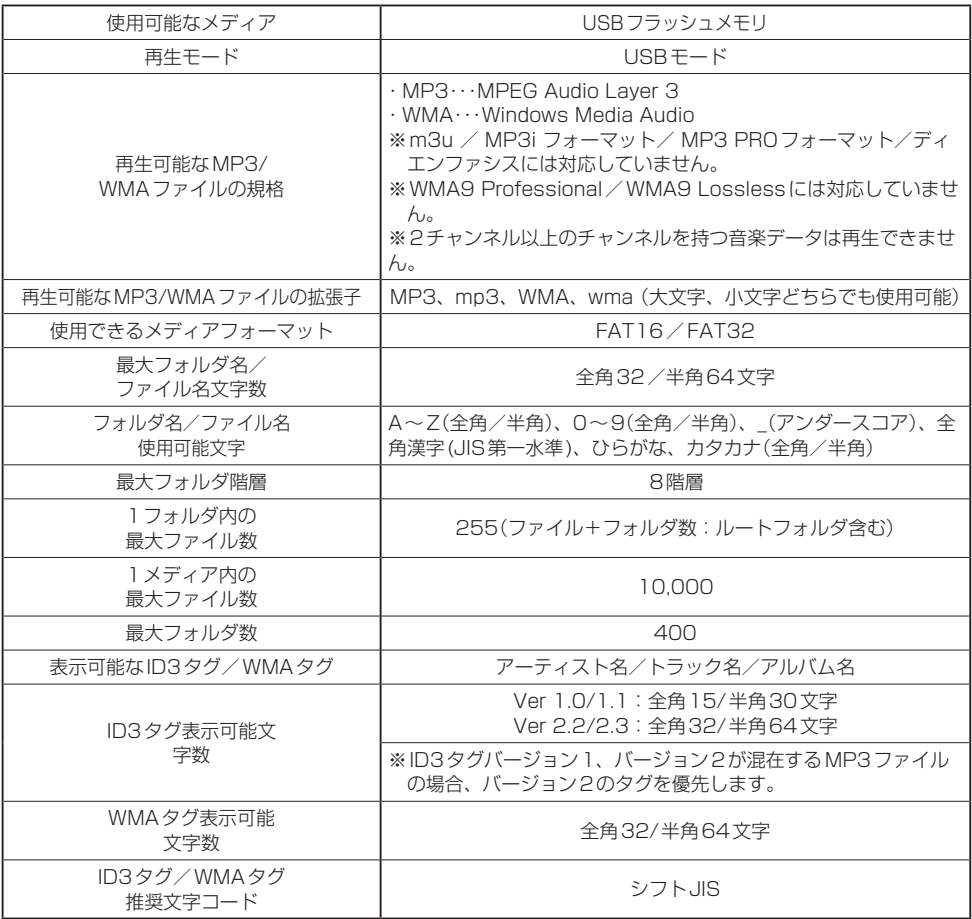

※著作権保護されたWMAは再生できません。

※上記内容は再生モードがSDモード(SDカード使用)時の場合も同様となります。LAFL-4

**J–4 再生可能なデータについて**

#### ● AACとは?

Advanced Audio Cordingの略でMPEG2、MPEG4で使用される音声圧縮技術に関する標準 フォーマットです。MP3/WMAなどより高い圧縮率で音楽ファイルを作成・保存することがで きます。非圧縮のCDオーディオに迫る高音質を得ることができます。

#### • AACの規格について

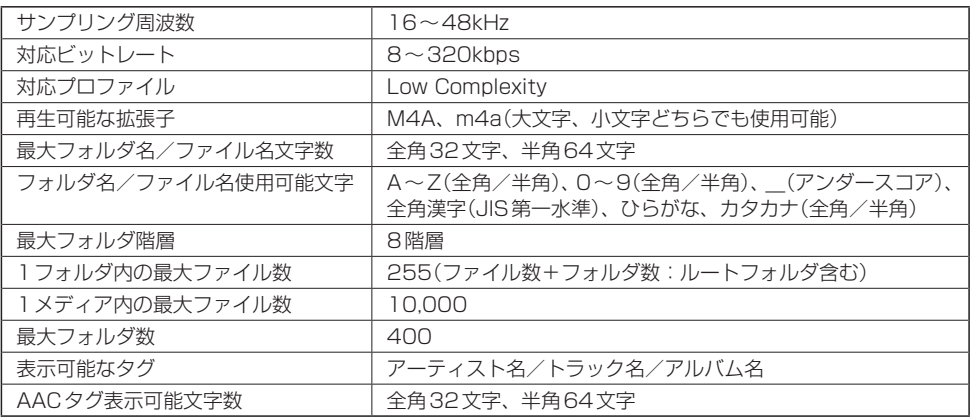

※32kHz以下のサンプリング周波数のMP3/WMA/AACを再生させた場合、音質が十分に維持できないことがあ ります。

※64kbps以下のビットレートで作成されたMP3/WMA/AACを再生させた場合、音質が十分に維持できないこ とがあります。

#### ●音楽ファイルの再生について

- ・ルートフォルダは一つのフォルダとして数えられます。
- ・m3u/MP3iフォーマット/MP3 PROフォーマット/ディエンファシス/ADIFフォーマット には対応しておりません。
- ・極端にファイルサイズの大きいファイル、極端にファイルサイズの小さいファイルは正常に再生 できないことがあります。
- ・2チャンネル以上のチャンネルを持つ音楽データは再生できません。
- ・複数のオーディオプログラムが入っているファイルは再生できません。
- ・同一ファイル内にオーディオ以外の情報が入っているファイルは再生できません。
- ・トラックリストに表示される順番は「摩「● 階層**と再生順序について**」I–6に従います。同じ階層 にあるフォルダやファイルはメディアに書き込まれた順となります。メディアに書き込む手順に よってはお客様が予想している順とは異なった順で表示されることがあります。
	- ※正しい順番で表示させるには、ファイルの先頭に"01〜99"など番号を付けてパソコンで期 待する順番(名前順など)に並べフォルダに入れ、フォルダごと一度にメディアに書き込むこと をおすすめします。

メディア上で番号を編集しても表示される順番は変わりません。

●音楽ファイルのファイル名について

フォルダ名+ファイル名の合計文字数が半角250文字、全角125文字を超える場合、再生できま せん。

## **USB機器を接続する**

**USB機器を本機に接続する**

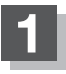

**1** 別売のUSB接続ジャックと別売のUSBメモリーデバイスコードを使用して USB機器を接続する。

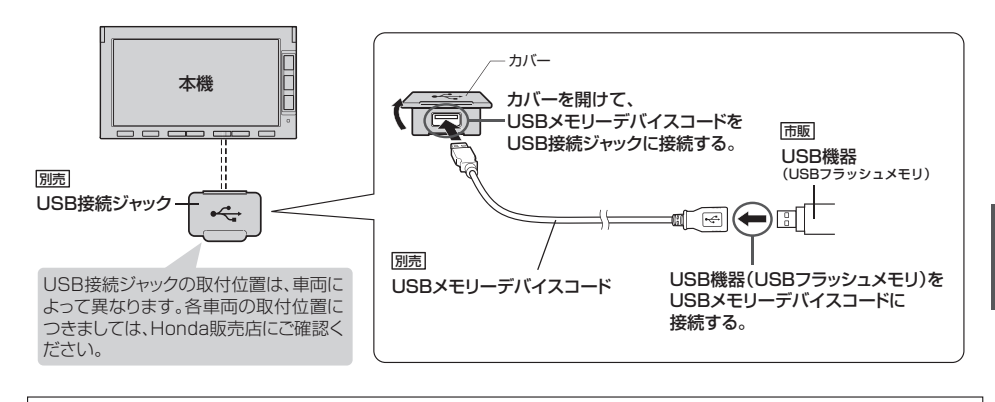

Δ ● USB接続ジャックに別売のiPod接続コードが接続されている場合はそちらを外してください。LAFK-4 ※USB機器使用時は、iPodは使用できません。 ● ウォークマン®(USB音楽プレーヤー)には対応していません。

## **USB機器の接続をやめる**

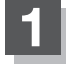

**ひを押す。(FFG-8)** 

:AV電源をOFFします。

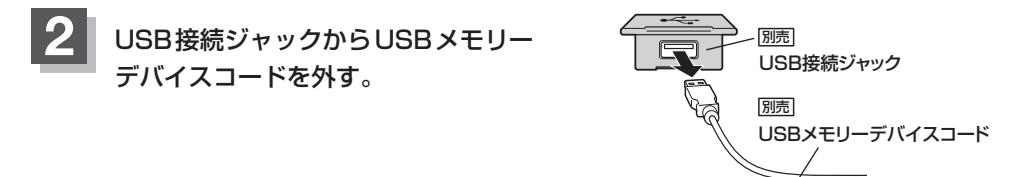

## **3**

#### カバーを閉じる。

※USBメモリーデバイスコードを外した後は、カバーを閉じてください。開けたままにする と異物が入ったり、体に当たって破損する恐れがあります。

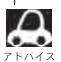

●USB機器を外して再度再生を始めると、前に再生していたつづきから再生を始めます。 ※USB機器認識中(再生中)に外した場合は、最初の曲の頭から再生する場合があります。

●音楽再生中にUSB機器(またはUSBメモリーデバイスコード)を外すとデータがこわれたり、USB機器 が破損する恐れがあります。必ずUSBモードを終了(OFF)にして外してください。

# **J–6 各部の名称とはたらき**

## **クッチパネル部について**

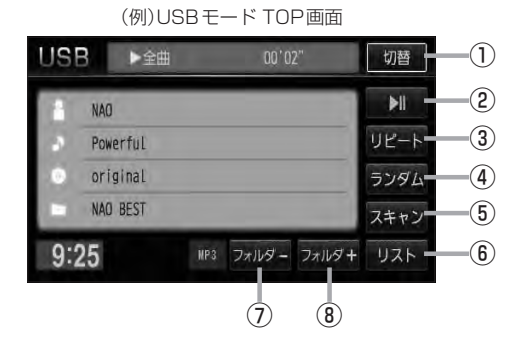

#### ① 切替 ボタン

時計のみ表示させて音楽を聞くことができます。  $F$ G-15

## ② ■ ボタン(再生/一時停止)

再生中にタッチすると音声が一時的に止まります。 もう一度タッチすると再び再生が始まります。  $\mathbb{F}$ -1-9

③ リピート ボタン

リピート(繰り返し)再生します。  $F - 12$ 

④ ランダム ボタン

ランダム(順序不同)再生します。  $\mathbb{Z}$  G-13

⑤ スキャン ボタン

スキャン(曲の頭)再生します。  $F$ G-14

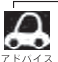

パネル部に配置されているボタンにつきましてはLF G-2を参照してください。

- ⑥ リスト ボタン リストを表示させ、トラックの選択が可能です。 图<br>J-10
- ⑦ フォルダ− ボタン 前のフォルダに戻ります。  $F$ J-8
- ⑧ フォルダ+ ボタン 次のフォルダに進みます。 zJ–8

**USB機器**

U<br>S<br>B<br>M

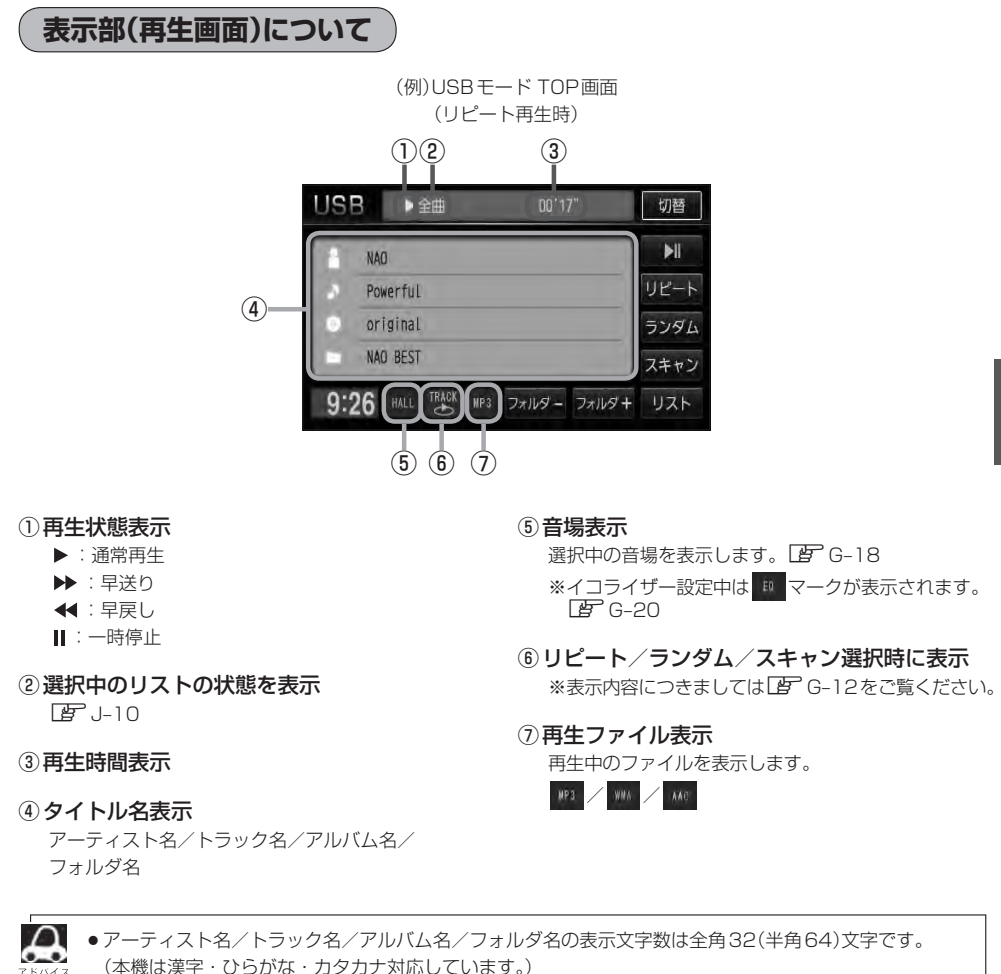

- 
- ●アーティスト名/アルバム名が記録されていない場合は、"No Title"と表示されます。
- ●トラック名がない場合はファイル名を表示します。
- ●TOP画面のとき、タイトル名が表示しきれない場合タイトル名(アーティスト名/トラック名/アルバム 名/フォルダ名)をタッチしてスクロールさせ、続きを確認することができます。 ※タイトル名が一巡します。またスクロール中にタッチするとスクロールを止めます。

# **J–8 好きなフォルダを選ぶ**

USB機器の中から聞きたいフォルダを選ぶことができます。

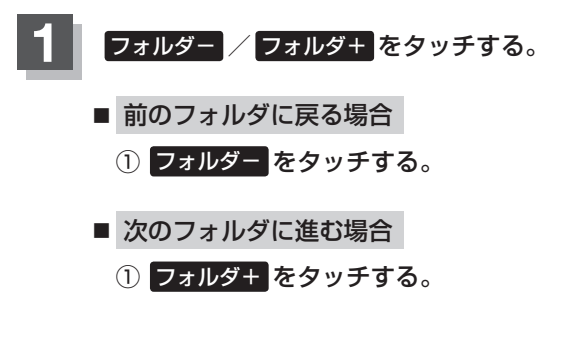

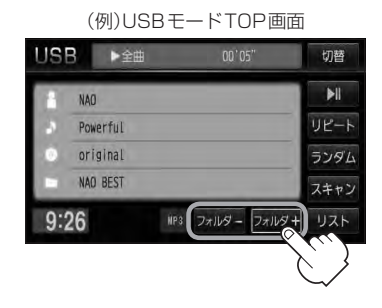

# **再生を一時停止する**

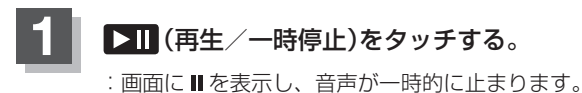

### ■ 再び再生を始める場合

- ① 一時停止中に ▶ | (再生/一時停止)を タッチする。
	- : 画面に▶を表示し、再生を止めた続きから 再生を始めます。

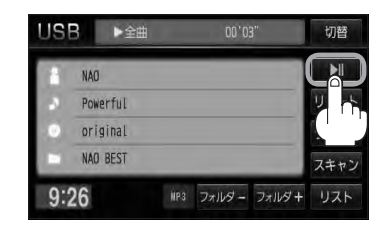

#### 一時停止状態 USB機製 USB I IDE  $00'04"$ 切替 **USB機器**  $\blacksquare$ **NAO**  $UE - K$ Powerful original ランダム NAO BEST スキャン  $9:26$ MP3 フォルダー フォルダキ リスト

# **J–10 リストより選曲する**

全曲リストまたはフォルダリストより再生させたい曲(トラック)を選択し、再生させることができます。

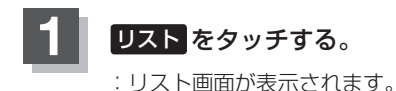

(例)USBモードTOP画面  $00, 00$ 切替  $\overline{\mathbf{H}}$ **NAO**  $UF - K$ Powerful original ランダム NAO BEST スキャン MP3 フォルダ  $9:33$  $DUX$ 

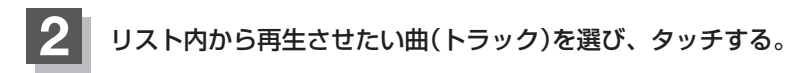

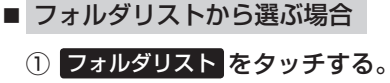

選択中のリストの状態を表示

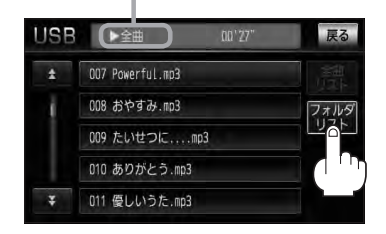

:フォルダリストが表示されます。 ※すでにフォルダリストを表示させ ている場合は、手順①を省略するこ とができます。

② フォルダリストから再生させたい

#### フォルダをタッチする。

(例)フォルダリスト

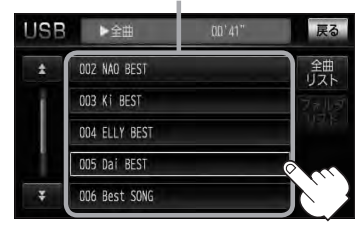

:フォルダ内の曲がリスト表示され、 リスト一番上の曲が再生されます。

③ 曲リストから再生させたい曲 (トラック)をタッチする。

(例)曲リスト **USB** ▶フォルダ  $00'10'$ 戻る 鐘  $\overline{1}$ 001 キャンプ.mp3 002 バスケット.mp3 フォルタ 003 大好き! mp3 004 BIG boy.mp3 005 Sheepishness.np3

:曲(トラック)の再生が始まります。
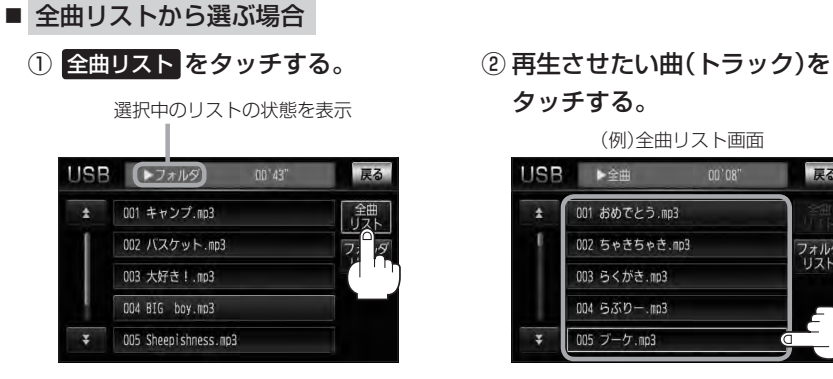

- :USB機器内の全ての曲(トラック) が表示され、最初の曲が再生されま す。
- ※すでに全曲リストを表示させてい る場合は、手順①を省略することが できます。

タッチする。

(例)全曲リスト画面

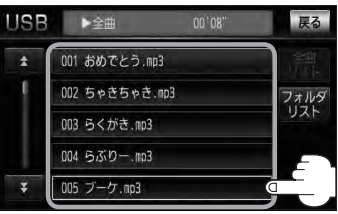

<sup>:</sup>曲(トラック)の再生が始まります。

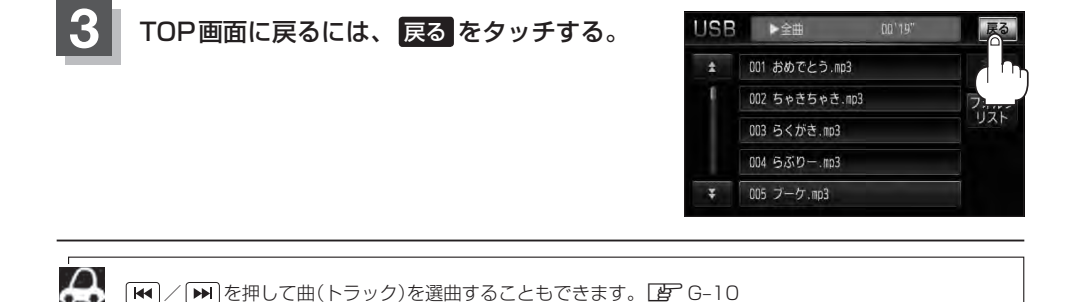

# K iPodを使う

 $K-1$ 

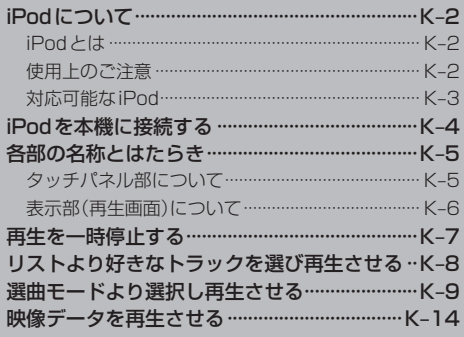

### **K–2 iPodについて**

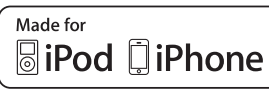

"Made for iPod" and "Made for iPhone" means that an electronic accessory has been designed to connect specifically to iPod or iPhone, and has been certified by the developer to meet Apple performance standards.

Apple is not responsible for the operation of this device or its compliance with safety and regulatory standards.

iPad, iPhone, iPod, iPod classic, iPod nano, iPod shuffle, and iPod touch are a trademarks of Apple Inc., registered in the U.S. and other countries.

### **iPodとは**

iPodとはApple Inc.が提供するポケットサイズの大容量保管装置です。曲やポッドキャスト\*、フォ ト、ビデオデータなどを保管し、手軽に持ち運ぶことが可能です。

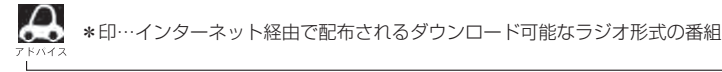

### **使用上のご注意**

- ●iPodは精密部品が内蔵されています。落としたり、ぶつけたりして損傷を与えないようにしてく ださい。
- ●iPodのデータが紛失しても消去したデータの保証は致しかねます。
- iPod本体の保証は致しかねます。
- iPod本体の取扱説明書もあわせてご確認ください。
- ¡iPodは個人として楽しむなどのほかは、権利者に無断で使用できません。著作権の侵害は法律上 禁止されています。
- iPod本体の設定の "EQ"を "オフ"以外にすると、音質が悪くなる場合があります。
- ●本機への接続前と取り外し後で、iPodのリピートやシャッフルなどの設定がかわってしまう場合 があります。
- ●iPodのソフトウェアのバージョンによって操作方法/什様が異なる場合があります。
- ●iPod touch/iPhoneの本体でアプリケーションを使用していると、本機に接続した際、正しく 動作しない場合があります。iPod touch/iPhone本体のアプリケーションを終了させてから本 機に接続し、使用してください。

※音飛びや誤操作の原因になる場合があります。

- iPodは車のエンジンスイッチⅡ(ON)/O(ロック)にかかわらず接続できます。
- 本機で操作可能状態のとき、iPod側での操作はできません。
- ●iPod本体やiPod接続コードをエアバッグ等の作動を妨げるような場所や運転に支障をきたす場所 に設置しないでください。
- ●運転中は運転者自身によるiPodの接続や取り外しはやめてください。
- ●本機にはiPodは付属しておりません。
- ●別売のiPod接続コードにiPodを接続してご使用ください。[frodを本機に接続する] K-4
- ●iPodを車室内に放置しないでください。炎天下など、車室内が高温となり、故障の原因となります。
- ●iPodが接続されているときに、iPodの上に乗ったり、物を上に置かないでください。故障の原因 となります。

### **対応可能なiPod** 2011年6月現在

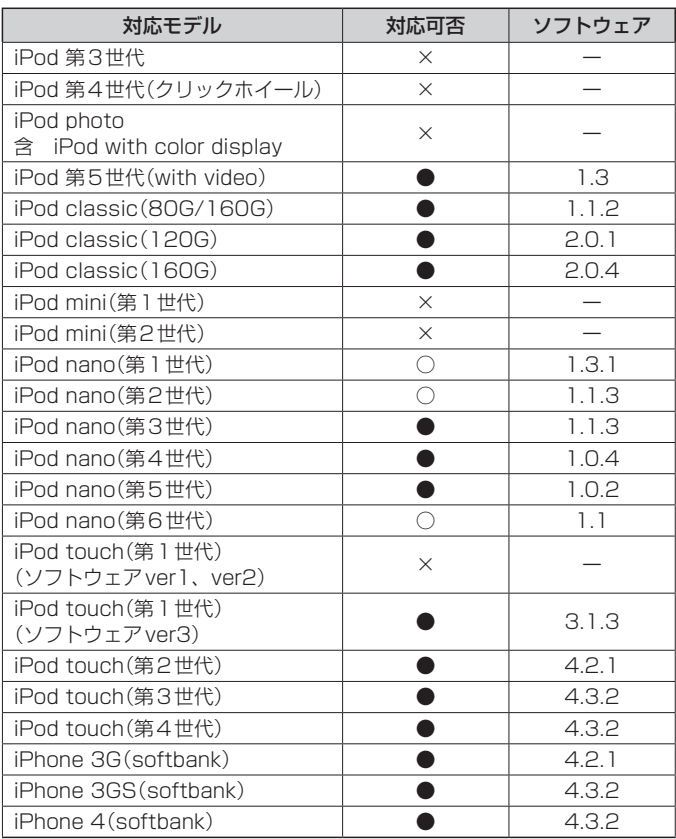

i<br>Don

 $\bullet$ : オーディオ·ビデオ再生可/〇: オーディオ再生可(ビデオ再生不可)/×: 再生不可

最新の適応情報は下記URLをご確認ください。 http://www.honda.co.jp/navi/support/ipodlist/

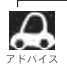

●表に記載したソフトウェアバージョンは、弊社で確認を行なったバージョンを示しています。

- iPad、iPad2には対応していません。
- ●iPodは最新のソフトウェアバージョンをアップル社のWebサイトよりインストールしてご使用ください。 ※最新のソフトウェアバージョンでない場合、正しく動作できないことがあります。
- ●第4世代以前のiPodおよびiPod mini/iPod photoには対応しておりません。
- ●iPod/iPhoneをバージョンアップした際は必ずiPod/iPhoneを一度リセットしてください。 リセットを行なわないと正しく動作できない場合があります。
- iPodの機種、バージョンによっては一部機能の制限があります。
- ●ソフトウェアのバージョンはiPod本体の"情報"よりご確認ください。
- ●各iPodの什様につきましてはiPodをお取り扱いの販売店へお問い合わせください。

### **K–4 iPodを本機に接続する**

**1** 別売のUSB接続ジャックに別売のiPod接続コードを接続し、iPod本体と接続 する。

※別売のVTRコードとiPod接続コードを使用すると映像・音声の再生が可能となります。 (映像の再生につきましては「Ap K-14を参照ください。)

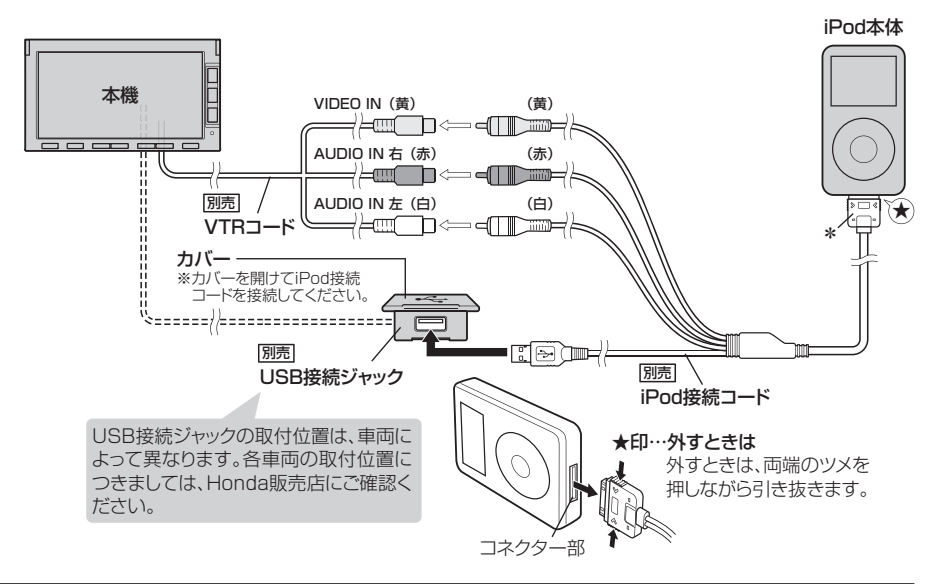

 $\boldsymbol{\mathcal{A}}$ ●LISB接続ジャックにUSBメモリーデバイスコードが接続されている場合はそちらを外してください。  $\mathbb{F}$ -1-5

※iPod使用時は、USB機器(USBフラッシュメモリ)は使用できません。

- ●LISB接続ジャックからiPod接続コードを外した後は、カバーを閉じてください。開けたままにすると異 物が入ったり、体に当たって破損する恐れがあります。
- ●VTRコードにVTR機器が接続されている場合は、そちらを外してください。「AT-0-3
- \*印… コードの先端にはキャップが付いています。接続時以外はキャップをはめてください。
- ●未接続の場合、AV SOURCE画面で iPod は選択できません。

### iPodを本機に接続すると

- iPodに収録されたデータが本機に表示されます。 (なにも収録されていない場合は曲を聞くことはできません。)
- ●本機の電源ON状態でiPod接続中は、常にiPodの充電が可能です。
- ●接続中はiPod本体を操作しないでください。
- ●iPodが正しく動作しない、エラーメッセージが表示されたときは、iPodを外してiPodをリセッ トしてから再度接続してください。
- ●接続した状態で車のエンジンスイッチを0(ロック)にすると約2分後にiPod本体の電源もOFFさ れます。(ただし、車のエンジンスイッチを0(ロック)にした場合の動作はiPodに依存しますので 保証するものではありません。)

### **各部の名称とはたらき**

### **タッチパネル部について**

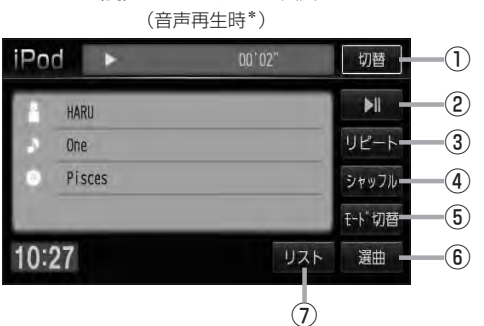

(例)iPodモード TOP画面

### ① 切替 ボタン

時計のみ表示させて音楽を聞くことができます。  $F$ G-15

### ② ■ ボタン(再生/一時停止) 再生中にタッチすると音声が一時的に止まります。

もう一度タッチすると再び再生が始まります。  $F$ K–7

- ③ リピート ボタン リピート(繰り返し)再生します。  $F - 12$
- ④ シャッフル ボタン

シャッフル再生をすることができます。  $F - 14$ 

⑤ モード切替 ボタン ビデオ(映像)データに切り替わります。LBF K-14

### ⑥ 選曲 ボタン

iPodの選曲画面より再生したい曲を絞り込んで再生 することができます。  $E$  K–9

### ⑦ リスト ボタン

選曲画面で選択したボタンのトラックリストより選 択再生することができます。  $F$  $K-R$ 

- ●パネル部に配置されているボタンにつきましては「AT G-2を参照してください。
- \*印…映像再生時(ビデオモード時)の画面につきましてはLAFK-14を参照ください。

i<br>Por

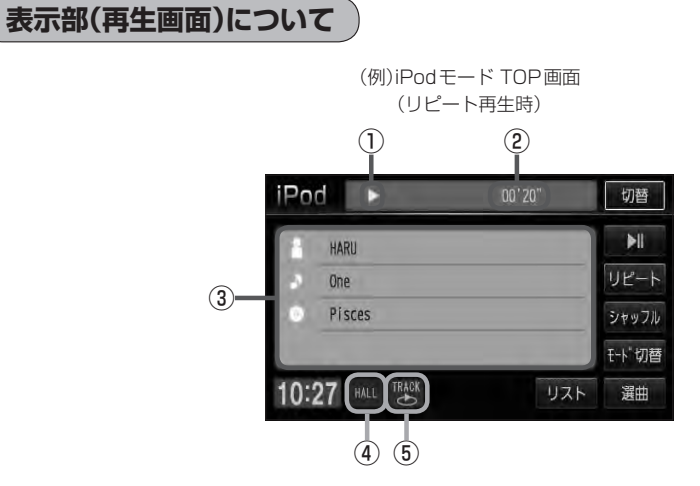

①再生状態表示

- :通常再生
- ▶ : 早送り
- :早戻し
- :一時停止
- 

④音場表示

選択中の音場を表示します。LBF G-18

- ※イコライザー設定中は | ロ マークが表示されます。  $F$ G-20
- ⑤リピート/シャッフル選択時に表示

※表示内容につきましてはLAP G-12、G-14を ご覧ください。

②再生時間表示 3) タイトル名表示

アーティスト名/トラック名/アルバム名

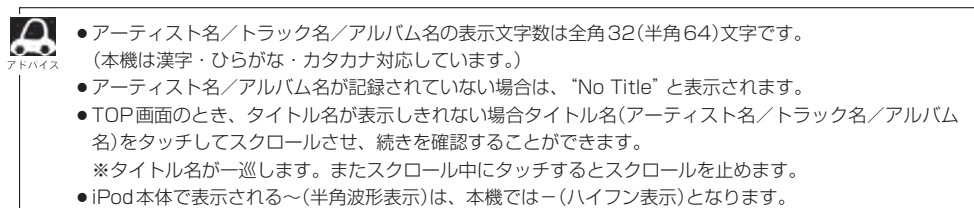

### **再生を一時停止する**

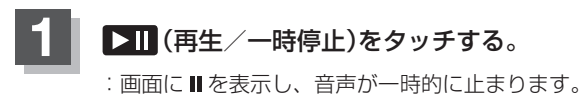

### ■ 再び再生を始める場合

- ① 一時停止中に ▶ | (再生/一時停止)を タッチする。
	- : 画面に▶を表示し、再生を止めた続きから 再生を始めます。

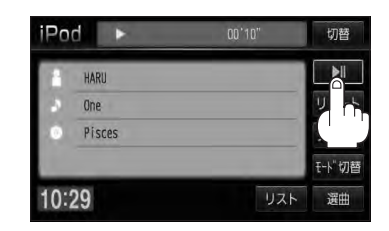

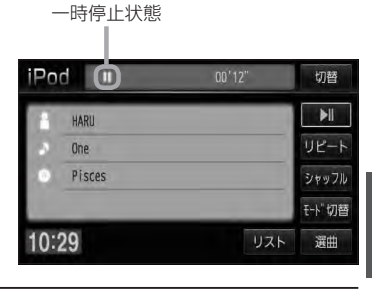

 $\frac{1}{\mathsf{D}}$ 

**K–8 リストより好きなトラックを選び再生させる**

選曲画面(EF K-9)で選択したボタン(全曲/アルバム/アーティスト/ポッドキャスト/ジャンル/プ レイリスト/作曲者)のトラックをリストより選択再生させることができます。

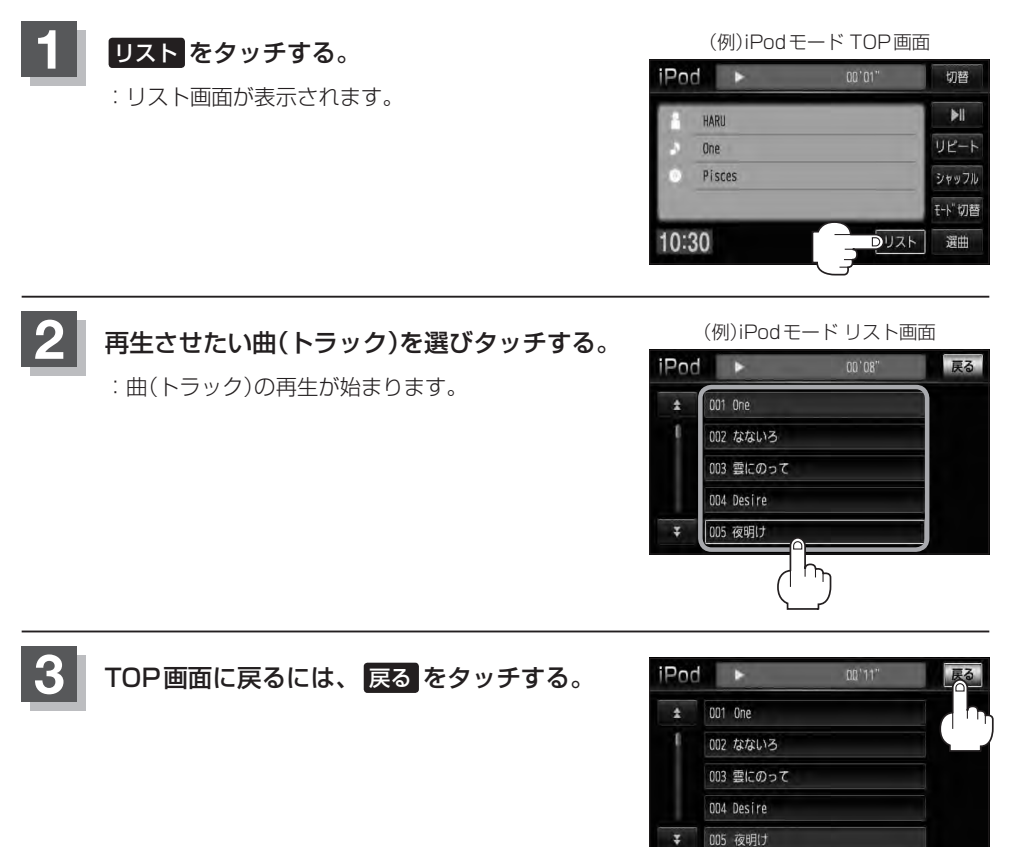

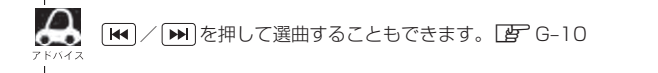

### **選曲モードより選択し再生させる**

### 再生させたい曲を絞り込んで検索することができます。

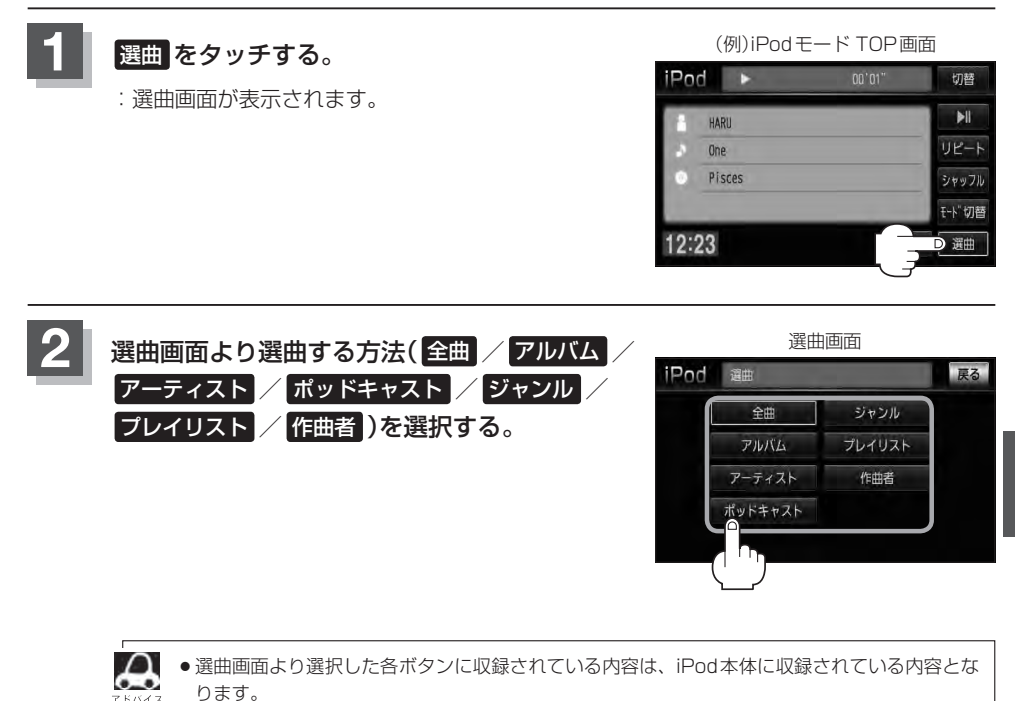

- ●iPodのデータが多くなるほど、各リストを表示させるまでに時間がかかります。
- ●選曲画面を選択する前に 戻る をタッチするとTOP画面に戻ります。

### ■ 全曲 をタッチした場合

:全曲のトラックリスト表示とともにリスト一番上の曲が再生されます。

### ① 再生させたいトラックをタッチする。

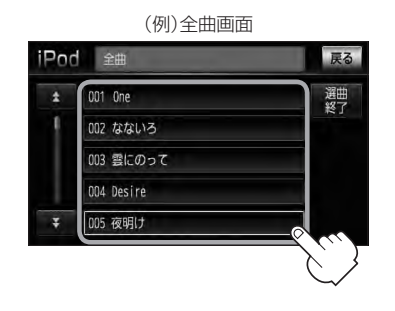

:選択した曲(トラック)を再生します。

- アルバム をタッチした場合 :アルバムリスト画面が表示されます。
	- (例)アルバムリスト画面 (例)トラックリスト画面 ① 再生させたいアルバムをタッチする。 ② 再生させたいトラックをタッチする。

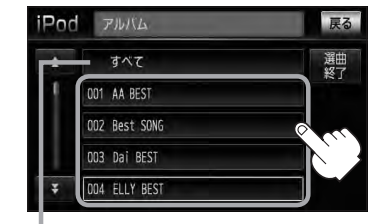

すべて をタッチするとiPod内全曲のトラックリスト 表示とともにリスト一番上の曲が再生されます。

> :選択したアルバムに収録されている トラックリスト表示とともにリスト 一番上の曲が再生されます。

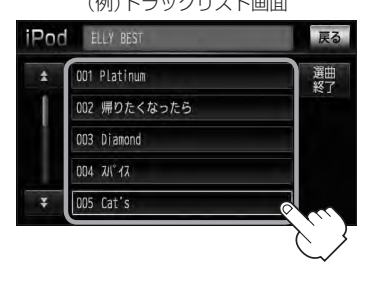

:選択した曲(トラック)を再生します。

■ アーティスト をタッチした場合 :アーティストリスト画面が表示されます。

(例)アーティストリスト画面 ① 再生させたいアーティストをタッチする。

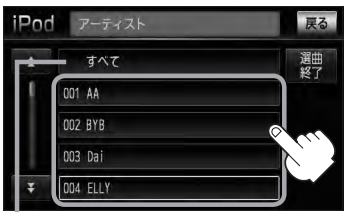

すべて をタッチするとiPod内の 全アルバムが表示されます。––さらに-

:選択したアーティストのアルバムが 表示されます。

② 再生させたいアルバムをタッチする。

(例)アルバムリスト画面

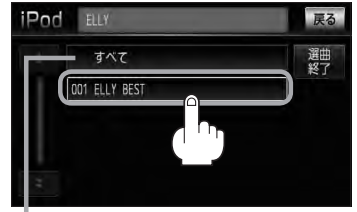

<del>> すべて</del> をタッチするとiPod内全曲のトラッ クリスト表示とともにリスト一番上の曲が再生 されます。

手順①で再生させたいアーティストをタッチし て手順②ですべて をタッチした場合は選択し たアーティストの全曲のトラックリスト表示と ともにリスト一番上の曲が再生されます。

- :選択したアルバムに収録されている トラックリスト表示とともにリスト 一番上の曲が再生されます。
- ③ 再生させたいトラックをタッチする。

(例)トラックリスト画面

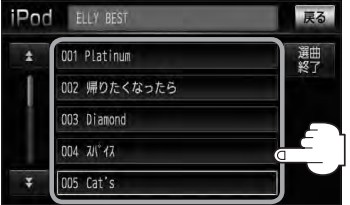

:選択した曲(トラック)を再生します。

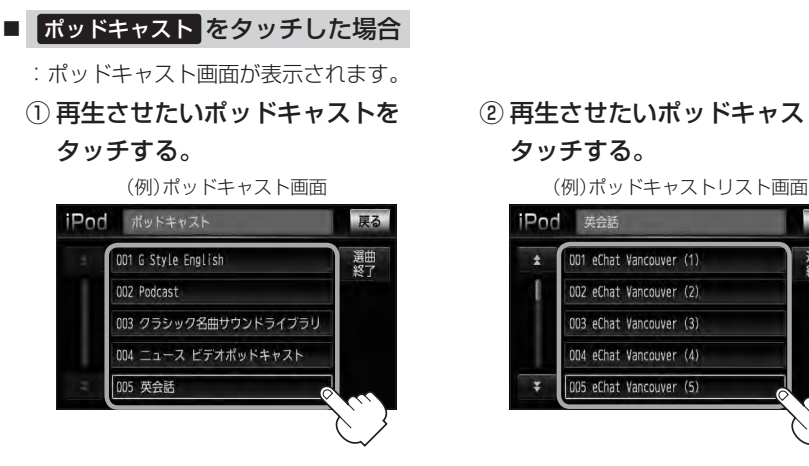

いるリスト表示とともにリスト一番上 のポッドキャストが再生されます。

### ■ ジャンル をタッチした場合

:ジャンルリスト画面が表示されます。

① 再生させたいジャンルを

### タッチする。

(例)ジャンルリスト画面

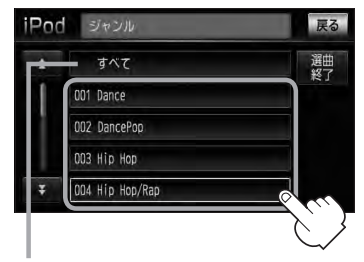

すべて をタッチするとiPod内の全アーティ ストが表示されます。さらに すべて をタッ チするとiPod内の全アルバムが表示されます。 さらに すべて をタッチするとiPod内の全曲 のトラックリスト表示とともにリスト一番上 の曲が再生されます。

■■手順④へ

:選択したジャンルに該当する アーティストが表示されます。 ② 再生させたいポッドキャストを タッチする。

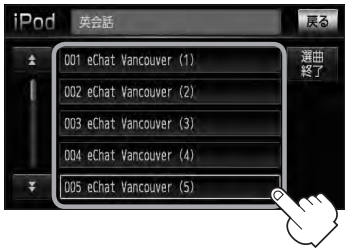

:選択したポッドキャストに収録されて :選択したポッドキャストを再生します。

 $K-11$ 

### ② 再生させたいアーティストを タッチする。

(例)アーティストリスト画面

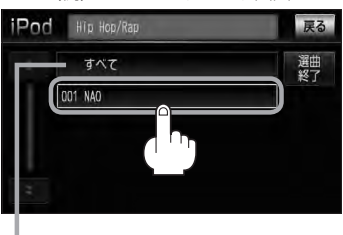

すべて なタッチすると手順①で選択した ジャンルに該当する全アルバムが表示されま す。さらに すべて をタッチすると該当する 全曲のトラックリスト表示とともにリスト一 番上の曲が再生されます。 ■

:選択したアーティストのアルバムが 表示されます。

### **K–12 選曲モードより選択し再生させる**

(例)アルバムリスト画面 (例)トラックリスト画面

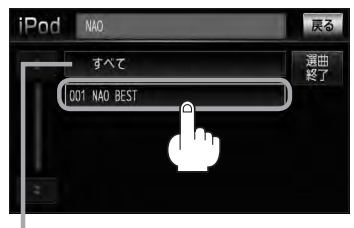

すべて をタッチすると手順②で選択した アーティストのトラックリスト表示とともに リスト一番上の曲が再生されます。 z手順④へ

:選択したアルバムに収録されているト ラックリスト表示とともにリスト一番 上の曲が再生されます。

■ プレイリスト をタッチした場合

- :プレイリスト画面が表示されます。
- 

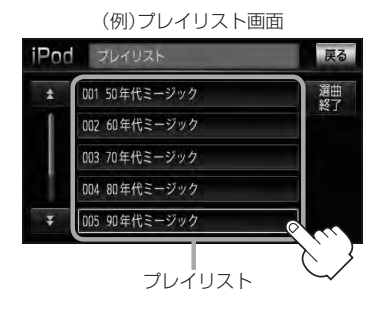

:選択したプレイリストに収録されてい るトラックリスト表示とともにリスト 一番上の曲が再生されます。

③ 再生させたいアルバムをタッチする。 ④ 再生させたいトラックをタッチする。

NAO BEST **hodi** 戻る 選曲  $\overline{\bullet}$ 001 Powerful.m 002 おやすみ.m 003 たいせつに 004 ありがとう 005 優しいうた

:選択した曲(トラック)を再生します。

① 再生させたいプレイリストをタッチする。 ② 再生させたいトラックをタッチする。

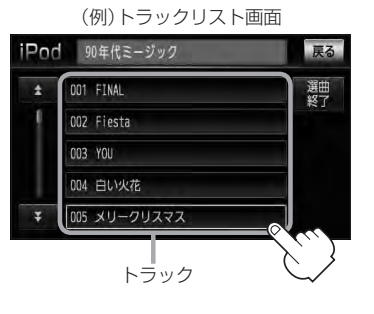

:選択した曲(トラック)を再生します。

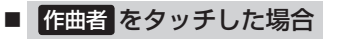

:作曲者リスト画面が表示されます。

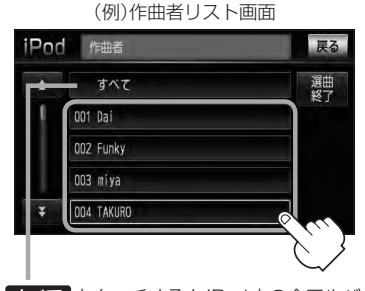

すべて をタッチするとiPod内の全アルバム が表示されます。さらに すべて をタッチす るとiPod内全曲のトラックリスト表示ととも にリスト一番上の曲が再生されます。 ■子手順③へ

:選択した作曲者のアルバムが表示され ます。

① 再生させたい作曲者をタッチする。 ② 再生させたいアルバムをタッチする。

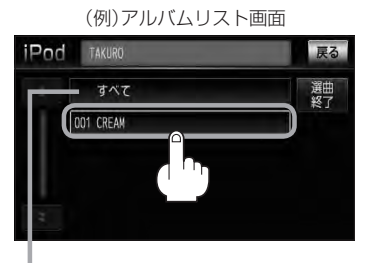

すべて をタッチすると手順①で選択した作 曲者に該当する全曲のトラックリスト表示と ともにリスト一番上の曲が再生されます。 ■■三つの

- :選択したアルバムに収録されている トラックリスト表示とともにリスト 一番上の曲が再生されます。
- ③ 再生させたいトラックをタッチする。

(例)トラックリスト画面 **IPod** CREAM 戻る Ā 001 ARIGATO 選曲  $002$  Cat's 003 PEPPER 004 7/1 17 005 帰りたくなったら

:選択した曲(トラック)を再生します。

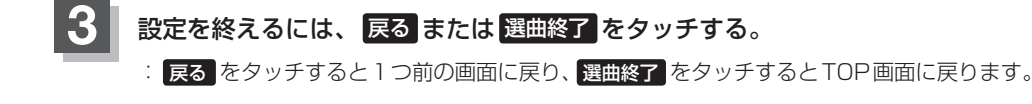

### **K–14 映像データを再生させる**

### TV出力機能を備えたiPodの場合、iPodに収録されているビデオデータ(映像データ)を本機に表示 させることができます。

※ビデオデータ(映像データ)を再生させるには、別売のVTRコードとiPod接続コードを接続し、 USB接続ジャックに接続する必要があります。LBFK-4

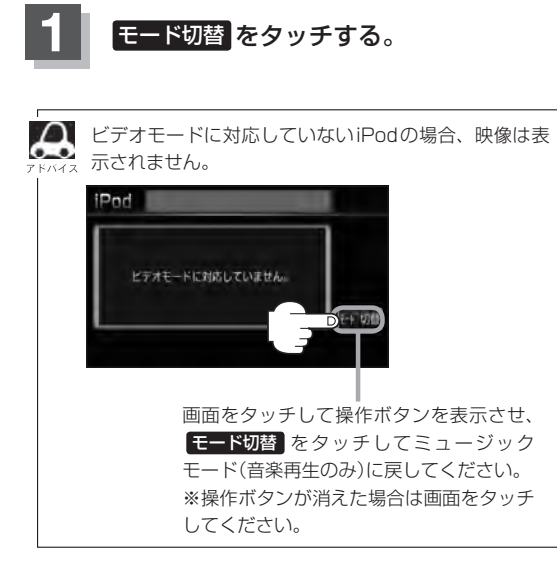

(例)iPodモード TOP画面

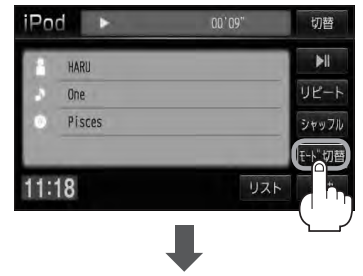

映像(例)

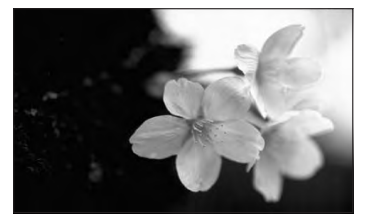

### 画面をタッチすると操作ボタンを 表示させることができます。

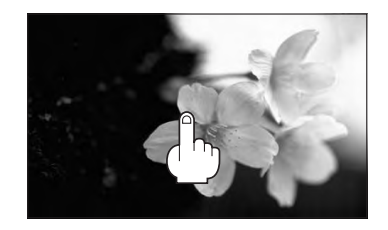

\*印…画面に表示されている操作ボタンを消して映 像のみ表示させたい場合は 切替 をタッチし てください。 ※再び操作ボタンを表示させるには、画面をタッチ

します。

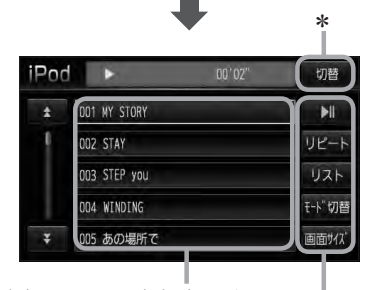

 $F$ K–15

iPod本体に収録されている内容がリスト 表示されます。再生させる場合はタッチ してください。

**映像データを再生させる**

- ■ロビート ボタン ……… 再生中の動画を繰り返し再生します。もう一度タッチするとリピート再生が解 除されます。
- リスト ボタン·············動画リストより選択し、再生させることができます。 z下記
- **K–15**<br>が解<br>な モード切替 ボタン…… タッチするたびに音声再生のみと、映像ありのデータ再生への切り替えを行な います。
- 画面サイズ ボタン······画面に表示される映像の大きさ(画面サイズ)を変更することができます。 z「 画面サイズの変更をする 」M–8手順 **3**

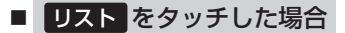

① リストより再生させたい動画を

動画リスト

### タッチする。

:選択した動画が再生されます。

※さらにリストが表示される場合は選択 を繰り返してください。

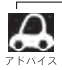

●●iPod本体から入力された映像と音声は モード切替 をタッチして切り替えることにより見たり、聞いたり<br>→ すろことができます することができます。

- TV出力機能がない、映像データがないなどのとき、画面は黒表示となります。
- ●TV出力の有無はiPod本体の取扱説明書またはiPodをお取り扱いの販売店でご確認ください。
- 走行中は安全のため映像は出力されません。iPod本体の操作はできません。
- ●映像再生のとき、リストの各動画コンテンツ(情報の内容)ごとにリジューム情報(どこまで再生したか)を iPodがおぼえています。他のオーディオ画面に切り替えても再度映像再生にすると前回のつづき(再生位 置)から再生が始まります。
- ●車のエンジンスイッチをO(ロック)したり モード切替 をタッチして切り替えると、再生していた曲は保 持しないでリスト一番上の曲からの再生となります。
- ●アーティスト/アルバムなどのタイトルを登録していないビデオは選択(再生)できません。
- 戻る をタッチすると1つ前の画面に戻り、 終了 をタッチするとTOP画面に戻ります。

 $K-15$ 

IPod UZH 戻る 001 Movies  $27 -$ 002 Music Videos 003 TV Shows 004 Video Podcasts

# SD(SDカード)を使う

 $L-1$ 

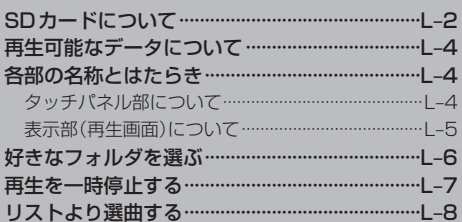

### **L–2 SDカードについて**

※本書ではSDメモリーカード/SDHCメモリーカードのことをSDカードと記載しております。

- SDHCロゴは商標です。
- SD、SDHCロゴはSD-3C、LLCの商標です。
- ●お客様がSDカードに保存されたデータは、個人として楽しむなどのほかは、著作権法上、権利者 に無断で使用できません。著作権の対象になっているデータに記録された "SDカード"は、著作権 法の規定による範囲内で使用してください。
- 本機にはSDカードは付属しておりません。 ※それぞれの規格に進じた市販品をお買い求めください。
- USB接続のカードリーダーに対応していません。 ※SDカードを使用する場合は、本機に内蔵しているSDカードスロット(SDカード挿入口)を使用 してください。
- 32GBまでの容量のSDカードに対応しています。
- ●本機はCLASS2、CLASS4、CLASS6、CLASS10のSDHCカードに対応しています。
- ●本機はSDXCカードには対応していません。
- ●本機はUHS-Ⅰには対応していません。
- ●操作可能な機能と対応可能なSDカードの組み合わせは以下のとおりとなります。

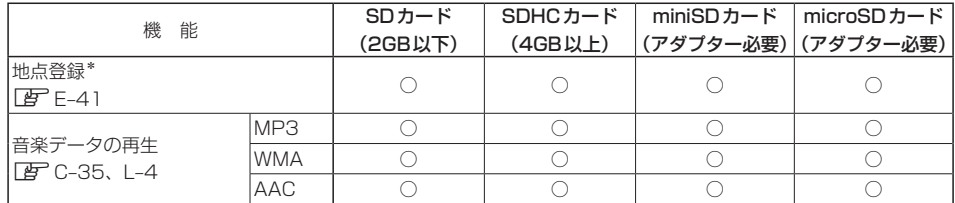

\*印…SDカードに保存したルートを本機で読み出し、ルート探索することができます。また、SDカードに保存し た地点を本機に登録することもできます。

- ノーブランド品や廉価品、バルク品、模造品などのSDカードを使用すると、動作が不安定になっ たり認識しない可能性があります。国内メーカーから販売されている正規品のSDカードを使用し てください。
- 256MB以上のSDカードの使用を推奨します。容量が少ないSDカードは正しく動作しない場合 があります。
- SDカードに記録されているデータを本機で編集することはできません。
- フォーマット(初期化)について

SDカードのフォーマットは本機で行なってください。 z「データを初期化(消去)する」F–64

- ※初期化により消失したデータは元に戻せません。十分に確認したうえで行なってください。 本機以外の機器で初期化した場合、本機で使用できない場合があります。本機で初期化を行 なってから使用してください。
- ●本機で再生するデータは必ずバックアップをしてください。使用状況によってはSDカードの保存 内容が失われる恐れがあります。消失したデータについては補償できませんのであらかじめご了承 ください。
- SDカードの書き込みが可能な状態で使用してください。
- ●長時間使用しないときは本機から取り出してください。
- ゴミやほこり、そりなどをさけるため、必ずケースに入れて保管してください。
- ●端子部には手や金属などで触れないでください。
- ●強い衝撃を与えたり、曲げたり、落としたりしないでください。
- ●分解したり、改造したりしないでください。
- ●水にぬらさないでください。
- 以下のような場所でのご使用や保存はしないでください。
	- ・使用条件範囲以外の場所(炎天下や夏場の窓を閉め切った車の中、直射日光のあたる場所、熱器具 の近くなど)
	- ・湿気の多い場所や腐食性のものがある場所
- microSDカードをminiSDカードアダプターに装着し、更にSDカードアダプターに装着して使用 しないでください。
- ●miniSDカード/microSDカードを使用する場合は、必ずminiSDカードアダプター/microSD カードアダプターを使用し、正しい挿入方向をご確認ください。アダプターが装着されていない状 態で本機に挿入すると、機器に不具合が生じることがあります。また、miniSDカード/microSD カードが取り出せなくなる可能性があります。必ずアダプターごと抜き差しし、本機にアダプター だけ残さないようにしてください。
- ●miniSDカード/microSDカードをminiSDカードアダプター/microSDカードアダプターでご 使用の際は正常に動作しない場合があります。
- SDカード挿入口に異物を入れないでください。SDカードを破損する原因になります。
- SDカードへのデータ書込中/読み込み中/音楽再生中にSDカードを抜かないでください。また、 車のエンジンスイッチを変更しないでください。データが破損する恐れがあります。破損した場合、 補償できません。

※音楽再生中の場合はモードを終了(OFF状態)にさせてから抜いてください。

- ●静電気や電気的ノイズを受けたり暖房器具の熱が直接あたる恐れのある場所に、SDカードを放置 しないでください。データが破壊される恐れがあります。
- ●本機内部を保護するため、異常が生じたときは自動的に本機の機能が止まります。 画面に出たメッセージに従って操作しても動かないときは、故障の恐れがありますのでお買い上げ のHonda販売店にご相談ください。
- SDカード内の大切なデータは、バックアップをとっておくことをおすすめします。
- ●長時間ご使用になったあと、SDカードがあたたかくなっている場合がありますが故障ではありま せん。
- SDカードには寿命があります。長期間使用すると書き込みや消去ができなくなる場合があります。
- SDカードが不良の場合、正常に動作しません。
- SDカードに誤消去防止スイッチ(LOCK)が付いている場合、「LOCK」にしていると書き込みまた は初期化(フォーマット)できません。「LOCK」を解除してください。

### **L–4 再生可能なデータについて**

パソコンからSDカードにMP3/WMA/AAC形式で保存された音楽データを本機で再生すること ができます。

- 本機の再生仕様から外れる音楽ファイルは再生できません。
- MP3 / WMA / AACは音声圧縮フォーマットです。
	- MP3/WMAの規格につきましては「Aコ-3の表を参照、サンプリング周波数やビットレート につきましては「否」-4、I-5を参照ください。
	- AACの規格(サンプリング周波数/ビットレート/ファイル名など)につきましては 「EF」 「● AACの規格について」「● 音楽ファイルの再生について」「● 音楽ファイルのファイ ル名について」J–4を参照ください。

### **各部の名称とはたらき**

**タッチパネル部について** 

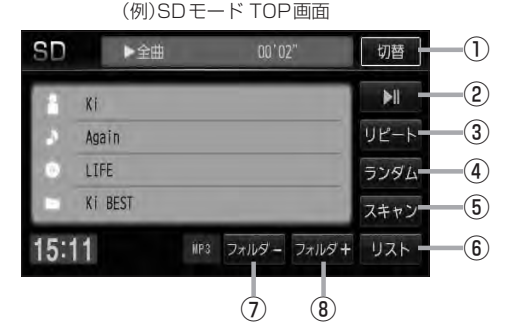

① 切替 ボタン

時計のみ表示させて音楽を聞くことができます。  $F$ G-15

### ② ▶ | ボタン(再生/一時停止)

再生中にタッチすると音声が一時的に止まります。 もう一度タッチすると再び再生が始まります。  $F$ L-7

### ③ リピート ボタン

リピート(繰り返し)再生します。 图 G-12

④ ランダム ボタン ランダム(順序不同)再生します。 图<br>G-13

- ⑤ スキャン ボタン スキャン(曲の頭)再生します。  $F$ G-14
- ⑥ リスト ボタン リストを表示させ、トラックの選択が可能です。  $\mathbb{F}$ l–8
- ⑦ フォルダ− ボタン 前のフォルダに戻ります。  $\mathbb{F}$ –6
- ⑧ フォルダ+ ボタン 次のフォルダに進みます。  $F = 1 - 6$

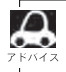

パネル部に配置されているボタンにつきましてはLAFG-2を参照してください。

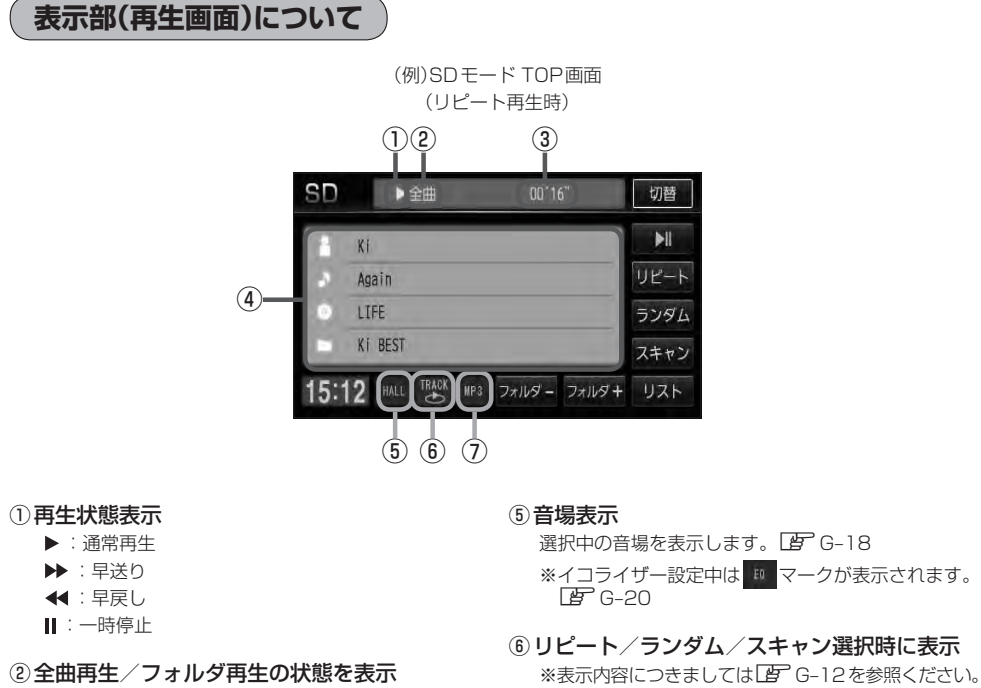

- ③再生時間表示
- (4) タイトル名表示

アーティスト名/トラック名/アルバム名/ フォルダ名

#### ⑦再生ファイル表示

再生中のファイルを表示します。

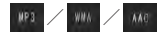

- $\Delta$ ●アーティスト名/トラック名/アルバム名/フォルダ名の表示文字数は全角32(半角64)文字です。 (本機は漢字・ひらがな・カタカナ対応しています。)
	- ●アーティスト名/アルバム名が記録されていない場合は、"No Title"と表示されます。
	- ●トラック名がない場合はファイル名を表示します。
	- ●TOP画面のとき、タイトル名が表示しきれない場合タイトル名(アーティスト名/トラック名/アルバム 名/フォルダ名)をタッチしてスクロールさせ、続きを確認することができます。 ※タイトル名が一巡します。またスクロール中にタッチするとスクロールを止めます。

 $\frac{S}{D}$ 

### **L–6 好きなフォルダを選ぶ**

SDカードの中から聞きたいフォルダを選ぶことができます。

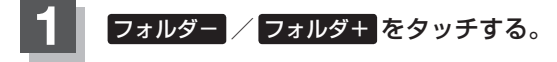

■ 前のフォルダに戻る場合 ① フォルダ− をタッチする。 ■ 次のフォルダに進む場合 ① フォルダ+ をタッチする。

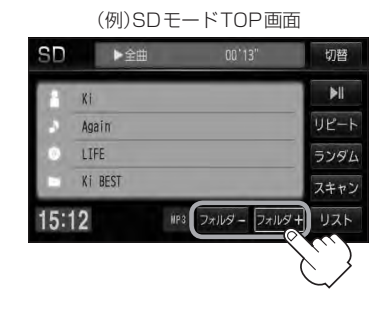

### **再生を一時停止する**

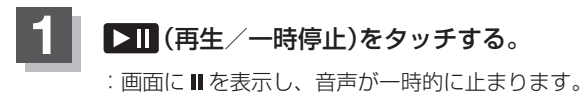

### ■ 再び再生を始める場合

- ① 一時停止中に ▶ | (再生/一時停止)を タッチする。
	- : 画面に▶を表示し、再生を止めた続きから 再生を始めます。

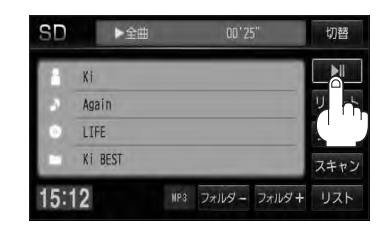

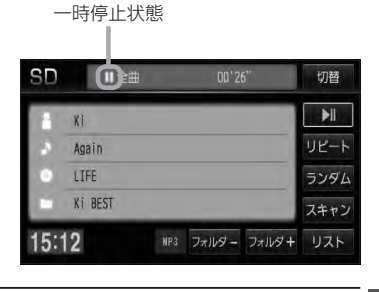

**L–7**

### **L–8 リストより選曲する**

(例)曲リスト

 $00'13''$ 

戻る

詳

フォルタ

③ 曲リストから再生させたい曲 (トラック)をタッチする。

とができます。

トフォルダ

001 Again.np3

002 CAREFUL.MP3

003 Powerful.mp3 004 Senhorita.mp3 005 大好き! .mp3

SD

 $\overline{\bullet}$ 

全曲リストまたはフォルダリストより再生させたい曲(トラック)を選択し、再生させることができます。

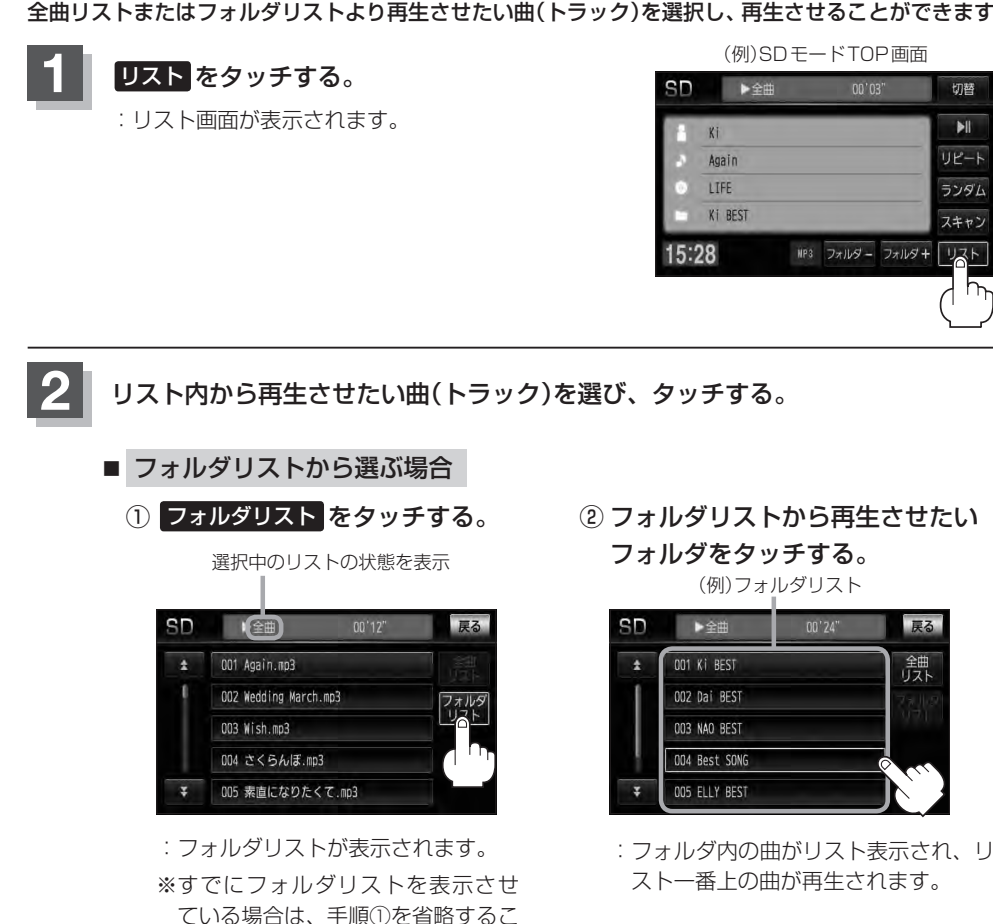

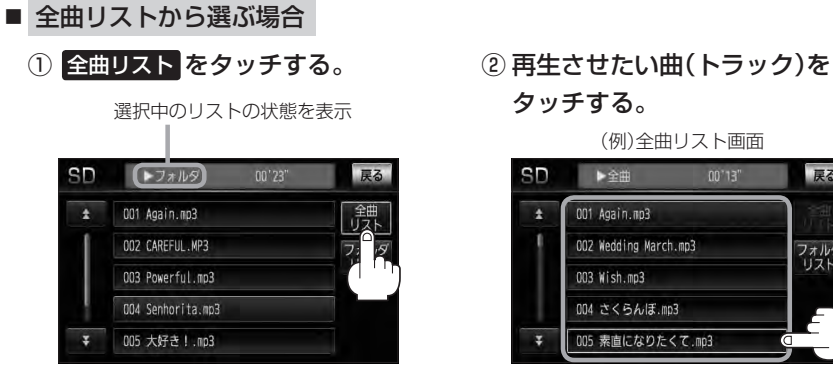

- :SDカード内の全ての曲(トラック) が表示され、最初の曲が再生されま す。
- ※すでに全曲リストを表示させてい る場合は、手順①を省略することが できます。

タッチする。

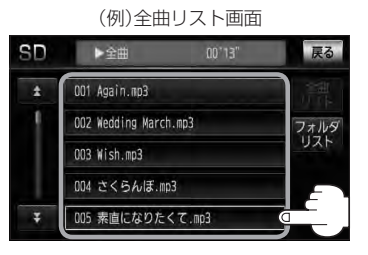

:曲(トラック)の再生が始まります。

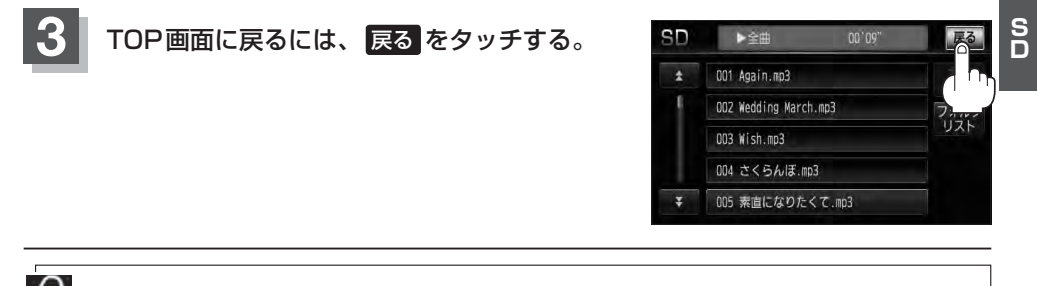

**[k4]/ [m]** を押して曲(トラック)を選曲することもできます。

## **DVDを見る M**

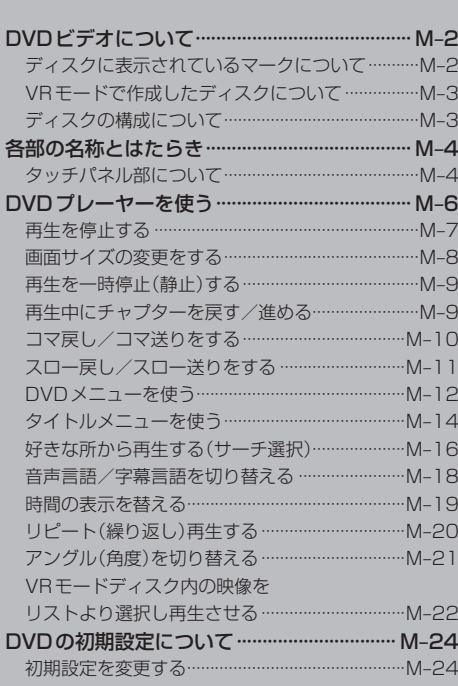

### **M–2 DVDビデオについて**

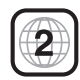

本機のリージョン番号(地域番号)は「2」です。

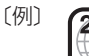

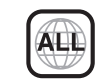

DVDには世界中を6つの地域に区分したリージョン番号という地域番号があり、DVDソフトの番号 とDVDプレーヤーの番号が一致しないと再生できない仕組みになっています。本機では、リージョ ン番号が「2」(2を含むもの)または「ALL」以外のDVDビデオディスクは、再生できません。

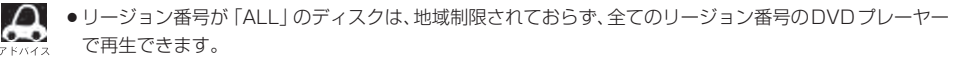

- ●リージョン番号が表示されていないディスクについては、表示はしていないがリージョン番号がついてお り、同じリージョン番号のDVDプレーヤーのみで再生できる場合と、地域制限されておらず、全てのリー ジョン番号のDVDプレーヤーで再生できる場合があります。
- ●リージョン番号が「2」(2を含むもの)または「ALLIでも、NTSC以外のカラーテレビ方式で収録されて いる場合は、本機では再生できません。

#### 本機は、DVDビデオの再生において、下記の3つの技術を使用しています。

● マクロビジョン

本機は、ロヴィコーポレーションならびに他の権利者が保有する米国特許およびその他の知的財産権で保護された 著作権保護技術を採用しています。この著作権保護技術の使用はロヴィコーポレーションの許諾が必要であり、ロ ヴィコーポレーションの許可なしでは、一般家庭または他のかぎられた視聴用だけに使用されるようになっていま す。改造または分解は禁止されています。

● ドルビーデジタル

本機はドルビーラボラトリーズからの実施権に基づき製造されています。Dolby、ドルビーおよびダブルD記号は、 ドルビーラボラトリーズの商標です。

#### $•$  dts

#### **adt** 2.0 Channel

Manufactured under license under U.S. Patent #'s: 5,451,942; 5,956,674; 5,974,380; 5,978,762; 6,487,535 & other U.S. and worldwide patents issued & pending. DTS and the Symbol are registered trademarks, & DTS 2.0 Channel and the DTS logos are trademarks of DTS, Inc. Product includes software. © DTS, Inc. All Rights Reserved.

### **ディスクに表示されているマークについて**

DVDのディスクやパッケージに表示されているマークには下記のものがあります。(例)

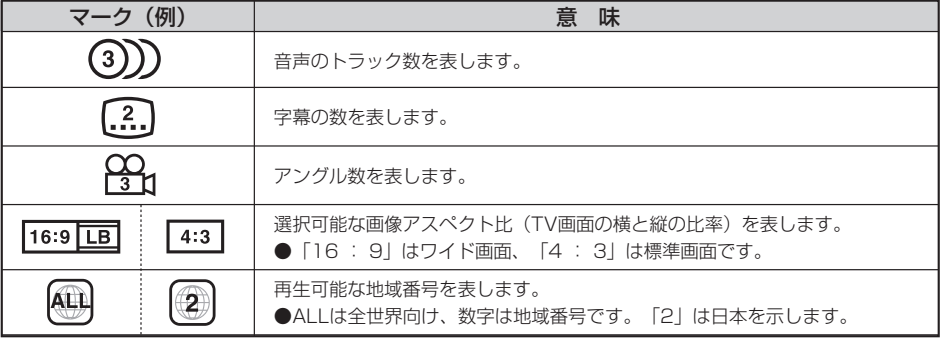

**DVDビデオについて**

**M–3**

本機は、DVDビデオの高画質映像と高音質なデジタルサウンドを再生することができます。また、 DVDビデオに記録されている複数の言語(音声や字幕など)を切り替えて表示することができます。

### **VRモードで作成したディスクについて**

本機ではDVD-R/RW、DVD-R DLにビデオレコーディングモード(VRモード)で記録されたディ スクを再生することができます。また、デジタル放送を記録したディスクの再生は、CPRM対応の DVD-R/RW、DVD-R DLにビデオレコーディングモード(VRモード)で記録されたものに限り再 生が可能です。(下記表参照)

- ※ファイナライズ処理が必要な場合があります。(書き込みを行なう機器の取扱説明書や注意事項を よくお読みください。)未ファイナライズ処理のDVD-R/DVD-R DLのVRモードには対応してい ません。
- ※タイトル(映像)の一部を編集したり消去されたディスクの場合、操作によっては正常に再生できな い場合があります。

### DVD再生ディスク対応一覧表

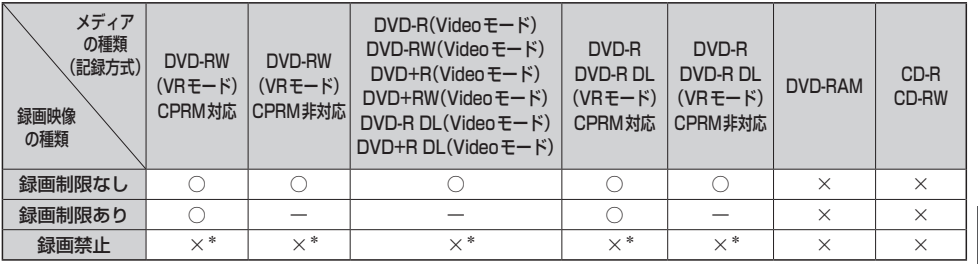

−:記録できないディスク

×:再生できないディスク

\*印…ディスクの作成方法によっては再生できることがあります。(映像が乱れるなどの可能性があります。)

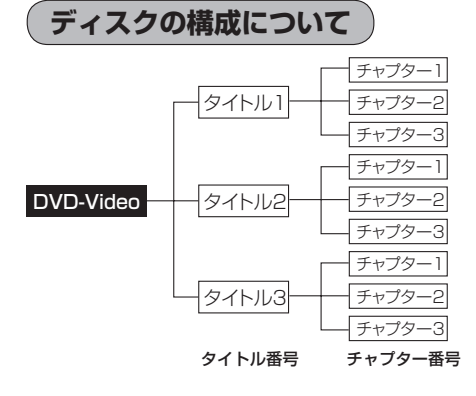

DVDに収録されている映像や曲は、通常いくつか の区切りに分けられています。

大きく分けた区切りをタイトルと言い、それぞれ のタイトルには番号(タイトル番号)が付けられて います。また、タイトルは小さな区切りのチャプ ターで構成されており、それぞれのチャプターに も番号(チャプター番号)が付けられています。

### **M–4 各部の名称とはたらき**

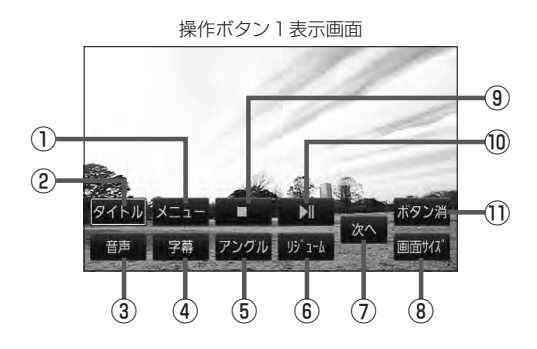

**タッチパネル部について** 

#### ① メニュー ボタン

DVDビデオ再生中にタッチすると、DVDメニュー 画面になります。LBFM-12 ※VRモードディスク再生中にタッチすると、プレ イリストが表示されます。LB M-22、M-23

#### ② タイトル ボタン

DVDビデオ再生中にタッチすると、タイトルメニュー 画面になります。LB M-14 ※VRモードディスク再生中にタッチすると、タイ トルリストが表示されます。LB M-22、M-23

### ③ 音声 ボタン

DVDビデオ再生中に、タッチするごとにディスクに 収録されている音声言語リストの中で、音声言語が 切り替わります。LB M-18 ※VRモードディスク再生中にタッチすると音声ch が切り替わります。

### ④ 字幕 ボタン

DVDビデオ再生中に、タッチするごとにディスクに 収録されている字幕言語リストの中で、字幕言語が 切り替わります。■BM-18

### ⑤ アングル ボタン

DVDビデオ再生中に、タッチするごとにアングルが 切り替わります。■ M-21

### ⑥ リジューム ボタン

DVDビデオ再生中にメニュー画面を表示させた後、 このボタンをタッチすると、メニュー画面を表示さ せる前のところより再生(リジューム再生)を行ない ます。LB M-13、M-15

※パネル部に配置されているボタンにつきましては zG–2を参照してください。

(例)停止画面 ▶Ⅱ ボタンで続きから再生します DVD設定 続き再生解除 ÞI ボタン消 ⑫ ⑬ ⑭ ⑪

- ⑦ 次へ ボタン 操作ボタン2の画面を表示します。
- ⑧ 画面サイズ ボタン

画面サイズ(ノーマル/フル/ワイド/シネマ)を選 択することができます。  $E$  M-8

### **⑨ □ ボタン(停止)**

再生中にタッチすると、再生をやめ、停止画面を表 示します。**EPM-7** 

#### 10 ■ ボタン(再生/一時停止)

再生中にタッチすると、映像・音声が一時的に止ま ります。もう一度タッチすると再び再生が始まります。  $F \rightarrow M - 9$ 

### ⑪ ボタン消 ボタン

画面に表示される操作ボタンを消します。 ※ ボタン消 をタッチしなくても約15秒間何も操作 しなかった場合、操作ボタンは消えます。

### ⑫ DVD設定 ボタン

- DVD設定画面を表示します。LAPM-24
- ⑬ 続き再生解除 ボタン 続きメモリー機能を解除します。LBFM-7

#### (4) コ ボタン(再生) 再生を始めるときに使用します。LB M-7

**各部の名称とはたらき**

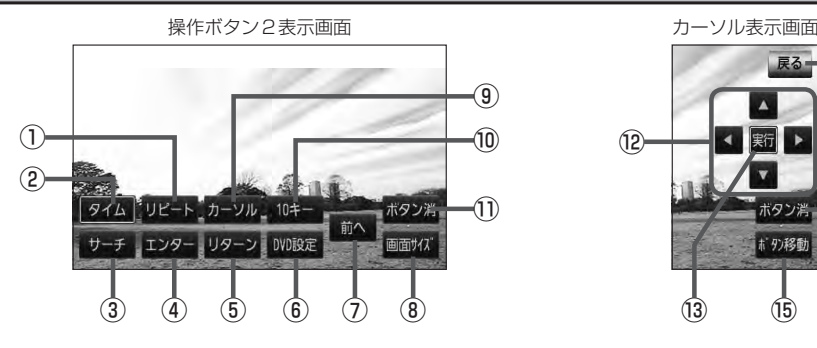

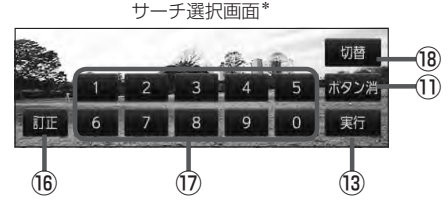

① リピート ボタン

タッチするごとにリピートモードが切り替わります。 图 M-20

- ② タイム ボタン 再生の時間を表示します。LBF M-19
- ③ サーチ ボタン

チャプター、タイトル、タイムのサーチ選択画面を 表示します。 PB M-16

- ④ エンター ボタン 画面で選んだ項目を実行します。
- ⑤ リターン ボタン

DVDメニュー画面操作時に1つ前の画面に戻ります。 ※ディスクによってはこの操作を禁止しているもの もあります。

- ⑥ DVD設定 ボタン DVD設定画面を表示します。LB M-24
- ⑦ 前へ ボタン 操作ボタン1の画面を表示します。
- ⑧ 画面サイズ ボタン

画面サイズ(ノーマル/フル/ワイド/シネマ)を選 択することができます。 PF M-8

⑨ カーソル ボタン

カーソルキーを表示させ、画面で項目を選ぶときに 使用します。(カーソル表示画面) 图 M-12、M-14

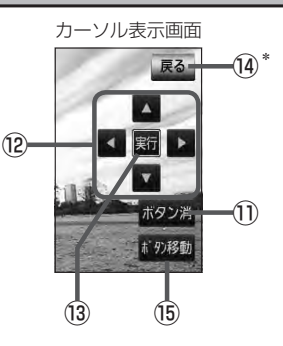

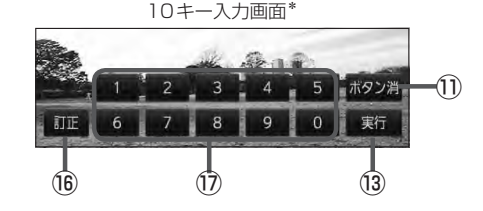

⑩ 10キー ボタン

10キー入力画面を表示させ、数字を入力するときに 使用します。

- ⑪ ボタン消 ボタン 画面に表示される操作ボタンを消します。 ※ ボタン消 をタッチしなくても約15秒間何も操作 しなかった場合、操作ボタンは消えます。
- 映像 $\frac{D}{V}$ Ď
- ⑫ ▲ / ▼ / ◀ / ▶ ボタン(カーソルキー) 項目を上下左右選択します。
- ⑬ 実行 ボタン 画面で選んだ項目を実行(決定)します。
- ⑭ 戻る ボタン\* 操作ボタン2表示画面を表示します。 \*印…サーチ選択画面/10キー入力画面にも 戻る は表示されます。
- ⑮ ボタン移動 ボタン カーソル表示を画面の左側または右側へ移動します。
- ⑯ 訂正 ボタン 10キーボタンで入力した数字を訂正するときに使用 します。
- ⑰ 0 〜 9 ボタン(10キー) 数字を入力するときに使用します。
- ⑱ 切替 ボタン

サーチモードを切り替えます。LAPM-16

### **M–6 DVDプレーヤーを使う**

映像は安全上の配慮から車を完全に停止した場合のみご覧になることができます。 (走行中は音声のみになります。)

画面にDVDメニューまたはタイトルメニューが表示されたとき

DVDメニューまたはタイトルメニュー画面が表示された場合は、下記の2つの操作方法があります。

■ 画面のメニュー項目を直接タッチする。 ※ディスクによっては操作できない場合があります。 ※操作ボタンが表示されている場合は項目を 選択できません。 ボタン消 をタッチして 操作ボタンを消してください。

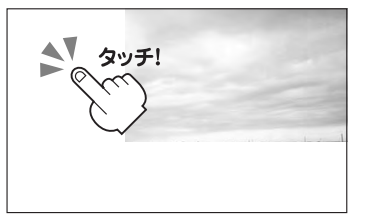

■ カーソルを表示させ項目を選択する。

① MENU を押す。

:操作ボタン1表示画面が表示されます。

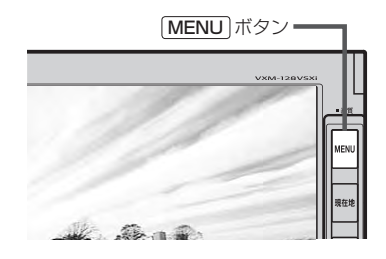

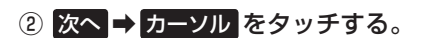

:カーソル表示画面が表示されます。

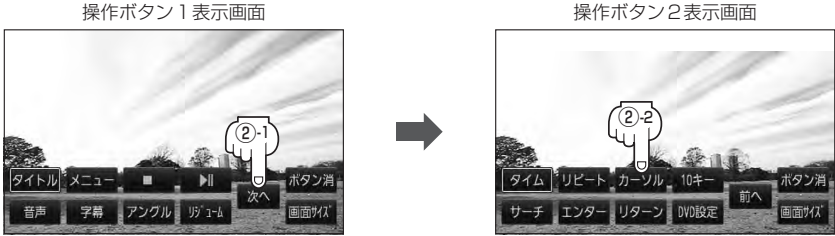

### ③ △ ■ ■ ● (カーソルキー)をタッチして項目を選択し、 実行 をタッチする。

z「 DVDメニューを使う 」M–12の手順 **4** を参考にしてください。 :選択した項目が再生されます。 ※操作ボタンの表示を止めるには ボタン消 をタッチしてください。 ※ディスクによっては操作できない場合があります。 ※その他の操作につきましてはそれぞれのページを参照してください。

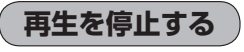

**1** 画面をタッチするか、 MENU を押す。 :操作ボタン1表示画面が表示されます。

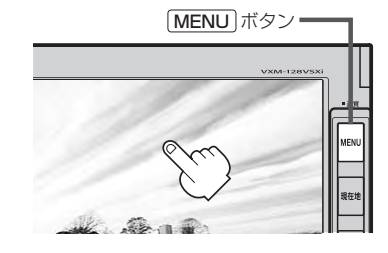

### **2** (停止)をタッチする。

:再生を止め、停止画面が表示されます。 (続きメモリー機能が働きます。)

#### 続きメモリー機能

- ●再生中に■■(停止)をタッチすると、本機は、再生を 止めた位置をメモリーします。これを続きメモリー機能 と呼びます。この機能が働いている間は、画面に"▶Ⅱ ボタンで続きから再生します"と表示し、映像/音声を 止めます。 ▶ | (再生)をタッチすると、再生を止めた 続きから、再生が始まります。
- 続きメモリー機能は、 続き再生解除 をタッチするかディ スクイジェクト(取り出す)操作で解除されます。ただし、 同じディスクを再挿入すると続きメモリー機能が働きます。 ※ DVD設定 をタッチした場合も続きメモリーは解除 されます。LB M-24

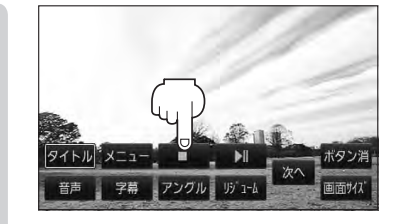

続き再生解除

DVD設定

映像D<br>D<br>D

ボタン消

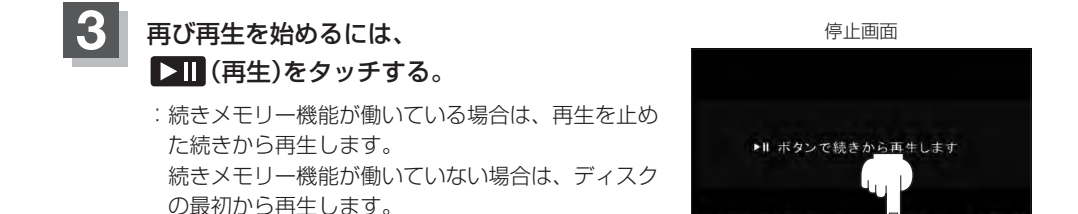

ディスクの最初から再生したい場合は手順 3 (停止画面)のとき 続き再生解除 をタッチし、 ▶Ⅱ (再生) をタッチします。

### **画面サイズの変更をする**

再生中の画面のサイズ(ノーマル/フル/ワイド/シネマ)を変更することができます。

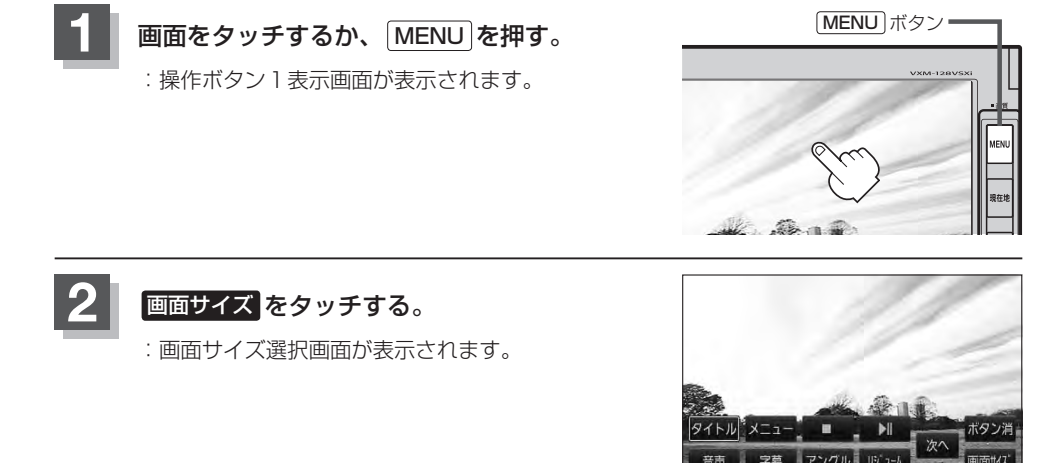

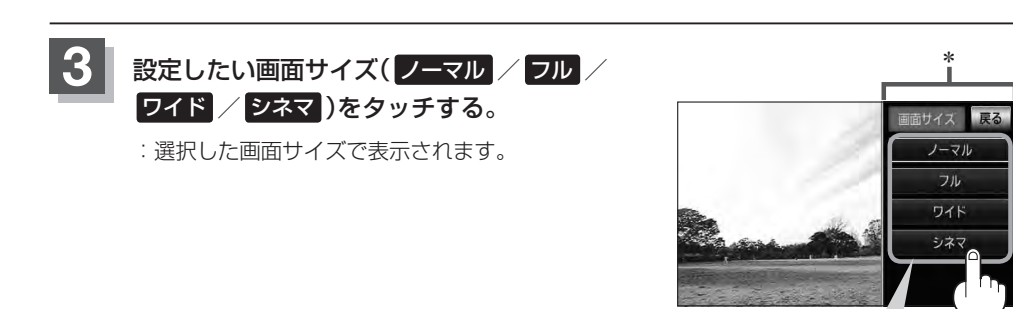

ノーマル :4:3の映像の画面 フ ル :4:3の映像を左右に引き伸ばし、 16:9にした画面 ワイド :"フル"の違和感を少なくした画面 シネマ :4:3の映像をそのまま拡大した画面

● シネマ を選択した場合映像を拡大して表示するため、映像の上下が画像が切れて見えなくなることがあ ります。

● \*印…何も操作しなかった場合、選択画面は約20秒間表示されます。
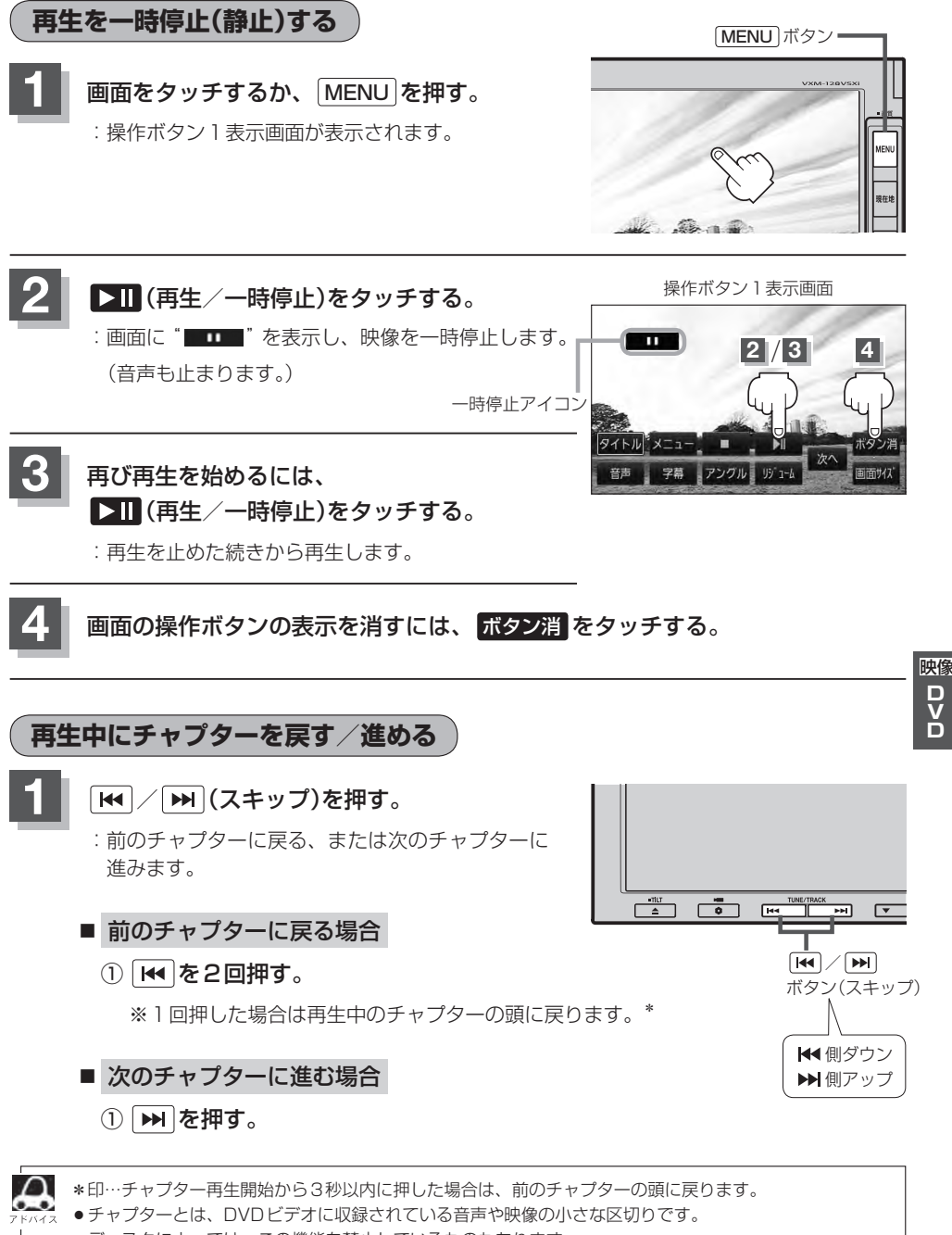

- ●ディスクによっては、この機能を禁止しているものもあります。
- ●ボタンを押し続けると早戻し/早送りします。【写 G-11

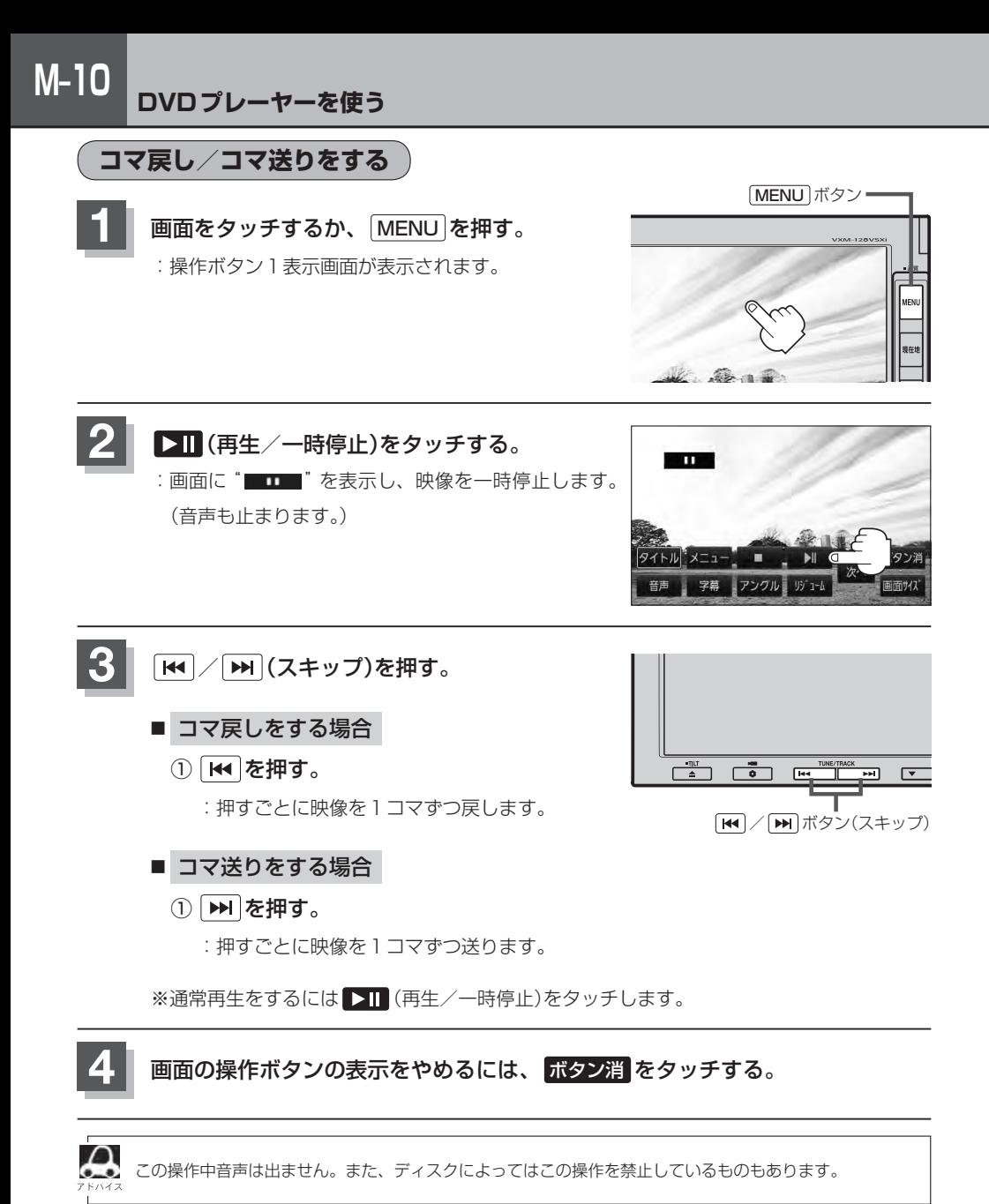

**M–11**

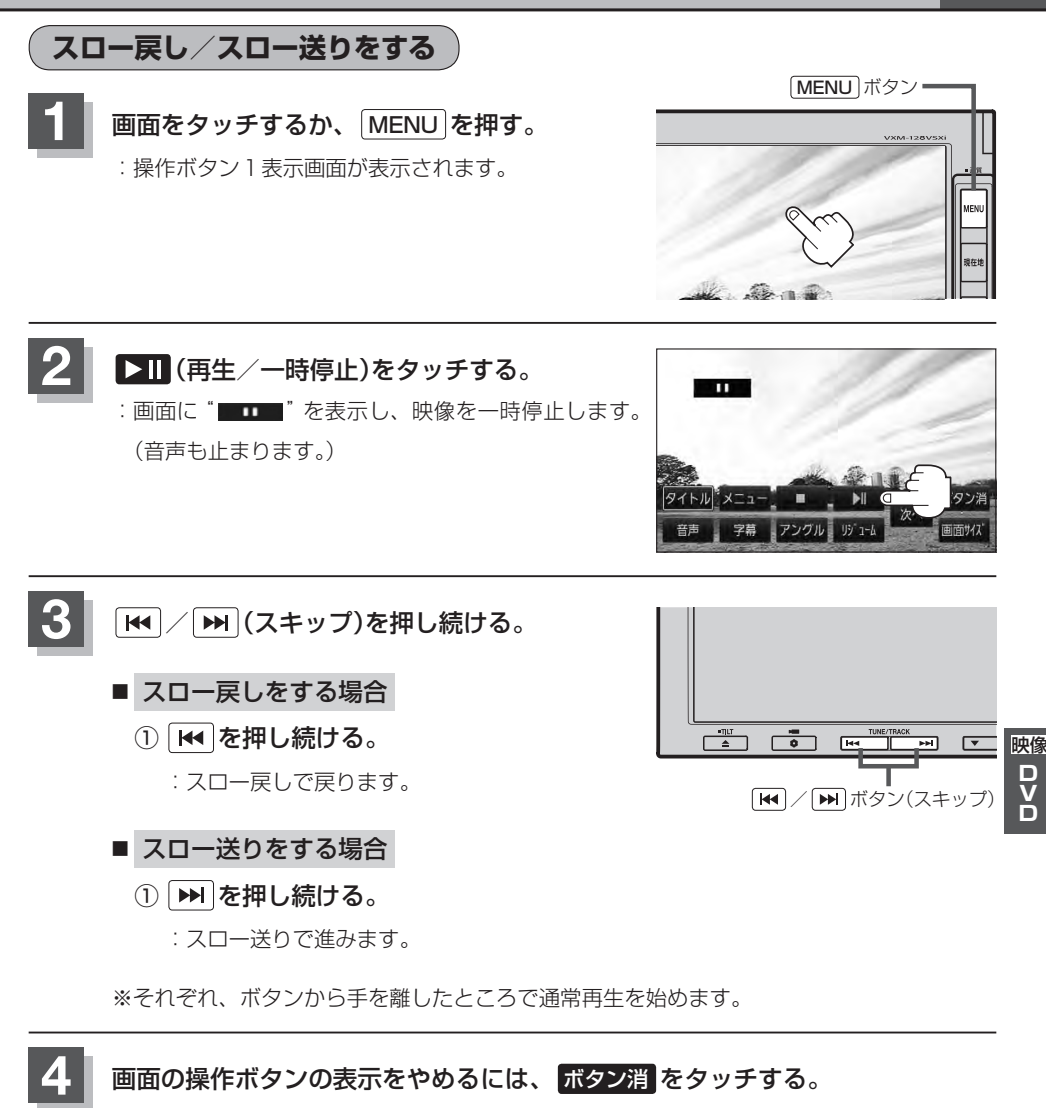

この操作中音声は出ません。また、ディスクによってはこの操作を禁止しているものもあります。

# **M–12 DVDプレーヤーを使う**

### **DVDメニューを使う**

DVDビデオによっては、DVDメニューが収録されているものがあります。 この場合は、DVDメニューを使って、好きなシーンを選んで再生することができます。

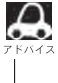

下記手順 **4** のようにカーソルを表示しなくても画面に表示されたメニュー項目をタッチして、ダイレクト <sub>。</sub><br>に項目を選ぶことができます。(その場合は、 **ボタン消** をタッチして操作ボタンを消してください。) ※ディスクによっては操作できない場合があります。

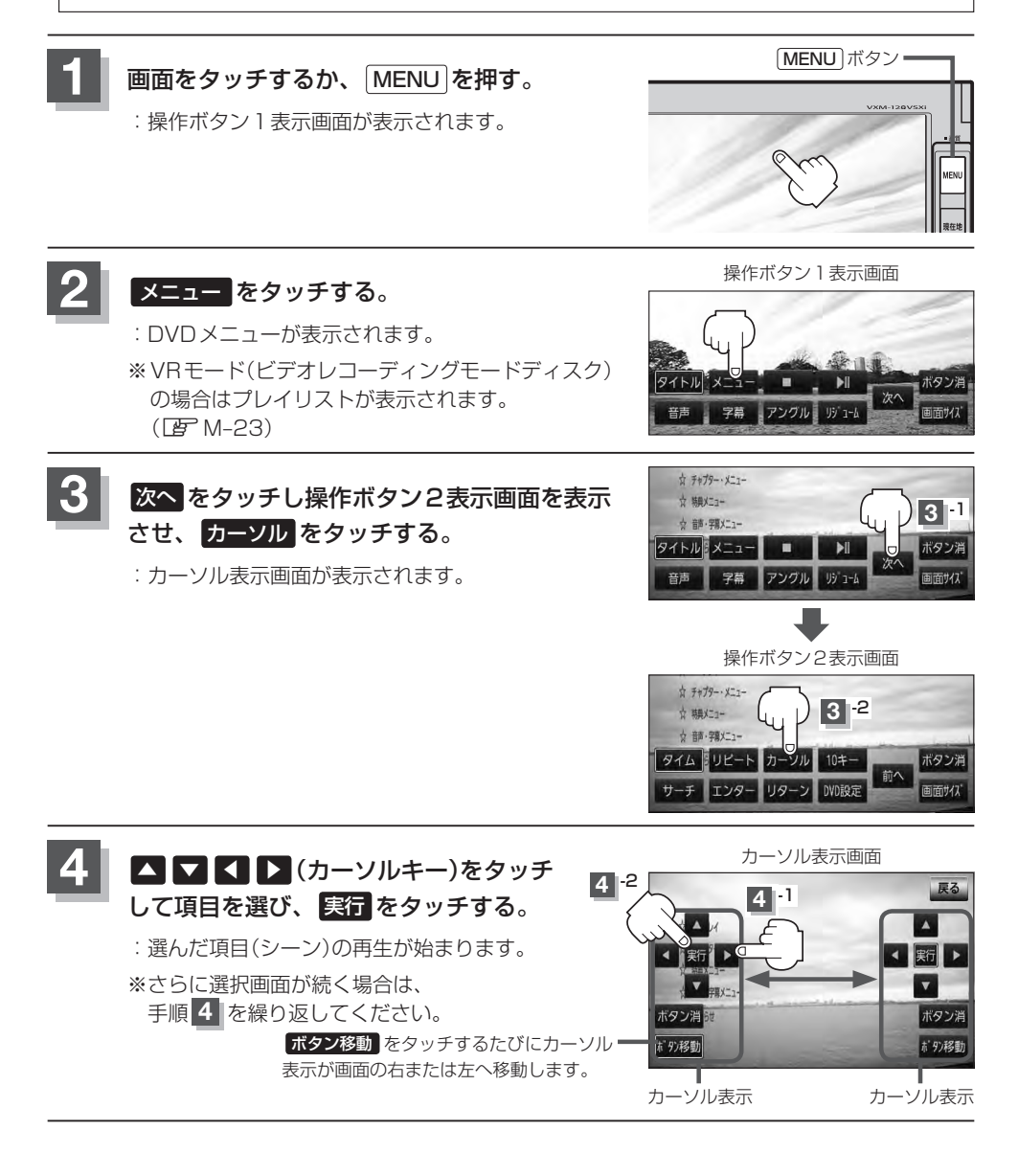

**M–13**

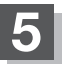

**5** 画面の操作ボタンの表示をやめるには、 ボタン消 をタッチする。

- 
- ●ディスクによっては、DVDメニューが収録されていないものもあります。
	- ●DVDメニューはディスクに収録されているため、内容はディスクによって異なりますが、例えば、音声 言語/字幕言語/チャプターの選択をしたり、映画解説を再生するなどの操作ができます。 ※VRモード(ビデオレコーディングモードディスク)の場合プレイリストから字幕や音声を変えることは
		- ●ディスクによっては「DVDメニュー」のことを「メニュー」、「実行」のことを「決定|/「選択」と表示して いるものもあります。
		- ●再生するDVDビデオに付属されている説明書も、あわせてお読みください。

#### ■ DVDメニューの操作を終わる/途中で止める場合(リジューム再生)

① 操作ボタン1を表示させる。

できません。

※操作ボタン2やカーソルが表示されている場合は 前へ や 戻る をタッチしてください。

※操作ボタンの表示が消えているときは、画面をタッチ するか、 MENU を押してください。

### ② リジューム をタッチする。

- :DVDメニュー(またはプレイリスト)が表示される前 の場面の続きから、再生を始めます。
- ※画面の操作ボタンの表示をやめるには、 ボタン消 を タッチしてください。
- ※ディスクによっては、続きから再生できないものもあ ります。詳しくは、再生するディスクに付属されてい る説明書をお読みください。

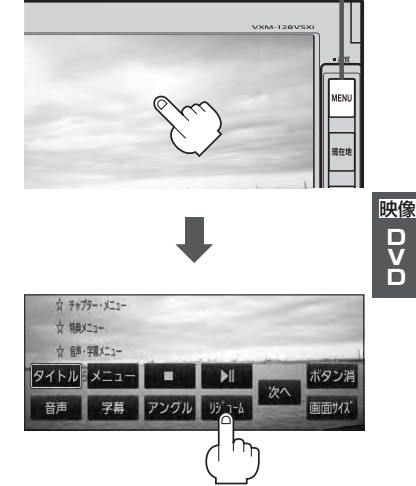

MENU ボタン

# **M–14 DVDプレーヤーを使う**

### **タイトルメニューを使う**

複数のタイトルに分かれているDVDビデオによっては、タイトルメニューが収録されているものが あります。この場合は、タイトルメニューを使って、好きなシーンを選んで再生することができます。 ※タイトルとは、DVDビデオに収録されている映像や音声の大きな区切りのことです。

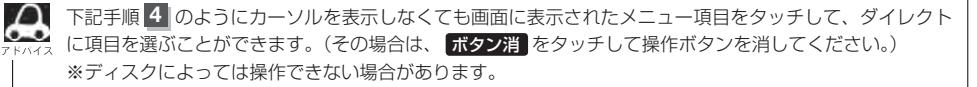

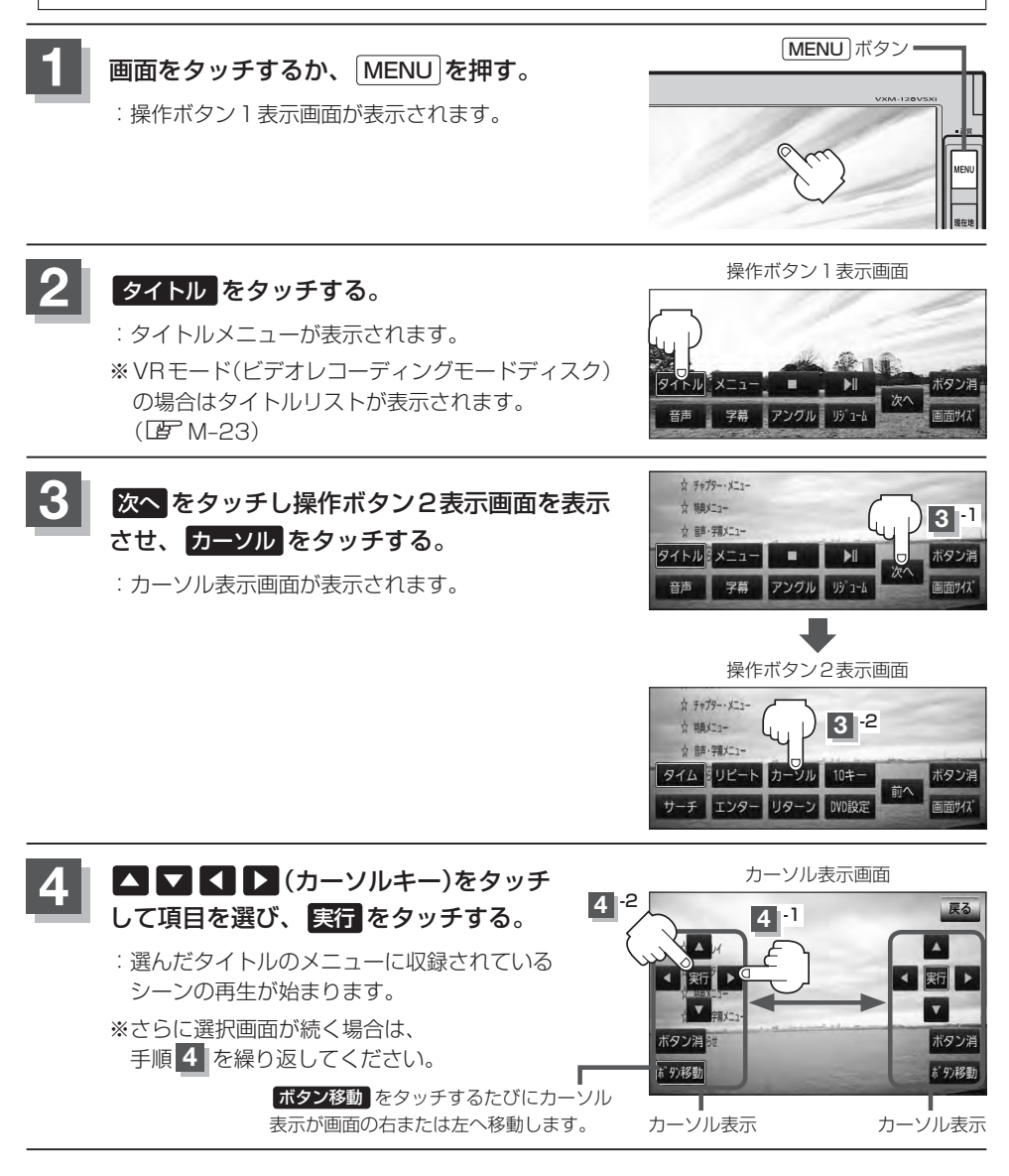

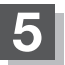

**5** 画面の操作ボタンの表示をやめるには、 ボタン消 をタッチする。

- $\Omega$
- ●ディスクによっては、タイトルメニューが収録されていないものもあります。
	- ●タイトルメニューはディスクに収録されているため、内容はディスクによって異なりますが、例えば、音 声言語/字幕言語/チャプターの選択をしたり、映画解説を再生するなどの操作ができます。 ※VRモード(ビデオレコーディングモードディスク)の場合タイトルリストから字幕や音声を変えること はできません。
		- ●ディスクによっては「タイトルメニュー」のことを「メニュー」/「タイトル」、「実行」のことを「決定」/「選 択」と表示しているものもあります。
		- ●再生するDVDビデオに付属されている説明書も、あわせてお読みください。

#### ■ タイトルメニューの操作を終わる/途中で止める場合(リジューム再生)

① 操作ボタン1を表示させる。

※操作ボタン2やカーソルが表示されている場合は 前へ や 戻る をタッチしてください。 ※操作ボタンの表示が消えているときは、画面をタッチ

するか、 MENU を押してください。

### ② リジューム をタッチする。

- :タイトルメニュー(またはタイトルリスト)が表示され る前の場面の続きから、再生を始めます。
- ※画面の操作ボタンの表示をやめるには、 ボタン消 を タッチしてください。
- ※ディスクによっては、続きから再生できないものもあ ります。詳しくは、再生するディスクに付属されてい る説明書をお読みください。

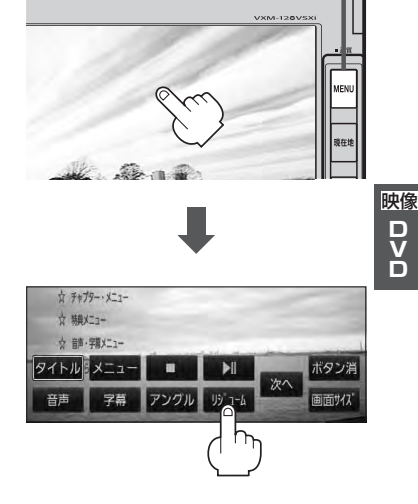

MENU ボタン·

# **M–16 DVDプレーヤーを使う**

**好きな所から再生する(サーチ選択)**

タイトル、チャプターおよび経過時間を入力すると、そこから再生を始めます。

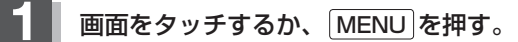

:操作ボタン1表示画面が表示されます。

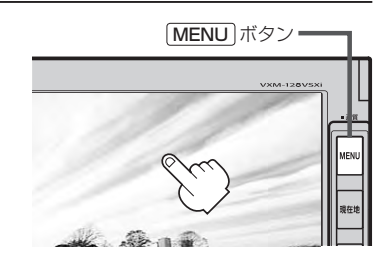

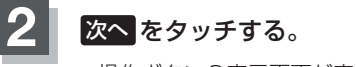

:操作ボタン2表示画面が表示されます。

操作ボタン1表示画面

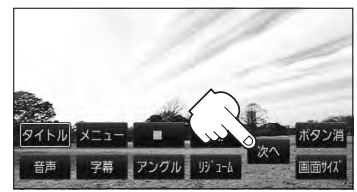

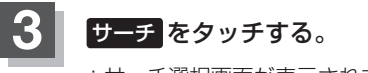

:サーチ選択画面が表示されます。

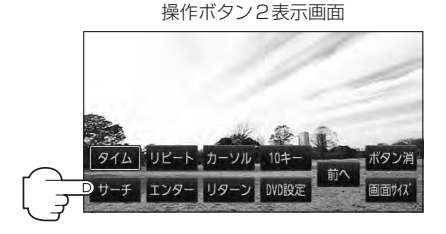

**4** サーチ選択画面で <sup>0</sup> 〜 <sup>9</sup> (10キー) をタッチして、再生したいチャプター/ タイトル/タイム(経過時間)サーチを 入力する。

> ● タイトル、チャプター、タイム(経過時間)は 切替 をタッチし切り替えて入力します。 チャプターサーチ タイトルサーチ (サーチ解除) タイムサーチ

サーチ選択画面(例)

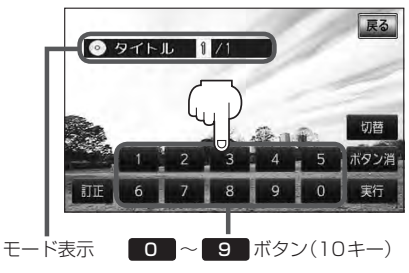

**M–17**

D<br>D<br>D

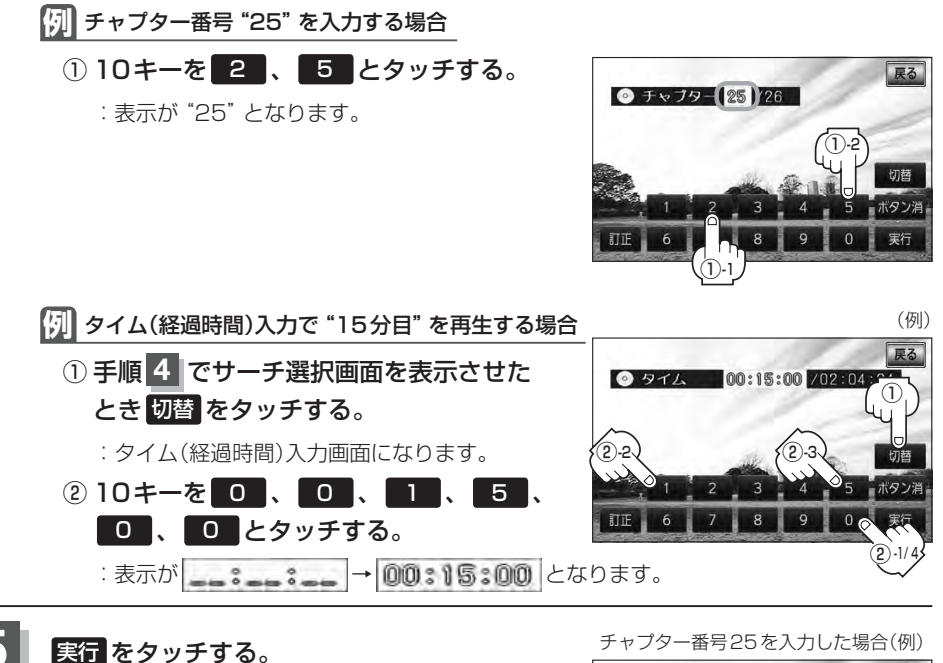

:入力したチャプター番号/タイトル番号/タイム (経過時間)から再生を始めます。

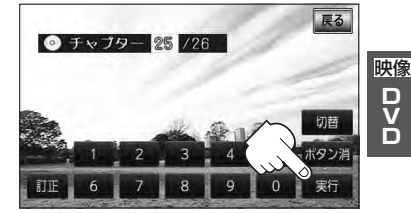

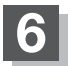

**6** 画面の操作ボタンの表示をやめるには、 ボタン消 をタッチする。

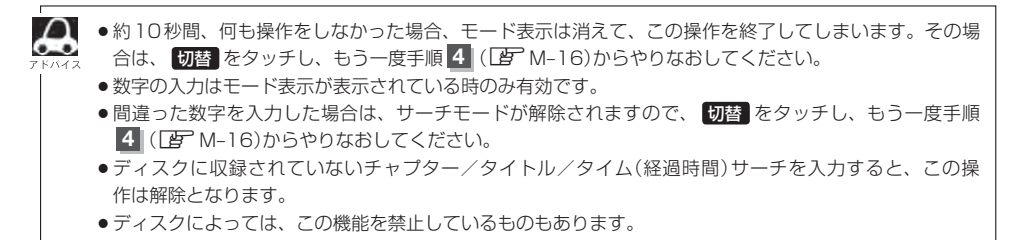

# **M–18 DVDプレーヤーを使う**

### **音声言語/字幕言語を切り替える**

ディスクによっては複数の音声言語/字幕言語が収録されているものもあります。この場合は下記に 従って言語を選ぶことができます。

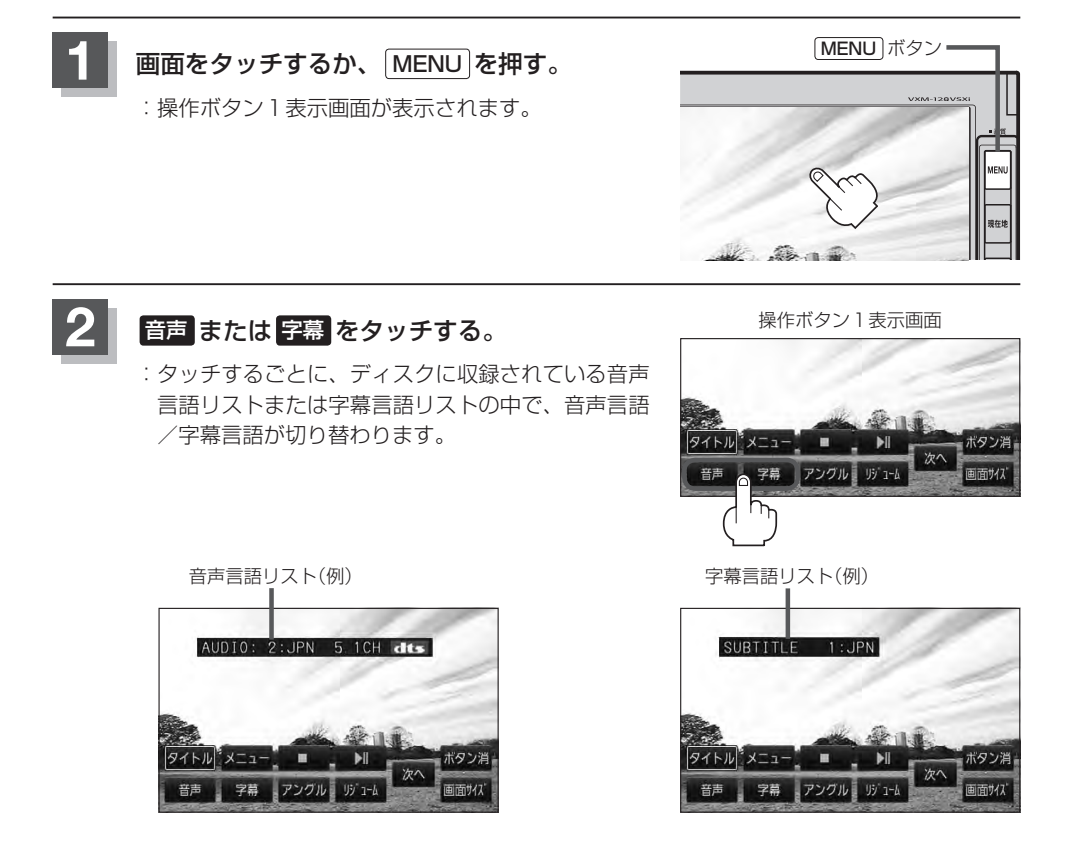

### **3** 画面の操作ボタンの表示をやめるには、 ボタン消 をタッチする。

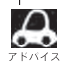

●ディスクによっては、字幕を変更したり消したりすることを禁止しているものもあります。

●音声言語/字幕言語は、DVDメニュー( $\overline{P}F$  M-12)や言語設定( $\overline{P}F$  M-26)でも切り替えられます。

●ディスクによっては、上記(手順 1 、 2 )の操作では、音声言語/字幕言語の切り替えができないもの もあります。この場合は、DVDメニュー(LAF M-12)または言語設定(LAF M-26)で切り替えてください。

### **時間の表示を替える**

#### 画面に表示する時間の種類を選ぶことができます。

- ●T(現在のタイトル)/C(チャプター情報)
- ¡タイトル時間·········································タイトルの経過時間を表示
- ¡タイトル残り時間 ·································タイトルの残時間を表示
- チャプター時間 …………………………………チャプターの経過時間を表示
- チャプター残り時間 …………………………チャプターの残時間を表示
- ¡DISPLAY OFF·····································何も表示しない

## **1** 画面をタッチするか、 MENU を押す。

:操作ボタン1表示画面が表示されます。

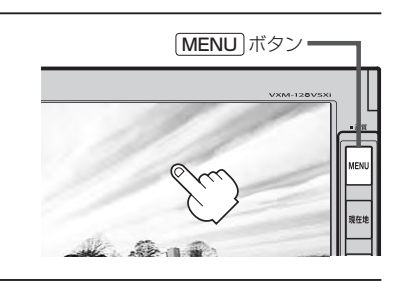

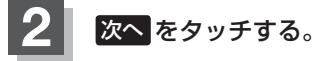

:操作ボタン2表示画面が表示されます。

操作ボタン1表示画面

コアングル目

パトル メニュ

字幕

映像 $\frac{D}{V}$ Ď

**M–19**

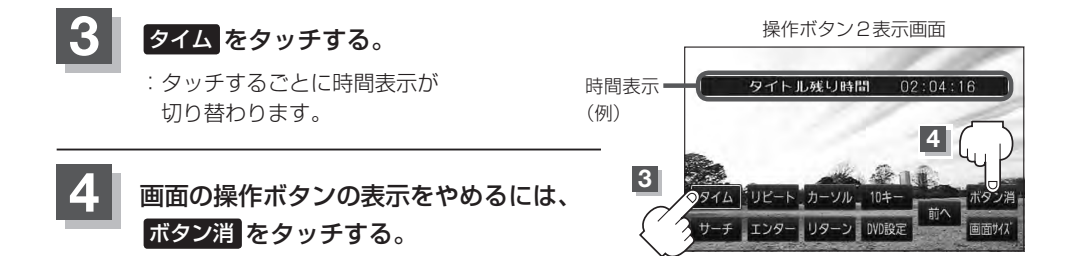

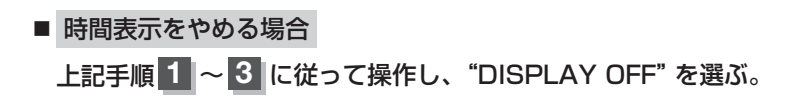

# **M–20 DVDプレーヤーを使う**

### **リピート(繰り返し)再生する**

#### 再生中のチャプター/タイトルを繰り返すことができます。

- ¡チャプターリピート ·····························再生中のチャプターを繰り返す
- ¡タイトルリピート ·································再生中のタイトルを繰り返す
- ¡リピートOFF ········································リピート再生しない

※ディスクによっては、リピートの種類を選んでも、リピート再生ができないものもあります。

### **1** 画面をタッチするか、 MENU を押す。

:操作ボタン1表示画面が表示されます。

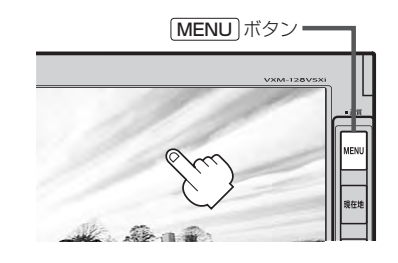

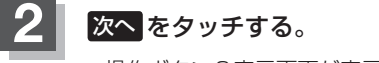

:操作ボタン2表示画面が表示されます。

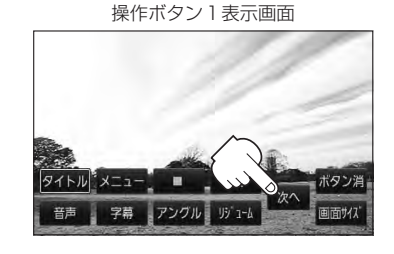

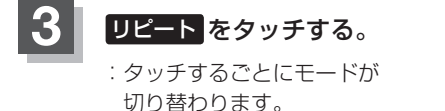

操作ボタン2表示画面

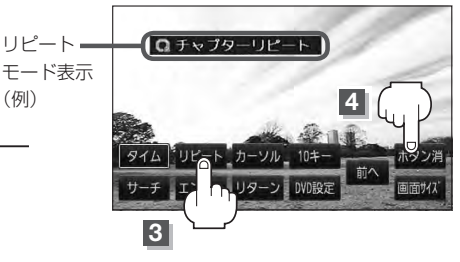

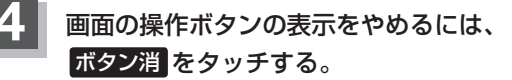

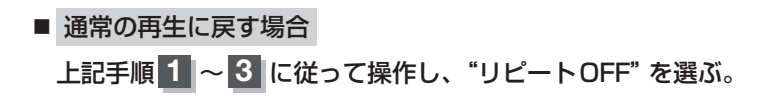

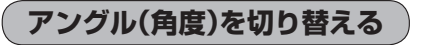

ディスクによっては、複数のアングルで収録されているもの(マルチアングル収録)もあります。 この場合は、好きなアングルに切り替えて見ることができます。

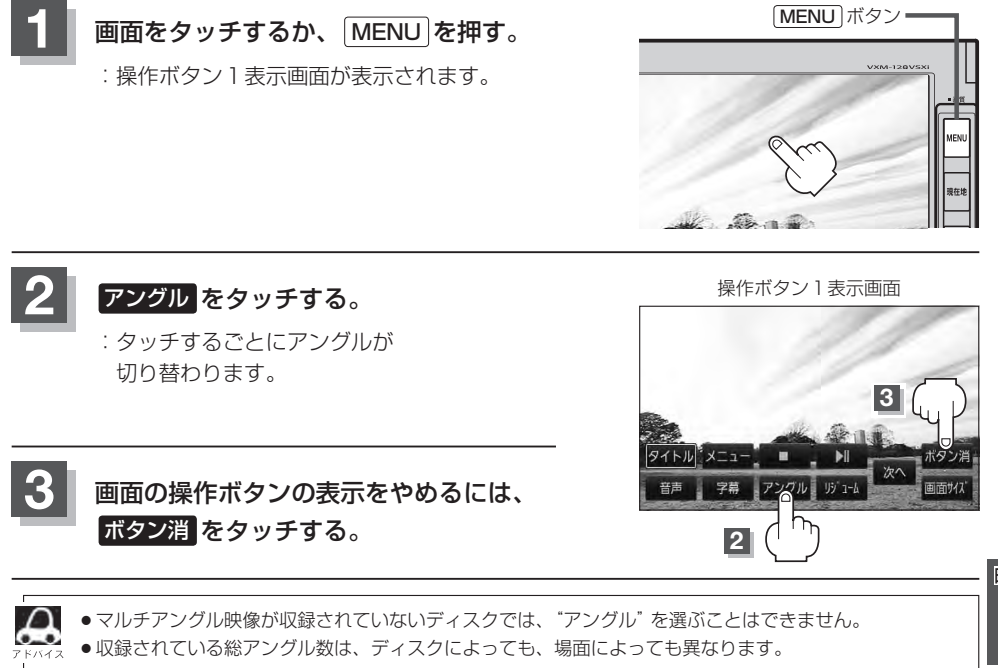

映像D<br>D<br>D

**M–21**

# **M–22 DVDプレーヤーを使う**

### **VRモードディスク内の映像をリストより選択し再生させる**

DVD-R/RW、DVD-R DL(DVDビデオレコーディングモード)に登録したタイトル名を各リストよ り選択し再生させることができます。

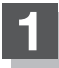

**1** 画面をタッチするか、 MENU を押す。

:操作ボタン1表示画面が表示されます。

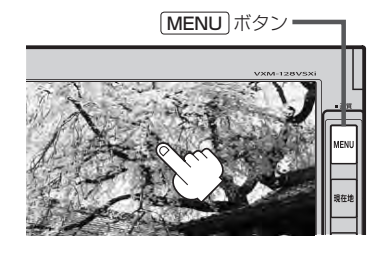

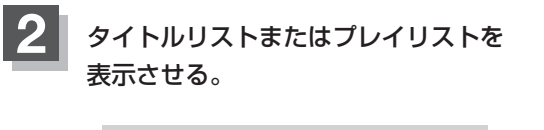

- タイトルリストより選択する場合
	- ① タイトル をタッチする。

:タイトルリストが表示されます。

■ プレイリストより選択する場合

① メニュー をタッチする。

:プレイリストが表示されます。

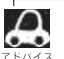

■■ タイトルリストとは録画されたままの映像(情報)で編集されていないもの、プレイリストとは録 画された映像(情報)をお好みの順に編集したものをあらわします。

※タイトル名はDVDレコーダーで編集することができます。タイトルリスト/プレイリストの詳 細につきましてはDVDレコーダーの取扱説明書を参照してください。

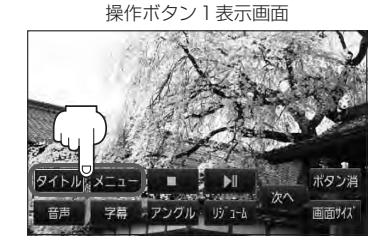

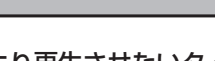

**3 リストより再生させたいタイトル名をタッチする。** 

:選択した項目が選択されます。

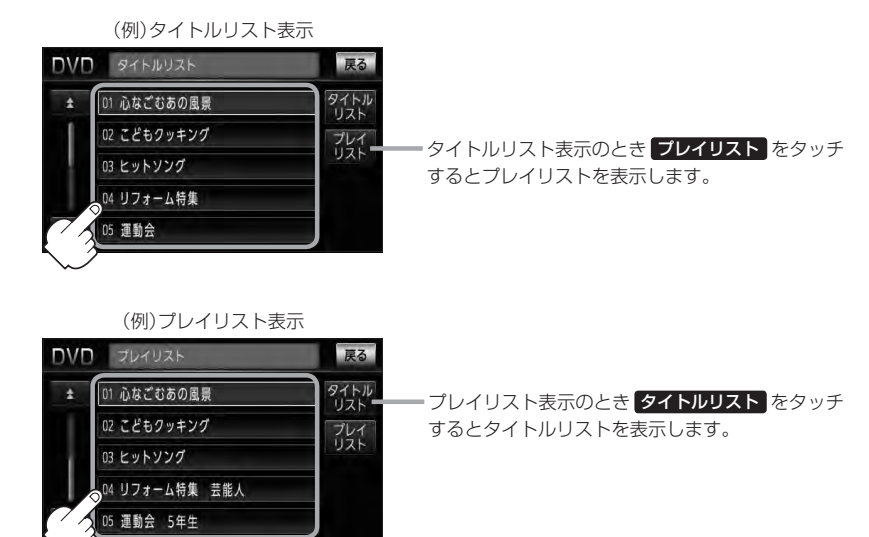

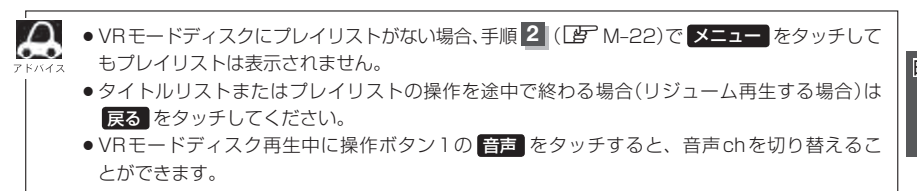

映像D<br>D<br>D

**M–23**

# **M–24 DVDの初期設定について**

### **初期設定を変更する**

再生中または再生停止中にDVDの初期設定を変更することができます。

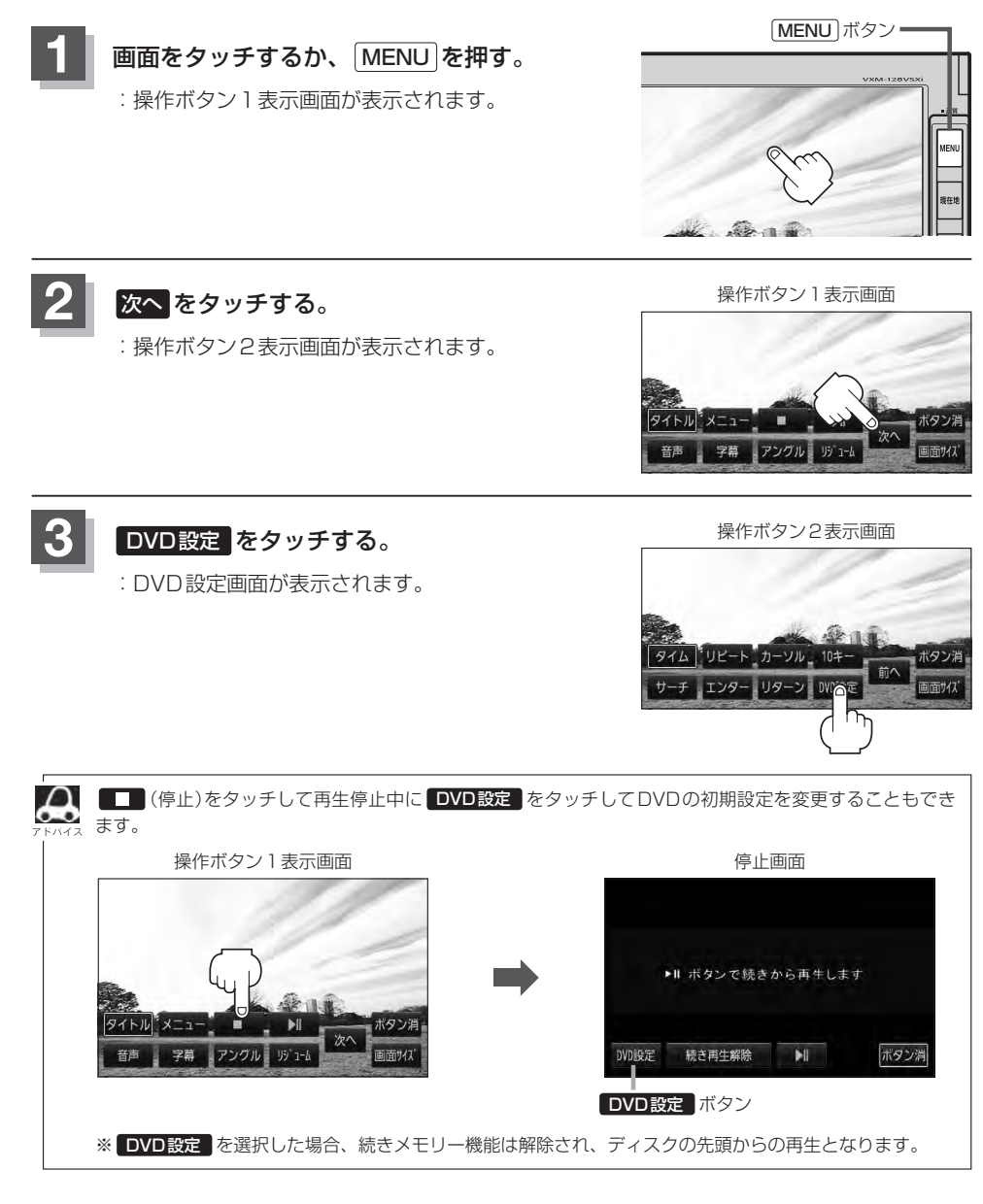

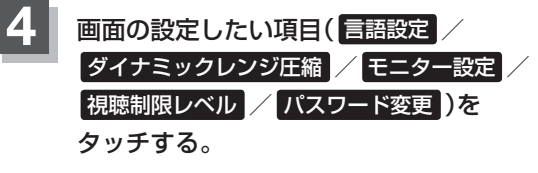

:選択した項目の設定画面が表示されます。

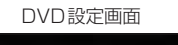

**M–25**

映像

D<br>D<br>D

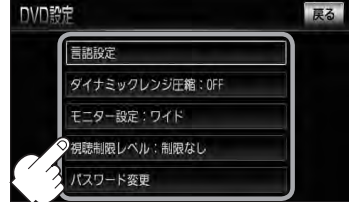

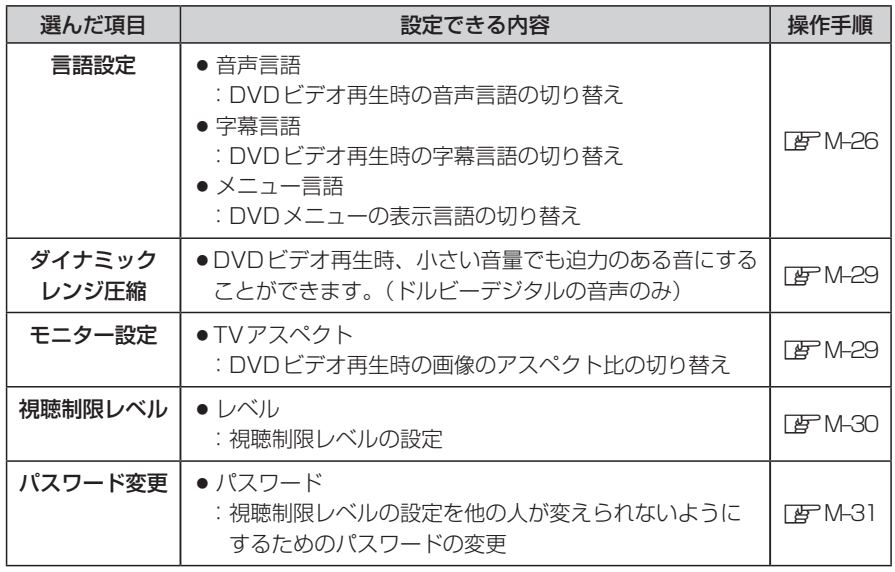

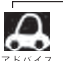

●設定した内容は変更しない限り保持されます。(電源を切っても保持されます。)

●ディスクによっては初期設定を変更しても切り替えができないものもあります。 この場合はDVDメニュー(La M-12)で切り替えてください。

●各設定画面のとき1つ前の選択画面に戻る場合や、設定を終わったり途中で止める場合は 戻る をタッチ してください。

※停止画面のとき再び再生させる場合は ▶ | (再生)をタッチして ください。(ディスクの先頭から再生します。)

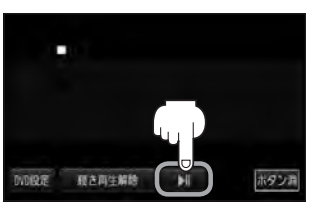

# **M–26 DVDの初期設定について**

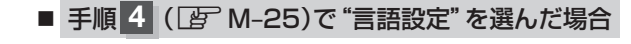

**5** 音声言語/字幕言語/メニュー言語の変更 したい項目をタッチする。

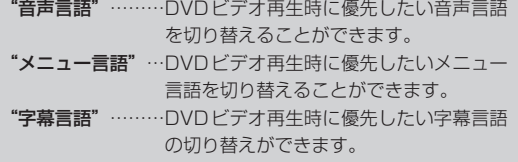

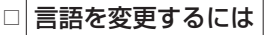

- :選択した言語の言語コード入力画面が表示 されます。
- (1) 言語コード表(Fg M-28)を参照し、 言語コードの数字を 0 ~ 9 → (10キー)をタッチして入力する。

② 入力が終わったら 決定 をタッチする。

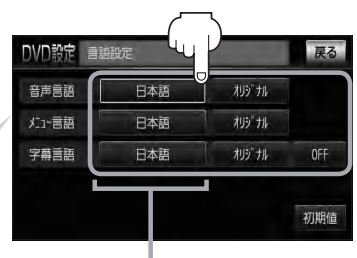

設定されている言語を表示 (ここをタッチすると言語コード 入力画面(下記)を表示) ただし、言語が オリジナル または OFF に設定されている場合は 言語を選択 と表示されます。

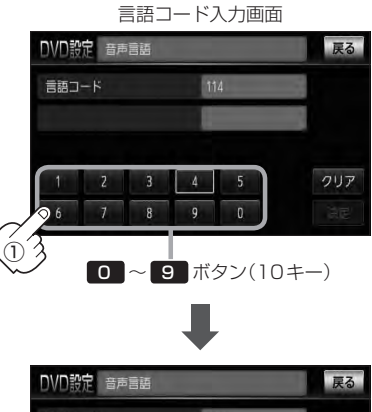

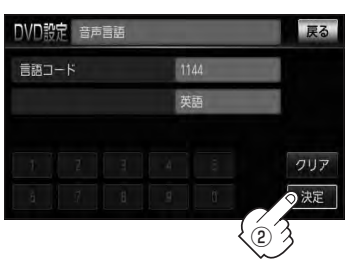

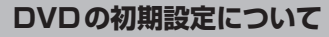

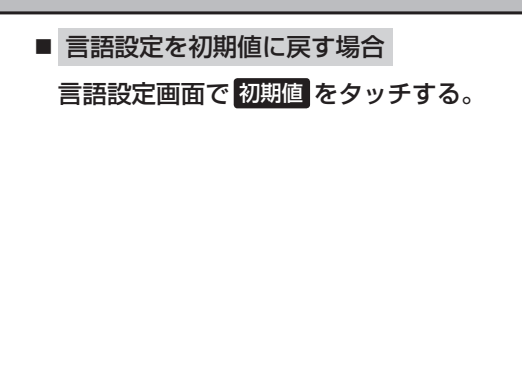

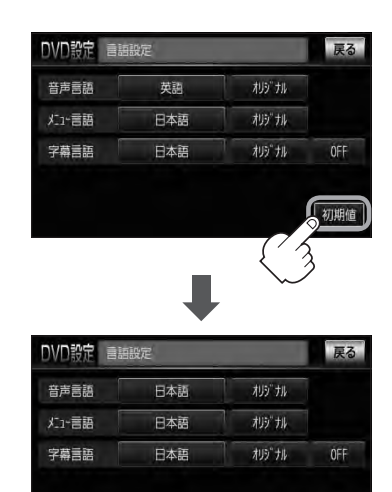

:変更した言語設定が初期値に 戻ります。

- $\boldsymbol{\beta}$ ●DVD設定をすると続きメモリー機能は解除され、ディスクの先頭からの再生となります。 ●間違った言語コードを入力すると "入力された言語コードが間違っています" と表示されます。再度正し いコードを入力しなおしてください。 ●入力した数字を訂正するときは クリア をタッチして数字を再入力してください。 ● 工場出荷時の言語は "JA(日本語)"に設定されています。 • オリジナル を選んだ場合は、再生するディスクで優先されている言語で再生されます。 ● "字幕言語"のとき、優先する字幕言語を OFF にした場合は字幕が表示されません。
	- ●前画面へ戻る場合は、 戻る をタッチしてください。
	- ●ディスクによっては設定された通りに再生しないものもあります。

初期值

**M–28 DVDの初期設定について**

### 言語コード表

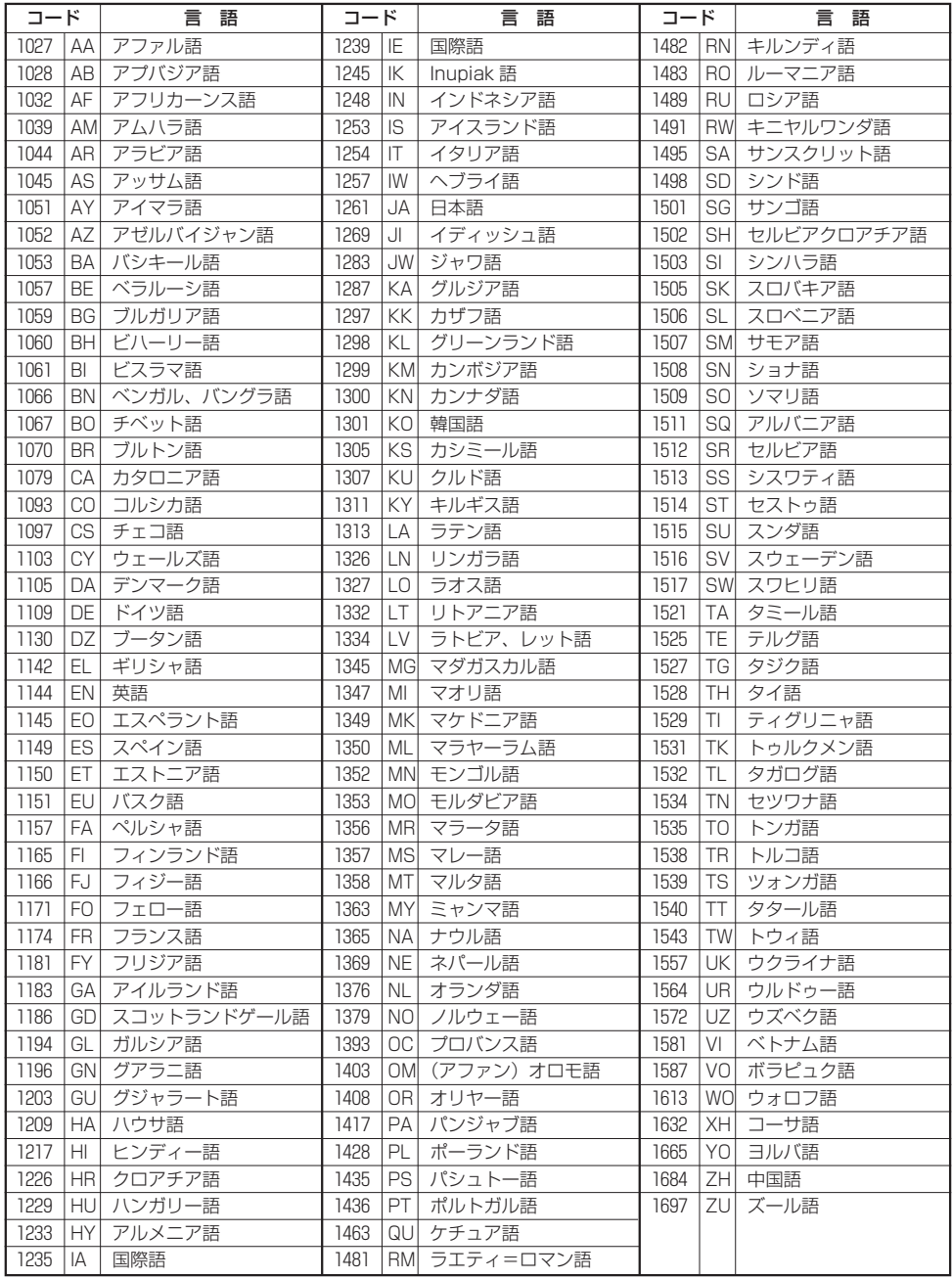

**M–29**

映像

D<br>D<br>D

### ■ 手順 4 (Lg M-25)で "ダイナミックレンジ圧縮"を選んだ場合

ドルビーデジタル方式で記録されたDVDビデオ再生時に出力する音の音域を設定できます。

**5** <sup>①</sup> ダイナミックレンジの圧縮をする/しない ( ON / OFF )の設定をする。

> :ONをタッチすると圧縮し、OFFをタッチする と圧縮しません。 ONは小さい音量でも迫力のある音で楽しみた いときに、OFFは標準音域で聞くときに選んで ください。

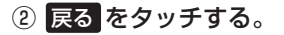

:DVD設定画面に戻ります。

### ■ 手順 4 (BF M-25)で "モニター設定" を選んだ場合

DVDビデオ再生時に優先したい画像アスペクト比を切り替えることができます。

**5** <sup>①</sup> 設定したいアスペクト比( ワイド / レターボックス / パン&スキャン )をタッチ する。

> ※16:9ワイドスクリーン/4:3レターボックス/ 4:3パン&スキャンとなります。

② 戻る をタッチする。

:DVD設定画面に戻ります。

■■
ディスクに収録されていないアスペクト比を選んだ場合は、ディスクに収録されているアスペクト比のいず 。<br><sub>\*\*\*\*\*</sub> れかで再生されます。また、ディスクによっては、1つのアスペクト比しか収録していないものもあります。 再生するディスクの説明書をご確認ください。

(<<注意) お客様が個人的に視聴する限りにおいては問題ありませんが、営利目的、または公衆に視聴される ことを目的として画面の圧縮・引き伸ばしなどを行なうと、著作権法上で保護されている著作者の 権利を侵害する恐れがありますので、ご注意ください。

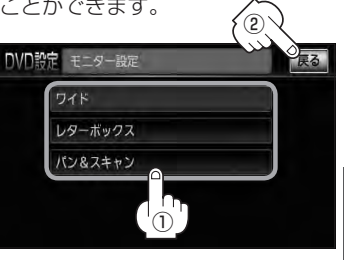

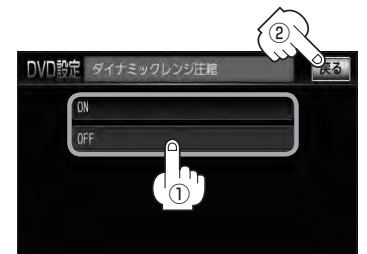

# **M–30 DVDの初期設定について**

### ■ 手順 4 (Lg M-25)で "視聴制限レベル" を選んだ場合

視聴制限が収録されているDVDビデオの視聴制限レベルの設定ができます。

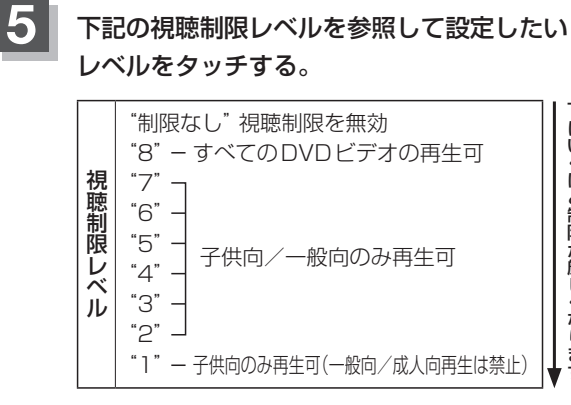

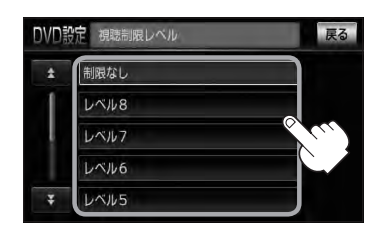

※視聴制限を解除してディスクを再生する場合は、 " 制限なし "を選択してください。

□ レベルを変更すると

レベルを変更すると、パスワード確認画面が表示されます。

① 現在のパスワードを 0 ~ 9 (10キー)をタッチして入力する。

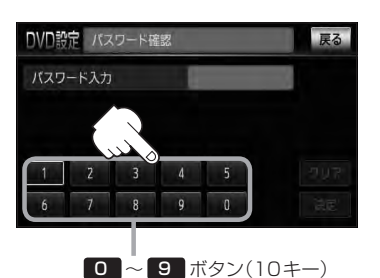

② 入力が終わったら

決定 をタッチする。

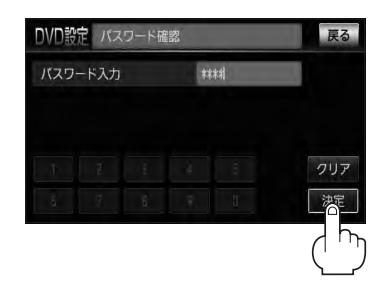

●間違ったパスワードを入力すると "入力されたパスワードが間違っています"と表示されます。 再度正しいパスワードを入力しなおしてください。 ●パスワードを入力しないかぎり、レベルを変更することはできません。 ※工場出荷時の(現在の)パスワードは"0000"となっています。 (現在のパスワードは変更することができます。(BPM-31参照)) ●ディスクに視聴制限用のデータが入っていない場合は制限が効きません。 ● 工場出荷時の(現在の)視聴制限レベルは "制限なし"となっています。

- トー・コード はいしょう こうしゃ しゅうしゃ しゅうしゃ しゅうしゃ しゅうしゅう しゅうしゅう しゅうしゅう しゅうしゅう しゅうしゅう しゅうしゅう しゅうしゃ しゅうしゃ しゅうしゃ しゅうしゃ しゅうしゃ

トにいくほど制限が厳しくなります

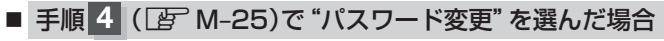

**5** <sup>①</sup> 現在のパスワード/新しいパスワード/ パスワード再入力を 0 〜 9 (10キー) をタッチして入力する。

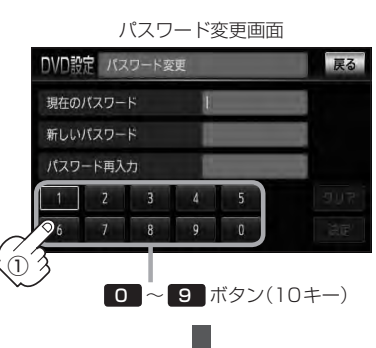

- ② 決定 をタッチする。
	- :DVD設定画面に戻ります。

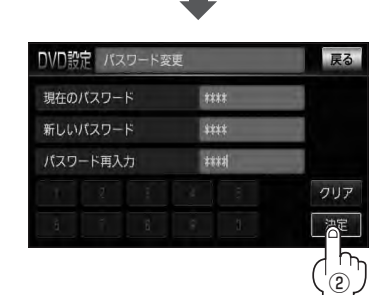

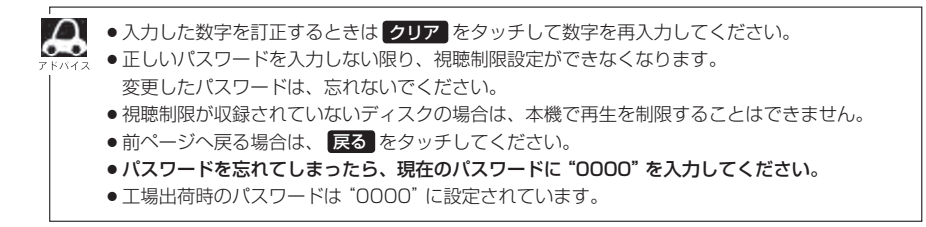

**M–31**

# N ワンセグを見る

 $M<sub>1</sub>$ 

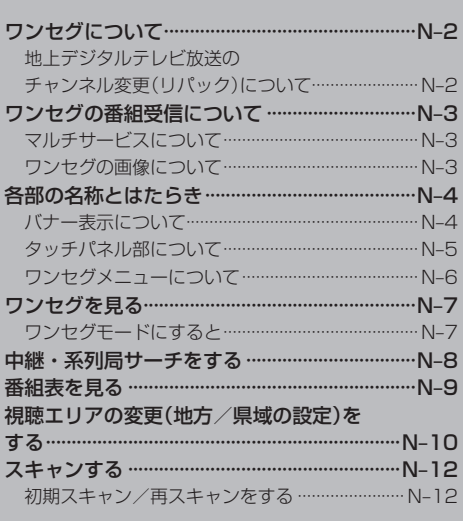

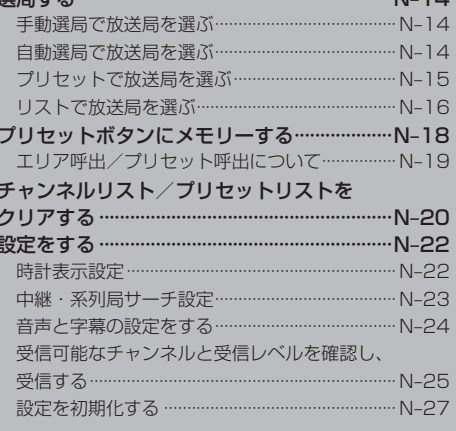

평문士지

# **N–2 ワンセグについて**

地上デジタルテレビ放送は、地上アナログ放送がデジタル化された放送で、2003年12月から東京・ 名古屋・大阪を中心とする関東・中京・近畿の一部で開始された放送です(その他の地域では2006 年末までに放送が開始されました)。データ放送を利用することもできます。また、地上デジタルテ レビ放送の電波の一部を使用して携帯電話などの小型機器でもご家庭と同じようにテレビやデータ放 送を見ることができる地上デジタルテレビ放送の携帯・移動体向けサービス「ワンセグ」があります。 地上デジタルテレビ放送の携帯・移動体向けサービス「ワンセグ」とは地上デジタルテレビ放送の電 波の約6MHzの帯域を13個のセグメントに分割し、その1つのセグメントを利用して放送されるこ とから、ワンセグと呼ばれるようになりました。

本機では地上デジタルテレビ放送の携帯・移動体向けサービス「ワンセグ」を見ることができます。 なお、地上デジタルテレビ放送や地上デジタルテレビ放送の携帯・移動体向けサービス「ワンセグ」は、 地上アナログ放送のUHF帯の電波を使用して放送されています。

※本機はワンセグ受信中に緊急警報放送を受信した際、自動的に電源をONにする機能は持ちません。

「ワンセグ」サービスの詳細につきましては、下記ホームページなどでご確認ください。 社団法人 デジタル放送推進協会 http://www.dpa.or.jp/

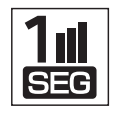

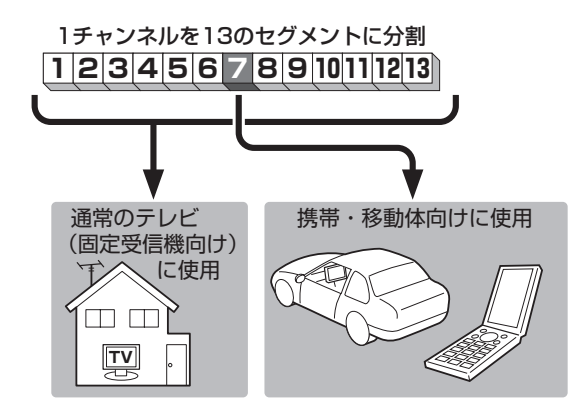

ワンセグは13個のセグメントのうち の1つを使って、携帯電話などの小型 機器に向けた地上デジタルテレビ放 送です。

ワンセグの番組内容は、12セグメン トを使っている通常のテレビ(固定受 信機向け)の番組内容と異なる場合が あります。

### **地上デジタルテレビ放送のチャンネル変更(リパック)について**

●2011年8月末より一部の地域を対象として、地上デジタルテレビ放送の周波数資源の再分配や受 信障害の解消をおこなうために、地上デジタルテレビ放送の一部チャンネルの周波数変更(リパッ ク)が実施されます。これは総務省が推進する事業で約1年間の期間をかけて対象地域で順次実施 されるものです。

※ただし、東北地方の岩手県、宮城県、については2013年の3月末までに実施されます。

- 地上デジタルテレビ放送のチャンネルが変更されることで視聴ができなくなった場合、本機で再ス キャンする必要があります。(LBF N-12)
- ●地上デジタルテレビ放送のチャンネル変更(リパック)の情報に関しては下記のホームページをご覧 ください。 http://digisuppo.jp/index.php/repack/#repack-main

# **ワンセグの番組受信について**

- ●地上デジタルテレビ放送「ワンセグ」では受信状態が悪くなると、映像にブロックノイズが出たり、 音がとぎれたり、静止画面、黒画面となり音声が出なくなることがあります。
- ●車で移動して受信するため、家庭用デジタルチューナーに比べて受信エリアが狭くなります。 また、車の周辺の環境などにより受信状態が変化します。
- ●本機の受信周波数帯域に妨害を与える電子機器や無線利用機器などパソコンや携帯電話など)を車 内で使用したり、本機や地上デジタルテレビ放送用アンテナやアンテナコードに近づけると、映像 にブロックノイズが出たり、音がとぎれたり、静止画面、黒画面となり音声が出なくなる場合があ ります。それらの機器の使用を中止するか、本機から離してご使用ください。
- ●雷車の架線、高圧線、ラジオ・テレビ放送の送信所、無線送信所、ネオンサインなどの放雷機器の 近くで受信すると、映像・音声が乱れたり雑音がはいる場合があります。
- ●車の走行速度によっては映像・音声が乱れたり、受信できなくなる場合があります。また、停車中 でも周囲の車の動き等により受信状態が悪くなり、映像・音声が乱れる場合があります。
- ●地域、天候により電波・受信状況が変わる場合があります。
- ●受信状態が弱い場合、パワーウィンドウ、ワイパー、電動ミラー、エアコン、ファンなどの車両電 装品を作動させると映像にブロックノイズが出たり、音がとぎれたり、静止画面、黒画面となり音 声が出なくなることがあります。

### **マルチサービスについて**

「マルチサービス」とは、1つの放送局が同じ周波数で複数の番組(サービス)を放送している運用形態 のことです。番組内容は放送局によって異なりますが、地域や時間帯によっては、放送されていない ことがあります。

#### 以下の点にご注意ください。

- ●本機はARIB(電波産業会)規格に基いた商品仕様になっております。将来規格変更があった場合は、 商品仕様を変更する場合があります。
- ●各社の商標および製品商標に対しては特に注記のない場合でも、これを十分尊重いたします。
- ●本機に搭載されているソフトウェアまたはその一部につき、改変、翻訳、翻案、リバースエンジニ アリング、逆コンパイル、逆アセンブルを行なったり、それに関与してはいけません。

### **ワンセグの画像について**

地上デジタルテレビ放送「ワンセグ」は、各放送局から送られてくるデータをそのまま表示しています。 データによって画像の大きさ(比率)が異なります。チャンネルを変えたり、CMや次の番組に変わっ たときなど、下記のように画像の周りや上下、左右が黒く表示されるなど、不自然な画像になる場合 があります。

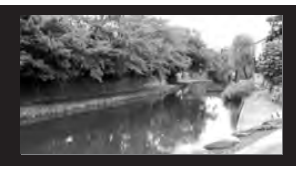

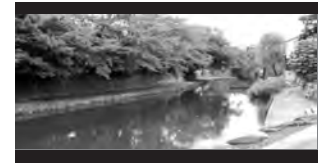

(例)周りが黒く表示される (例)上下が黒く表示される (例)左右が黒く表示される

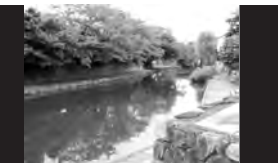

# **N–4 各部の名称とはたらき**

### **バナー表示について**

地上デジタル放送(ワンセグ)を選局したときや受信中に画面をタッチすると、画面に下のような表示 が現われます。これをバナー表示と呼びます。バナー表示には、番組に関するさまざまな情報が表示 されます。

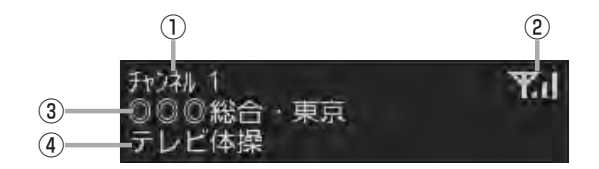

#### ①チャンネル番号

#### ②電波状態表示

:本数が多いほど受信状態は良好です。

③放送局名

※マルチサービスを受信しているときは、放送局名 の後ろにサービス番組が表示されます。

#### (4) 番組名および記号

番組の名称を最大15文字まで表示します。 また、下記記号が番組名の前/後に表示されること があります。

(例)

デ 番組連動データ放送 字 字幕放送 SS サラウンドステレオ音声 多 音声多重放送 再 再放送 S ステレオ放送 解 音声解説 吹 吹き替え W ワイド放送 MV マルチビューテレビ放送 …など ※記号は放送局側で付けられています。 ※上記以外の記号もあります。

### **タッチパネル部について**

画面をタッチすると操作ボタン(タッチパネルボタン)が約5秒間表示されます。(下記) ※操作ボタンの表示を止めるには、もう一度画面をタッチするか表示が消えるまで待ちます。

6EC

■●■■ 操作ボタンは、チャンネルリストまたはプリセットリストのどちらかを設定しているかによって表示内容(機 。<br><sub>ドバイス</sub> 能)が異なります。L*P*F N–16、N–17

#### 操作ボタン

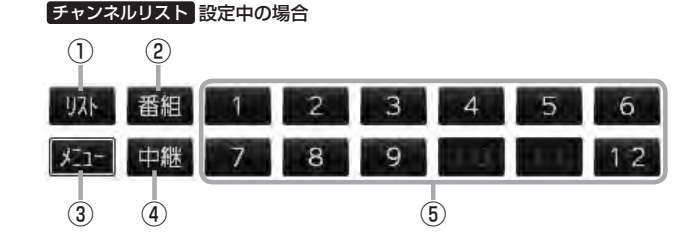

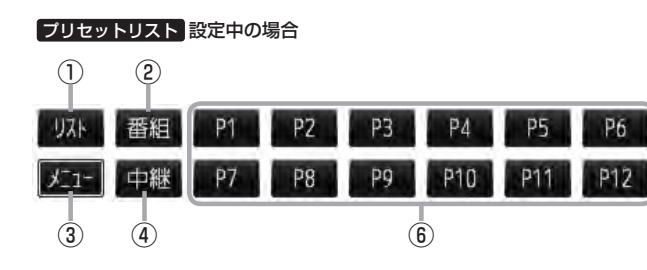

#### ① リスト ボタン

チャンネルリストまたはプリセットリスト画面を表示 します。 **P**N-16

2 番組 ボタン

番組表を表示します。  $F$ N-9

③ メニュー ボタン

ワンセグメニュー画面を表示します。  $F$ N–6

#### ④ 中継 ボタン

中継・系列局をサーチします。  $E^{\text{F}}$ N-8

⑤ 1 〜 12 ボタン(エリア) あらかじめメモリーされている放送局を 呼び出すことができます。 **z**N-15

#### ⑥ P1 〜 P12 ボタン(プリセット)

プリセットリスト画面でメモリーした物理チャンネ ル(13〜62ch)を表示します。 ※呼び出しは、メモリーしたボタンを軽くタッチし ます。 **P**N-15, N-16

### **ワンセグメニューについて**

画面をタッチして操作ボタンを表示させているとき、 メニュー をタッチするとワンセグメニュー画 面を表示させることができます。ワンセグの各機能や設定はこのワンセグメニューを使って行ないま す。

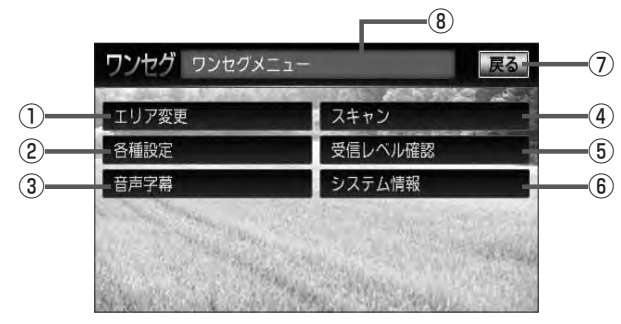

- ① エリア変更 ボタン 視聴エリアを変更します。  $E$ N-10
- ② 各種設定 ボタン 時計表示設定 PP N-22

中継·系列局サーチ設定 BF N-23

③ 音声字幕 ボタン

音声設定、字幕設定をすることができます。  $F$ N-24

④ スキャン ボタン

初期スキャン/再スキャンをすることができます。  $F$ N-12

- ⑤ 受信レベル確認 ボタン 受信レベルの確認をすることができます。 **PFN-25**
- ⑥ システム情報 ボタン メモリの初期化をすることができます。 **PFN-27**
- ⑦ 戻る ボタン 受信画面または1つ前の画面に戻ります。
- ⑧操作状態を表示

**ワンセグを見る**

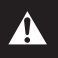

映像は安全上の配慮から車を完全に停止した場合のみご覧になることができます。 (走行中は音声のみになります。)

**ワンセグモードにすると**

GPSから得たお車の位置に自動でワンセグの視聴エリアの変更を行ない、また中継・系列局サーチ 機能により放送が受信できるまでサーチ(探索)を行ないます。

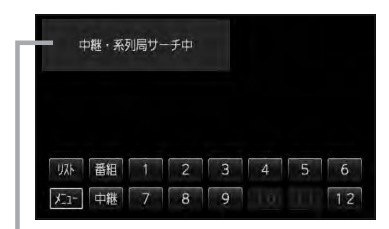

中継・系列局サーチの設定で"自動"を選択している場合 zN–23参照(初期は自動に設定)

※受信できない場合や、視聴エリアを手動で変更する場合は、 視聴エリアの変更を行なって地方と県域を設定してください。 z「視聴エリアの変更(地方/県域の設定)をする」N–10

**N–7**

# **N–8 中継・系列局サーチをする**

中継・系列局サーチとは、走行地域が変わって放送局が受信できなくなった場合、受信していた放送 局の中継局またはその系列局が受信可能になるまで選局し続ける機能です。

もとの放送局に中継局がある場合、その中継局の選局をしたり、エリア内に同じ系列に属する放送局 があった場合、これを選局したりしてサーチ動作を続けます。

「中継局」とは、放送局が周波数を変えて(あるいは同じ周波数で)、サービス地域の受信を補償するた め、同じ放送内容を再送信する施設のことです。これに対して「系列局」とは、いわゆる同じ「ネット ワーク系列」に属する別の放送局です。従って放送内容が必ずしも同じであるとは限りません。

「ネットワーク系列」として、次のものを定義しています。

NHK総合系列、NHK教育系列、TBS系列、NTV(日本テレビ)系列、CX(フジ)系列、テレビ朝日系 列、テレビ東京系列、独立UHF局系列(2011年3月現在)

※中継・系列局サーチの自動/手動の設定につきましては、

「HP」 「(中継・系列局サーチ設定)|N-23をご覧ください。

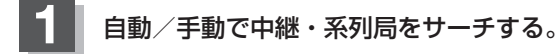

#### ■ 中継・系列局サーチを自動でする場合

:受信できなくなると、自動で中継・系列局をサーチします。

- 中継・系列局サーチを手動でする場合
	- ① 画面をタッチし、 中継 をタッチする。

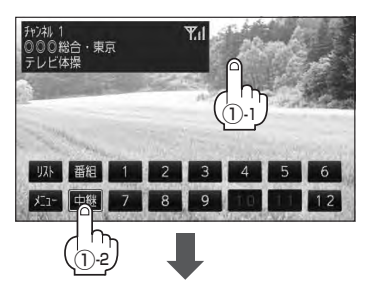

(例)中継・系列局サーチ中画面

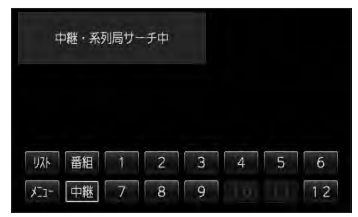

:受信状態にかかわらず、すぐに中継・ 系列局をサーチします。

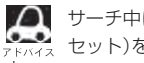

- サーチ中に |K1 / |H | (選局)を押す、または | 1 | 〜 12 | (エリア)/ | P1 | 〜 |P12 | (プリ セット)をタッチするとサーチは止まり、要求された選局を行ないます。

受信中のチャンネルの電子番組表(EPG)を表示し、現在放送中の番組や今後放送される番組を確認し たり、番組の詳細情報を見ることができます。

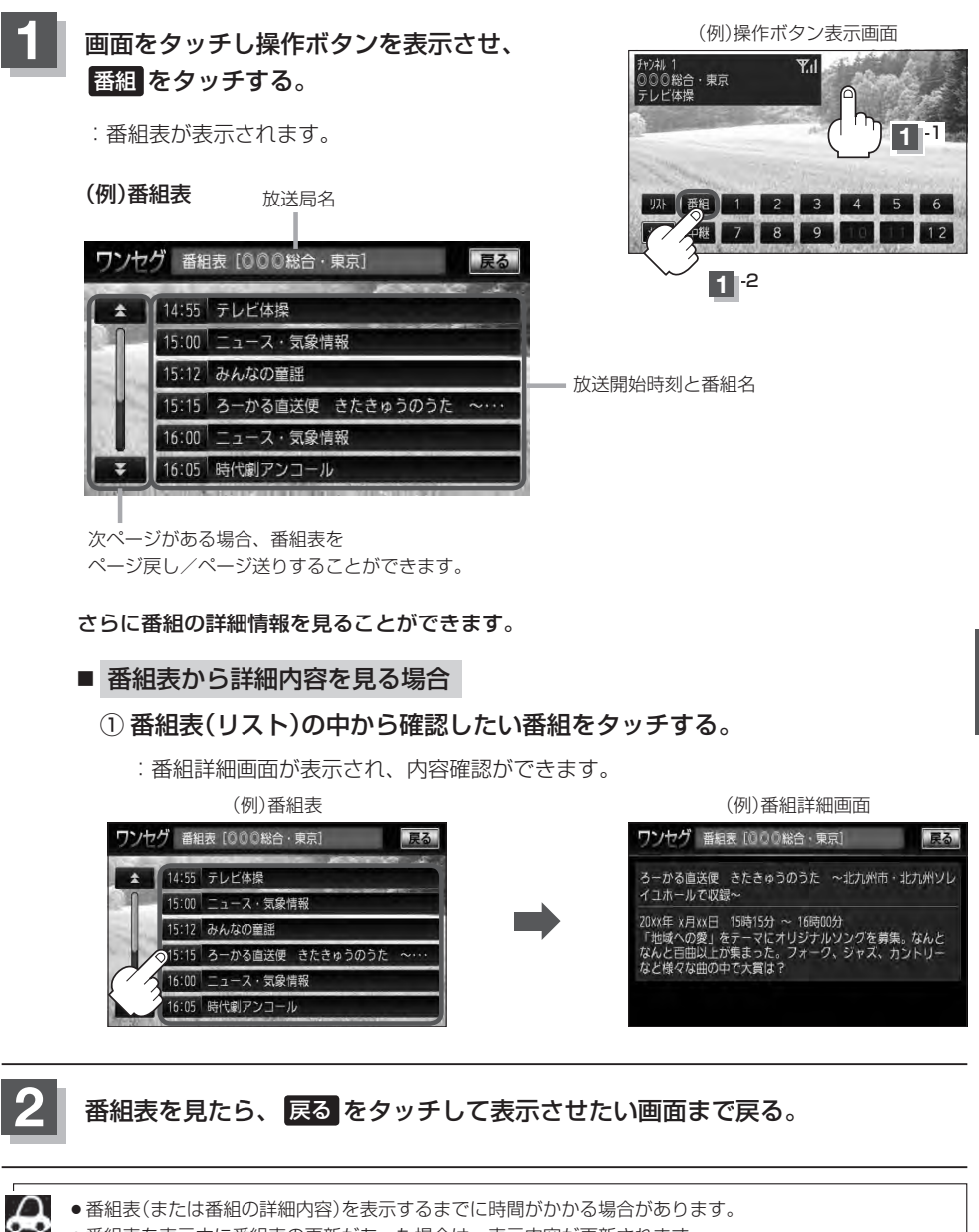

●番組表(または番組の詳細内容)を表示するまでに時間がかかる場合があります。

●番組表を表示中に番組表の更新があった場合は、表示内容が更新されます。

●放送時間が未定の番組があるチャンネルは、正しく表示できない場合があります。

●他の放送局の番組表を表示したい場合は、受信画面で表示したい放送局を選局しなおす必要があります。

**N–9**

**N–10 視聴エリアの変更(地方/県域の設定)をする**

#### 初期設定のエリア変更は「自動」に設定されています。

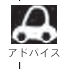

お車の走行地域が変わっても、本機は自動で視聴エリアの変更を行ないます。GPSで現在位置が受信でき ない場合や、手動で地域と県域を設定する場合は下記に従って操作してください。 現在地によって受信できる放送局( 1 ~ 12 (エリア)に割り当てられる放送局)が異なります。

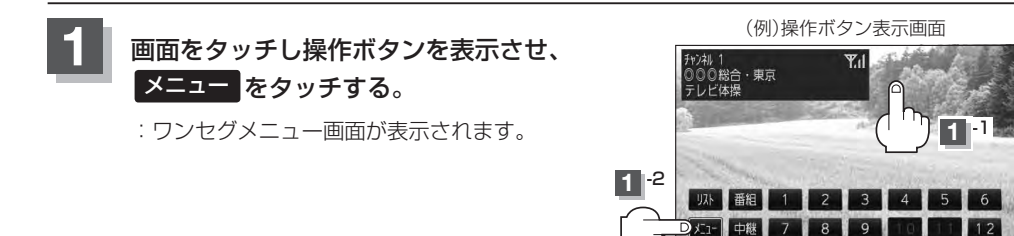

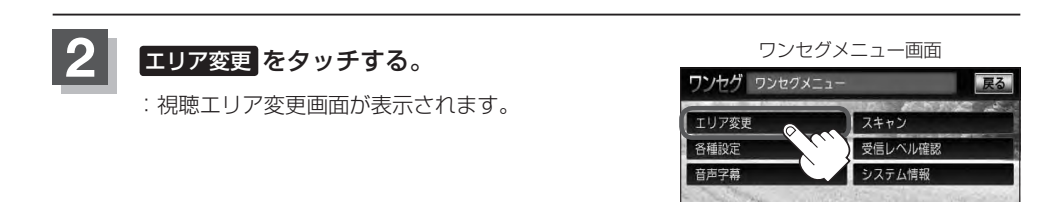

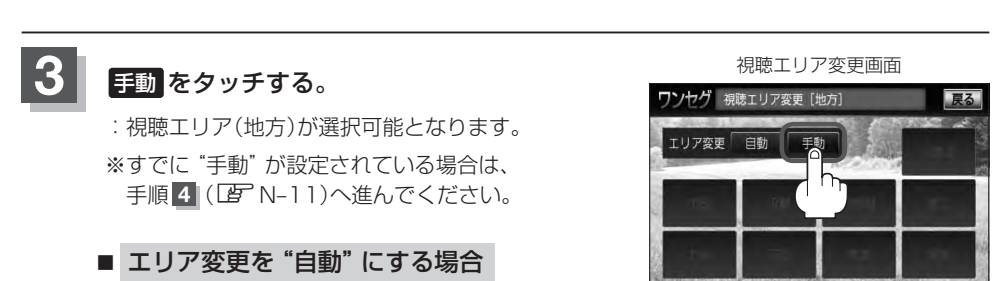

**SERVIAL** 

① 右記画面のとき 自動 をタッチする。

:"自動"に設定されます。

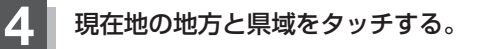

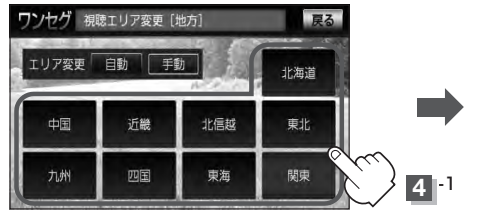

視聴エリア変更画面(地方選択時) またはない キャンプ おりょう 視聴エリア変更画面(県域選択時)

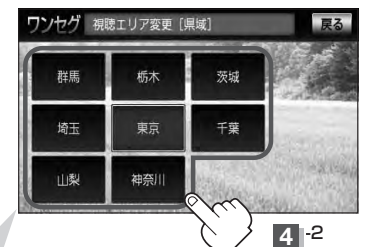

選択した地域(エリア)のチャンネルリストを作成し、地域(県 域)で放送されている放送局がすべて 1 ~ 12 (エリア)にプ リセット(メモリー)されます。

※選択している地域で放送されている放送局をすべてプリセッ ト(メモリー)するため、受信できない放送局が含まれている 場合もあります。

:現在地を変更し、スキャンを 行なうかどうかのメッセージ が表示されます。

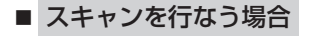

① はい をタッチする。

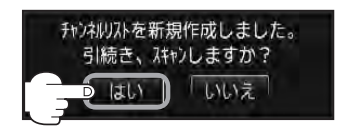

:スキャンを開始します。

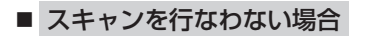

① いいえ をタッチする。

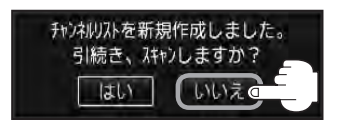

:スキャンをしないで受信画面を 表示します。

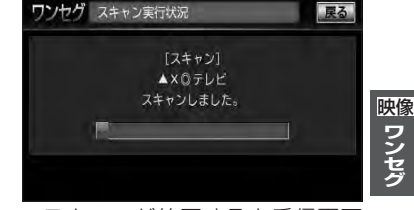

<sup>※</sup>スキャンが終了すると受信画面 を表示します。

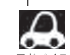

●視聴エリアを変更した場合は はい をタッチしスキャンすることをおすすめします。

●スキャンを行なうと視聴エリア(チャンネルリスト、■■ ~ 12 (エリア))にプリセット(メモ リー)された局の中継局をスキャン(探索)します。 ※現在地付近に新しく開局された放送局や現在地に隣接した地域で受信できる放送局を追加し たいときは再スキャンを行なってください。 BP N-13

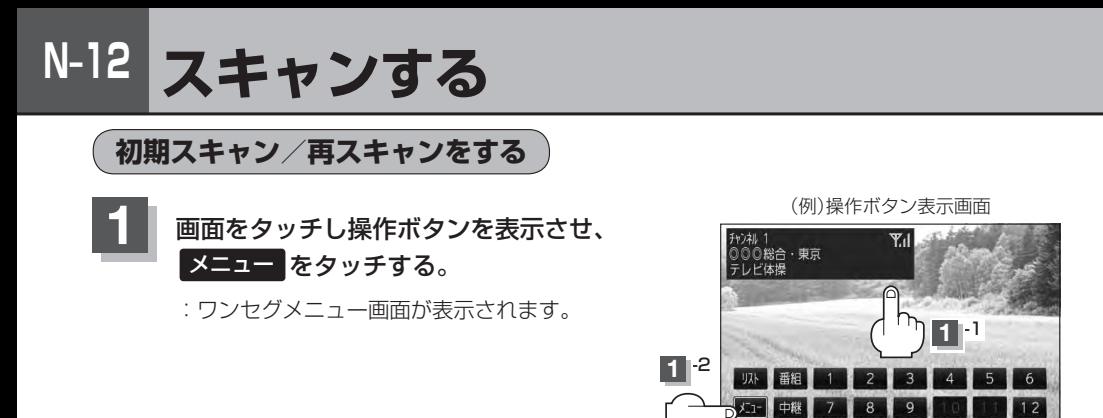

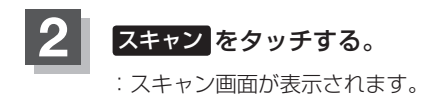

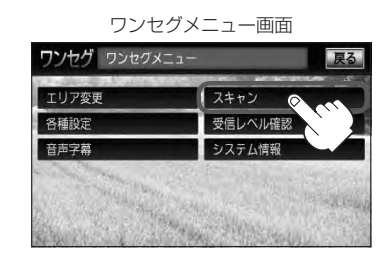

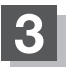

**3** 初期スキャン/再スキャンを選択する。

- 初期スキャンをする場合
	- ① 初期スキャン をタッチする。

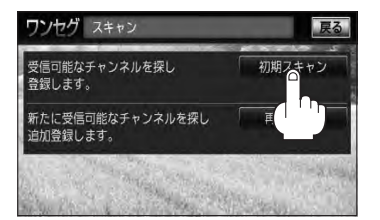

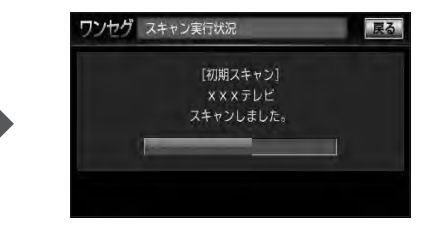

:受信可能なチャンネルを探し、受 信可能なチャンネルをプリセット (メモリー)します。スキャンが終 了すると受信画面が表示されます。

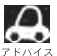

初期スキャンを行なうと視聴エリア(チャンネルリスト、■■ ~ ■2 (エリア)にメモリーされる エリア)が最新の状態となります。
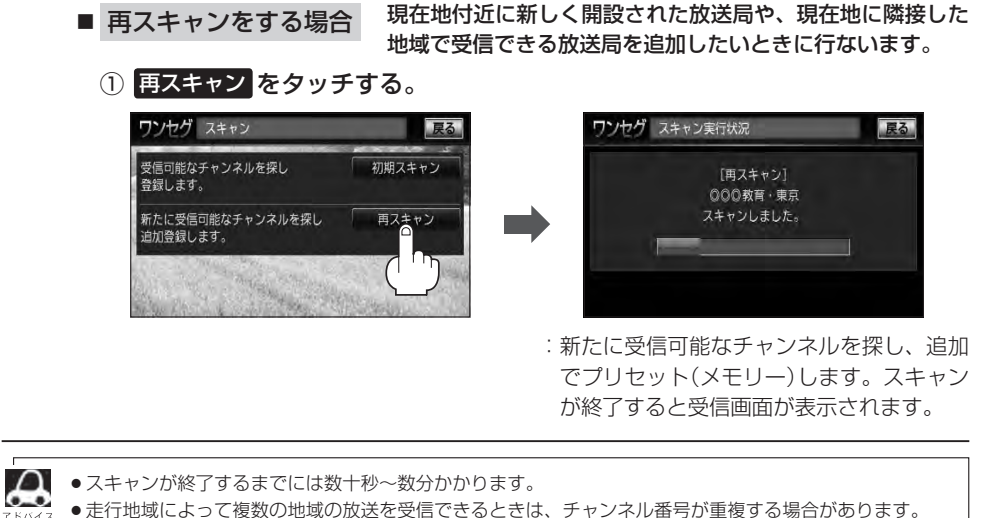

チャンネル番号が重複して枝番号が追加された場合など■■ ~ 12 (エリア)にプリセット登録されない 番組もあります。

# **N–14 選局する**

チャンネルを選びます。(手動選局/自動選局/プリセット選局/リスト選局)

**手動選局で放送局を選ぶ**

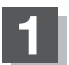

**1** / (選局)を押す。

:ボタンを押すたびに、次のプリセットチャンネル に変わります。

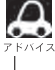

■●■■地域によっては同じチャンネル番号に複数の放送局 がメモリーされる場合があります。その場合、ボタ ンを押すごとにプリセット(メモリー)されている放 送局に順に変わります。

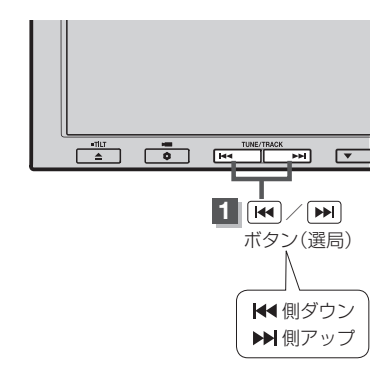

#### **自動選局で放送局を選ぶ**

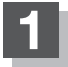

**1** / (選局)を長押しする。

:自動選局を始め、放送局を受信すると、自動的に止まります。 希望の放送局が見つかるまで、この操作を繰り返してください。 ※自動選局中に | (<) / [→] (選局)を押すと、自動選局は止まり、チャンネルリストの中 でチャンネル番号の一番若い放送局を選局します。

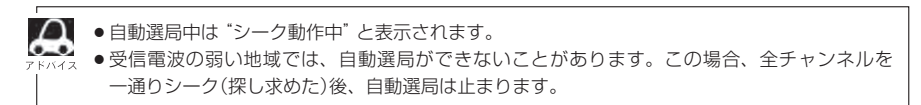

映像

ワンセグ

#### **プリセットで放送局を選ぶ**

プリセット選局は、視聴エリアの変更やスキャンによって ■■ ~ ■■ (エリア)にメモリーされた放送 局を呼び出す "エリア呼び出し"と、お好きな放送局をお客様ご自身が P1 ~ P12 (プリセット)に メモリーし呼び出す "プリセット呼び出し"があります。

※あらかじめ 1 ~ 2 (エリア)/ P1 ~ P12 (プリセット)に放送局をメモリーしておく必要が あります。

z「視聴エリアの変更(地方/県域の設定)をする」N–10

**FF 「スキャンする」N-12** 

z「プリセットボタンにメモリーする」N–18

**画面をタッチし操作ボタンを表示させ、■■ ~ 12 (エリア)または ■■ ~** P12(プリセット)の中で呼び出したい数字をタッチする。

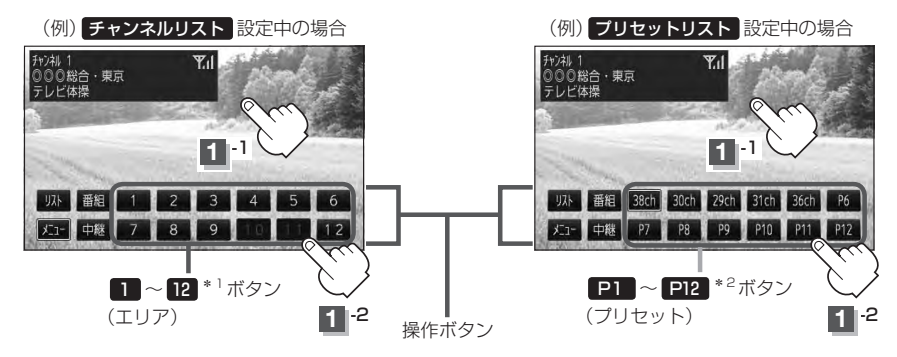

:選択したボタンにメモリーされている放送局を受信します。

**インキャント**<br>- キャント…<br>- キャント… コート トッキュー オート・エリー オストーマー・エー \*2印… P1 ~ P12 は放送局をメモリーすると、メモリーした放送局の物理チャンネル表示 ( 13ch 〜 62ch )となります。 • 1 ~ 12 (エリア)に設定されるチャンネルは、地域によって異なります。複数のチャ ンネルが設定されている場合、その 1 → 12 (エリア)をタッチするごとに設定されたチャン ネルを順に選局します。 ● 1 ~ 12 (エリア)/ P1 ~ P12 (プリセット)に、どの放送局がメモリーされているのか チャンネルリスト画面/プリセットリスト画面(BFN-17)より確認できます。また、エリア番号と 放送局の組み合わせは「AP」「チャンネル一覧」Q-48より確認できます。

## **N–16 選局する**

#### **リストで放送局を選ぶ**

リスト選局にはチャンネルリスト選局とプリセットリスト選局があります。リストに表示された放 送局を呼び出すことができます。

- チャンネルリスト…視聴エリアの変更やスキャンによって自動でプリセット(メモリー)された放送 局の一覧
- プリセットリスト…お客様ご自身がお好きな放送局を手動でプリセット(メモリー)した放送局の 一覧
- ※あらかじめ放送局をメモリーしておく必要があります。 z「視聴エリアの変更(地方/県域の設定)をする」N–10
	- z「スキャンする」N–12
	- z「プリセットボタンにメモリーする」N–18

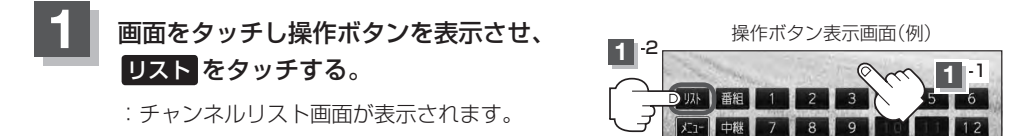

チャンネルリストまたはプリセットリストより放送局を呼び出す。 **2**

#### ■ チャンネルリストより放送局を呼び出す場合

① リストより呼び出したい放送局をタッチする。

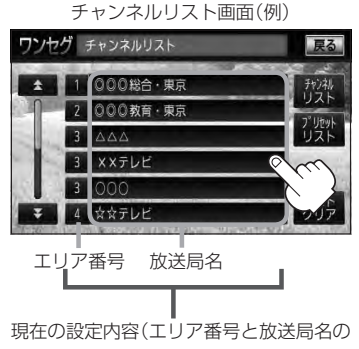

組み合わせ)を確認できます。

:選択した放送局を受信します。

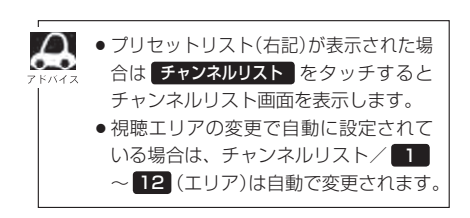

チャンネルリストに表示されるエリア番号と放送局の組み合わせは「Aコ「チャンネル一覧」Q–48より確認 できます。

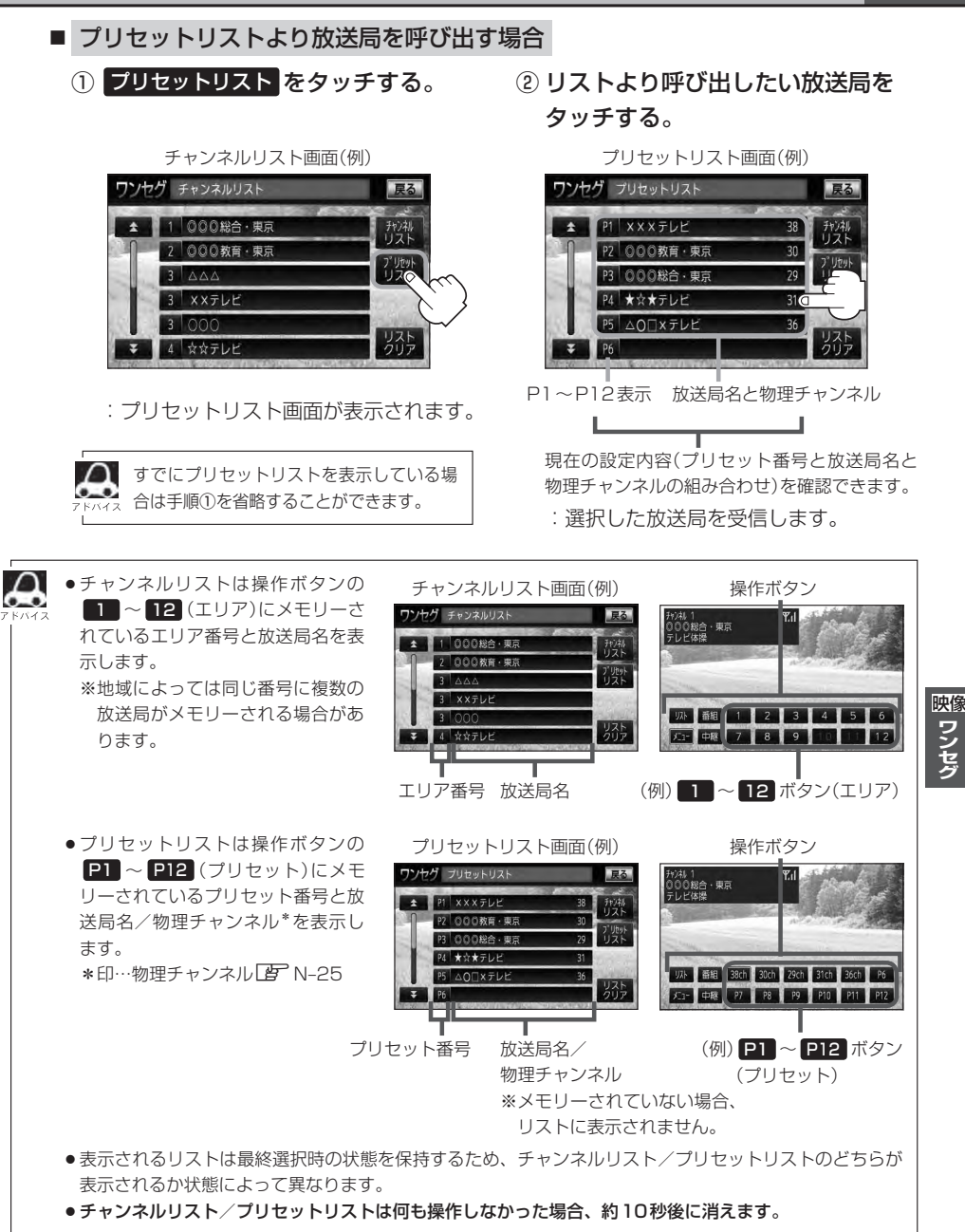

# **N–18 プリセットボタンにメモリーする**

プリセット選局( $\overline{E}$ ) N-15)やリスト選局( $\overline{E}$ ) N-16)をするために、あらかじめ放送局をメモリーして おく必要があります。

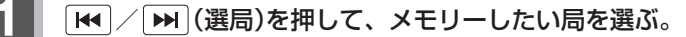

z「 手動選局で放送局を選ぶ / 自動選局で放送局を選ぶ 」N–14

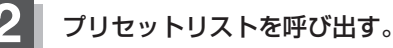

「 子 「 ( リストで放送局を選ぶ ) | N-16、N-17

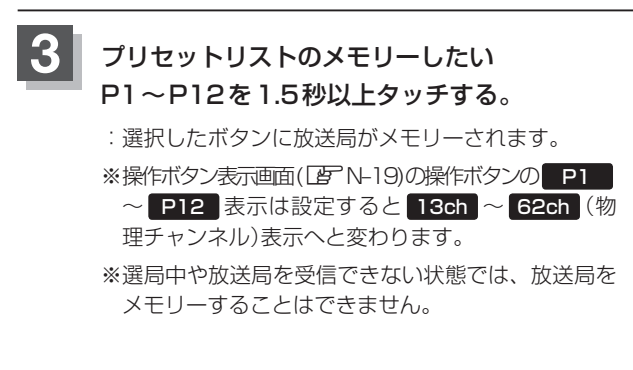

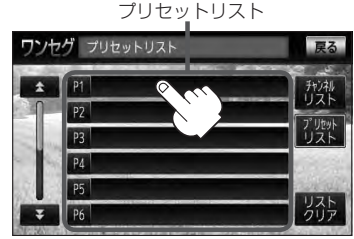

P1 に38チャンネルをプリセット (メモリー)した場合

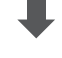

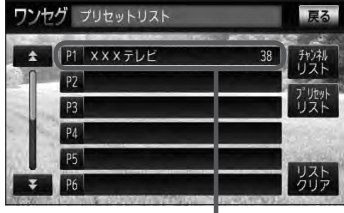

メモリーした放送局が表示 されます。

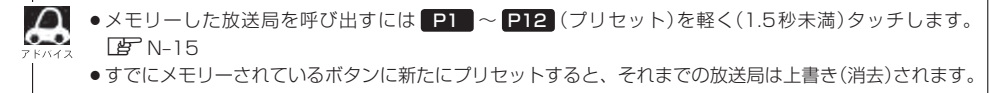

映像

ワンセグ

#### **エリア呼出/プリセット呼出について**

#### 画面をタッチしたときに表示される操作ボタンは設定により異なります。

チャンネルリスト設定中(PF N-16)に

画面をタッチすると

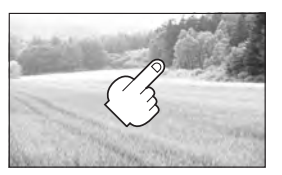

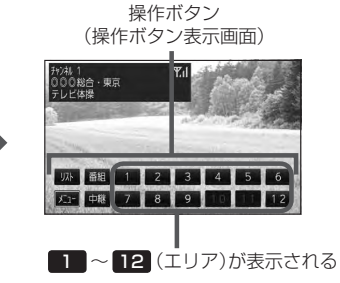

プリセットリスト設定中(PFN-17)に 画面をタッチすると

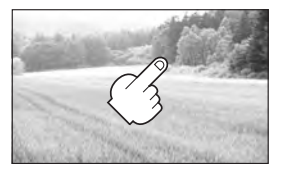

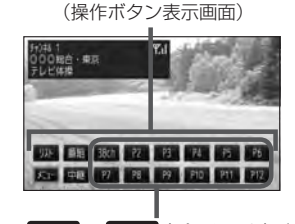

操作ボタン

P1 〜 P12(プリセット)が表示される

- ※ ■■ ~ 12 (エリア)には、視聴エリアの変更やスキャンによって自動でメモリーされた放送局 が割り当てられています。
	- ■P1 ~ P12 (プリヤット)は、お客様ご自身がお好きな放送局をメモリーします。 EFN-18 メモリーしたボタンは物理チャンネル\*の表示に変わります。たとえば ■■■■■■に38チャンネルを プリセットすると P1 は 38ch 表示になります。

\*印…物理チャンネルLAF N-25

※操作ボタンの表示は最終選択時の状態を保持するため、 チャンネルリスト / プリセットリスト のどちらを選択したかによって表示が異なります。LBF N-16、N-17

※初期状態はチャンネルリストが設定されています。

# **N–20 チャンネルリスト/プリセットリストをクリアする**

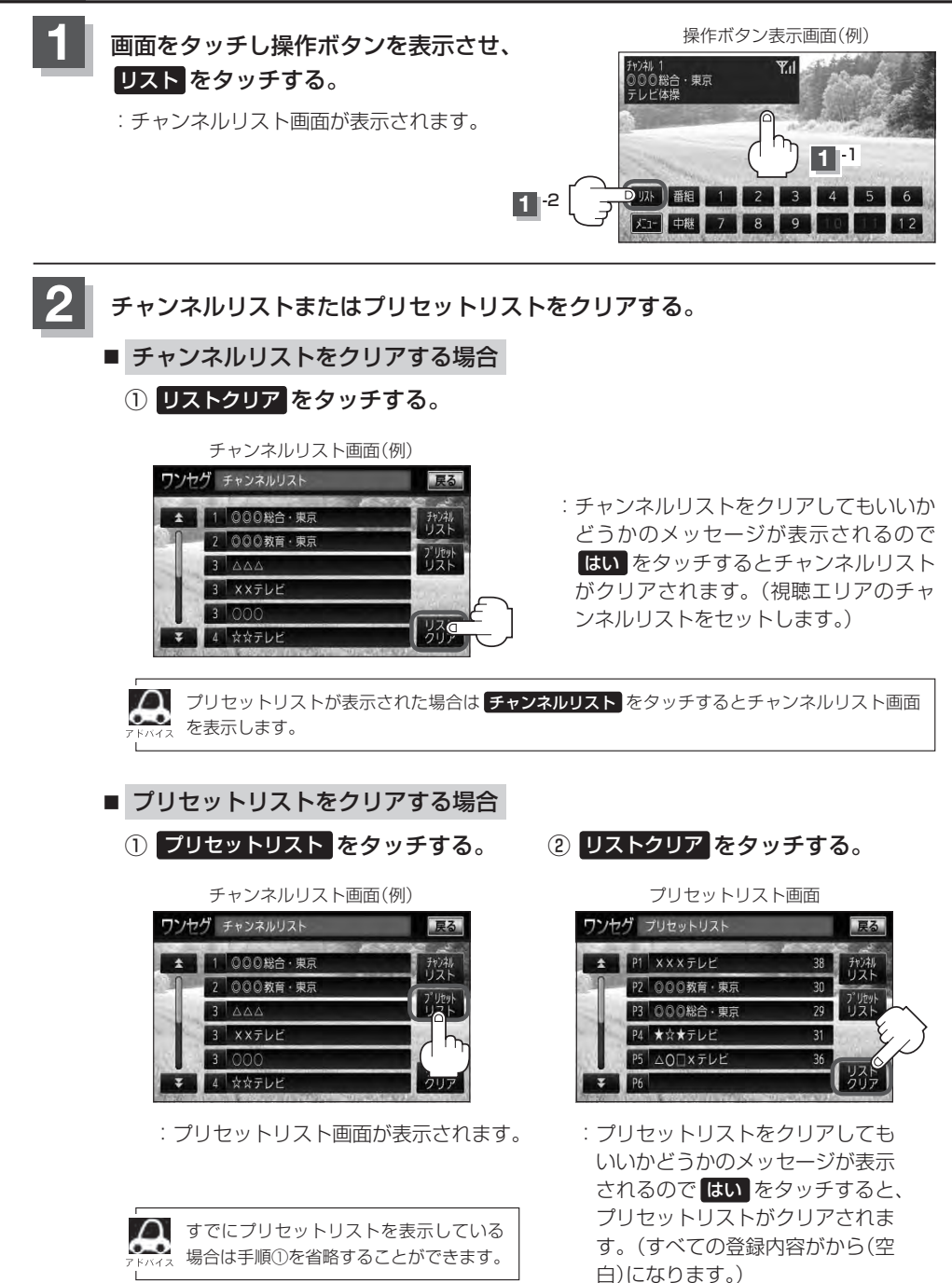

#### **3 設**定を終えるには、表示が消えるまで待つか 戻る をタッチする。

:視聴画面に戻ります。

 $\cap$ 

●表示されるリストは最終選択時の状態を保持するため、チャンネルリスト/プリセットリストのどちらが 表示されるかは状態によって異なります。

●チャンネルリスト/プリセットリストは何も操作しなかった場合、約10秒後に消えます。

# **N–22 設定をする**

**時計表示設定**

ワンセグ受信中に時計を表示させるかどうかの設定をすることができます。

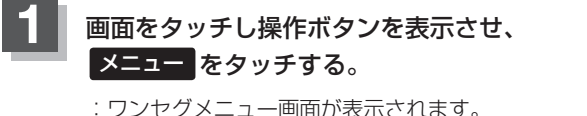

<sup>(</sup>例)操作ボタン表示画面 "。<br>)◎総合・東京 し<br>ビ体操 **1** -1 **1** -2 | 以 | 番組  $\overline{2}$  $\overline{4}$ Dメコ 中継

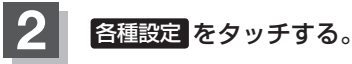

:各種設定画面が表示されます。

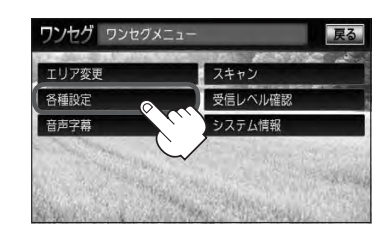

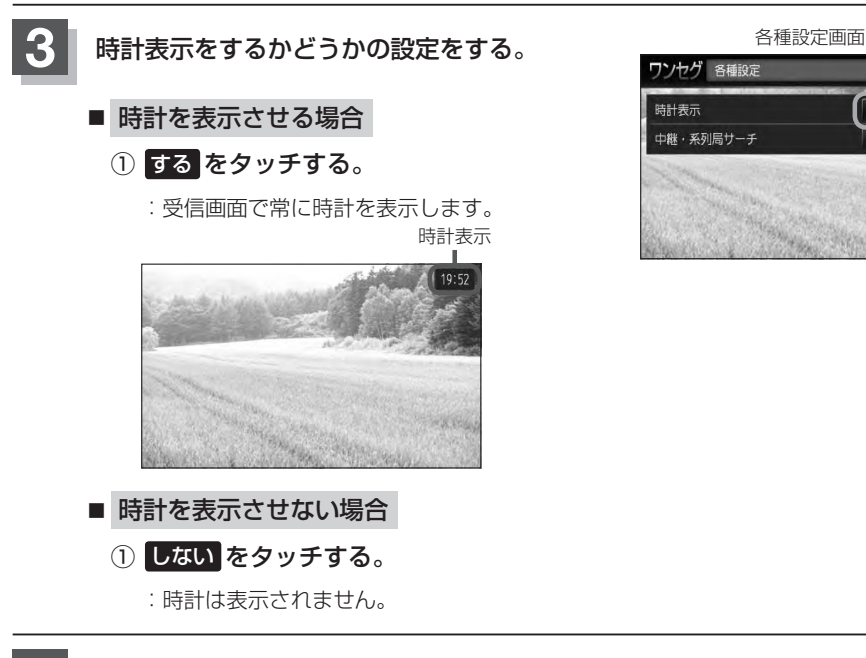

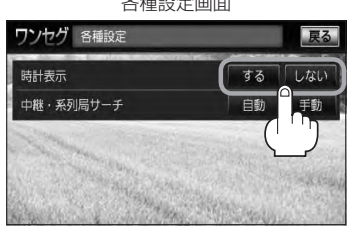

**4** 設定を終えるには 戻る をタッチして表示させたい画面まで戻る。

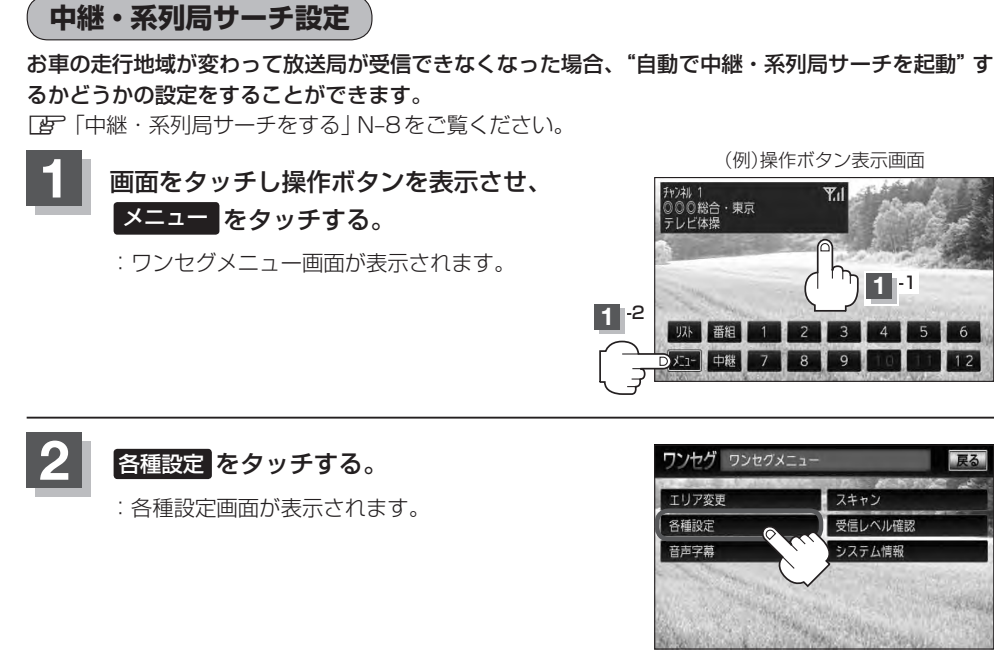

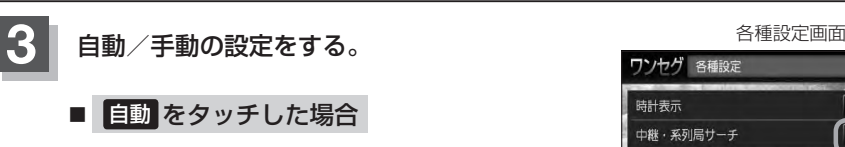

:受信できない状態が一定時間以上続くと、自 動で中継局と系列局を探します。

※受信していた放送局に受信可能な中継局、ま たは現在地の視聴エリアに同じ系列に属する 系列局がある場合、受信可能となるまでサー チし続けます。

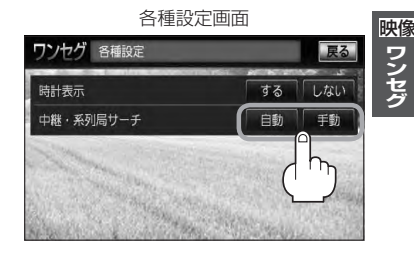

ワンセグ

■ 手動 をタッチした場合

:放送局が受信できなくなった場合、"受信できません"とメッセージが表示されます。 ※手動で中継・系列局サーチをするには 中継 をタッチします。 「PF「中継・系列局サーチをする」N-8

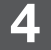

**4** 設定を終えるには 戻る をタッチして表示させたい画面まで戻る。

### **N–24 設定をする**

#### **音声と字幕の設定をする**

数種類の音声が同時に放送されている番組では、本機で音声を切り替えることができます。また映画 やドラマなど字幕のついた番組を受信したときは、字幕を画面に表示するように設定しておくことが できます。

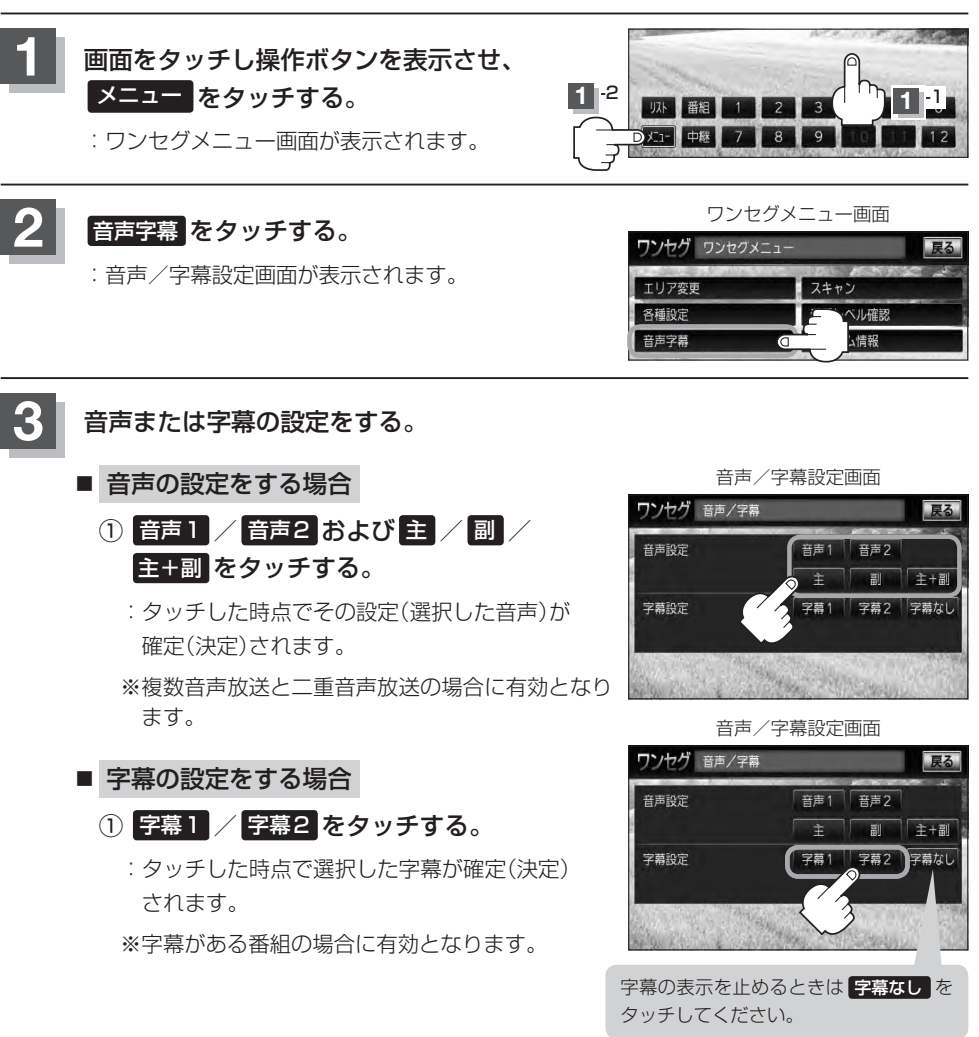

**4** 設定を終えるには 戻る をタッチして表示させたい画面まで戻る。

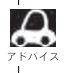

●字幕の大きさや位置は番組によって異なります。本機で変えることはできません。 ●番組によっては、字幕が音声より遅れて表示されます。

#### **受信可能なチャンネルと受信レベルを確認し、受信する**

チャンネルを入力して受信可能な放送局かどうかを確認することができます。また、受信状態を確認 することもできます。

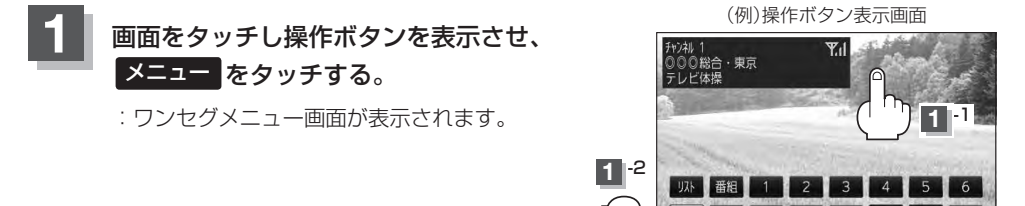

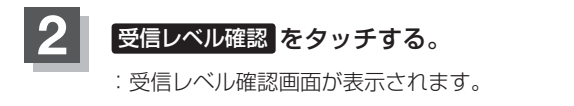

**3** ch− / ch+ をタッチする。

が表示されます。

チャンネルを選択してください。

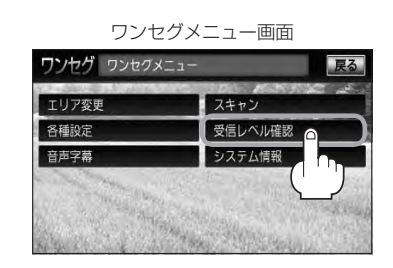

 $\overline{R}$ 

D X 1- 1

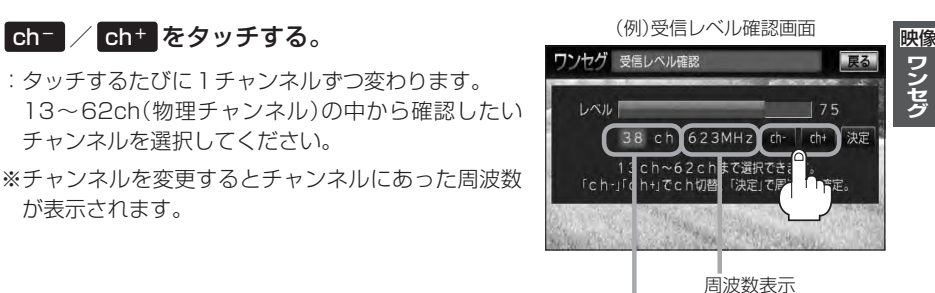

ワンセグ

チャンネル表示 (物理チャンネル13ch〜62ch)

#### **4** 決定 をタッチする。

:チャンネル(周波数)を確定し、レベルを確認するこ とができます。また、確定したチャンネル(周波数) の放送局が存在すれば、その放送局を受信すること ができます。(放送局が存在しない場合は受信でき なくなります。)

:タッチするたびに1チャンネルずつ変わります。

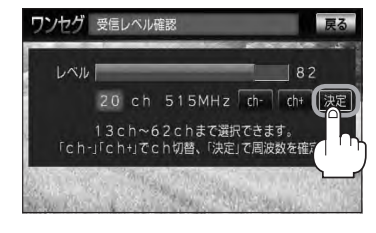

### **N–26 設定をする**

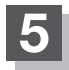

#### **5 設**定を終えるには 戻る をタッチして表示させたい画面まで戻る。

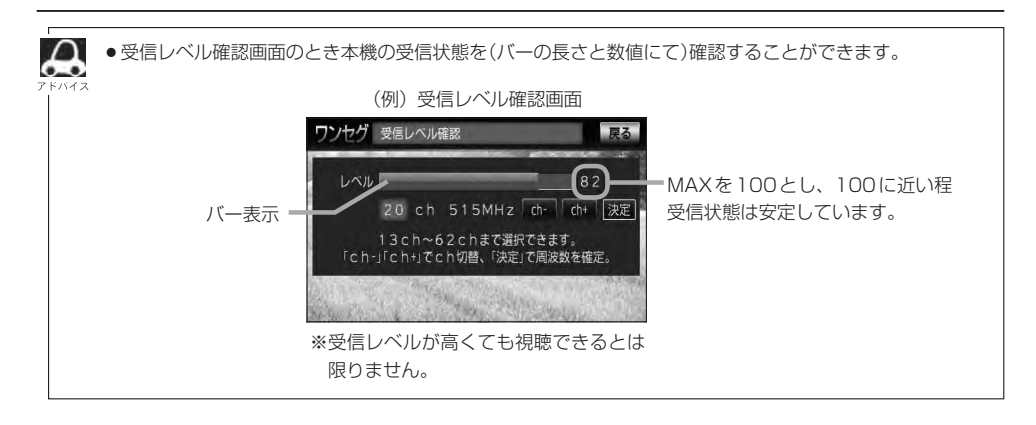

映像 フンち

**設定を初期化する**

**2** システム情報 をタッチする。 :システム情報画面が表示されます。

ワンセグメニューで変更した各種設定内容を初期化することができます。

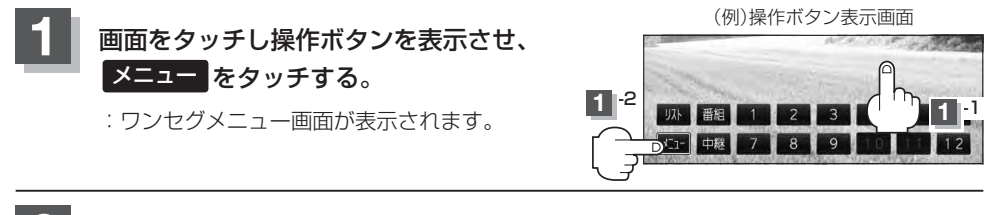

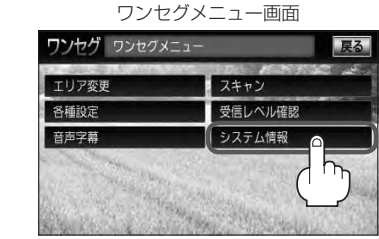

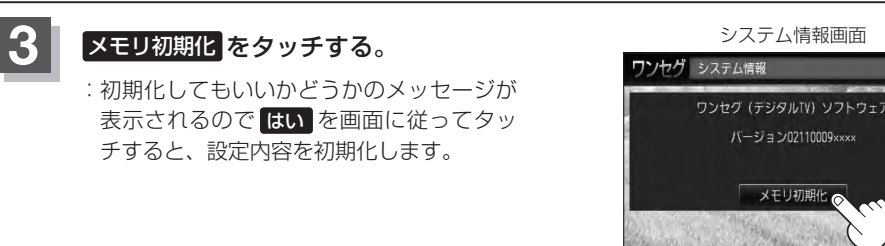

#### **4** 初期化を終えたら、初期化完了のメッセージが表示されるので OK をタッチする。

**5** 設定を終えるには 戻る をタッチして表示させたい画面まで戻る。

他人に譲渡または処分などされる際は、 メモリ初期化 を行ない、お客様が設定された内容や情報などを必 ず消去してください。

$$
(\textcolor{blue}{\textbf{[1]}}\textcolor{blue}{\textbf{[1]}}\textcolor
$$

- 初期化中は車のエンジンスイッチを変更しないでください。 故障の原因となります。
- 初期化を行なうと設定やデータは消去され、二度と復帰しません。

# $0-1$  $\mathbf O$ VTRを使う

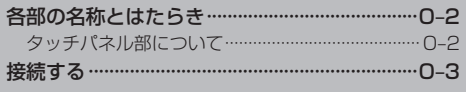

# **O–2 各部の名称とはたらき**

#### **タッチパネル部について**

※操作ボタンは画面をタッチしたときに表示されます。

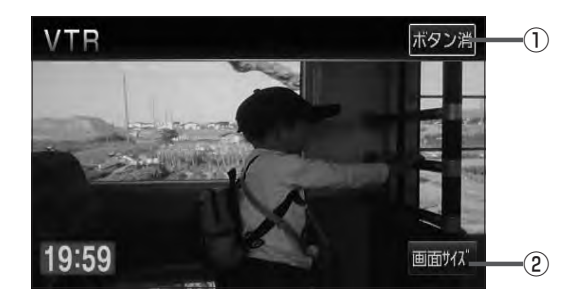

- ① ボタン消 ボタン 表示しているボタンを消し、映像を全画面表示します。
- 2 画面サイズ ボタン 画面サイズ(ノーマル/フル/ワイド/シネマ)を変更 することができます。 zM–8手順 **3** 参照

※接続の前に、接続する機器の電源を切り、車のエンジンスイッチを0(ロック)にして、本機の電源を切ってください。

本機に別売のVTRコードまたはAUX接続コードを使用して市販のVTR機器やポータブルオーディ オ機器などの外部入力装置を利用した映像や音声を本機に出力することができます。 ※出力するには、別売の下記コードをお買い求めください。

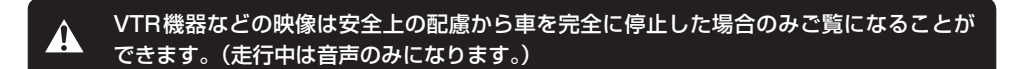

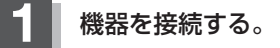

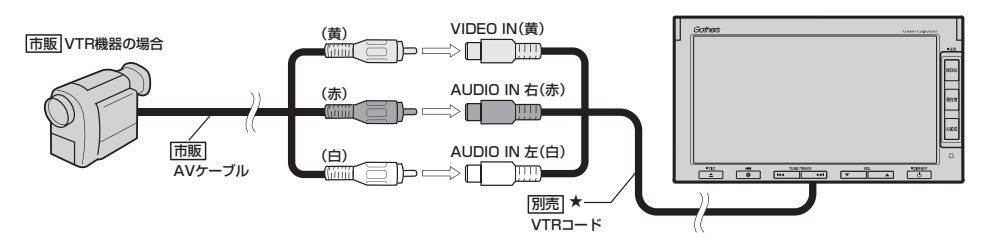

★印…iPodを再生させるために、VTRコードにiPod接続コード(別売)が接続されている場合はそちらを外 してください。LB K-4イラスト参照

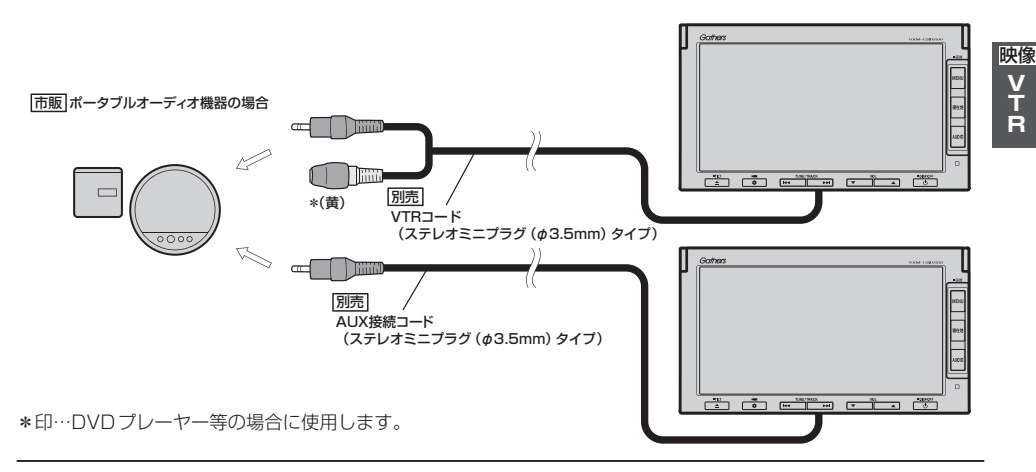

**2** 本機と使用する機器の電源を入れる。 ※車のエンジンスイッチをⅡ(ON)状態にします。

### **O–4 接続する**

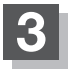

#### **3** VTR機器やポータブルオーディオ機器を操作する。

※操作のしかたはそれぞれの機器に付属の説明書をご覧ください。

#### (□ お願い –

本機の電源をOFF(「An G-8)、または、エンジンスイッチ0(ロック)にする場合は、接続される機器の電源も一緒に OFFしてください。

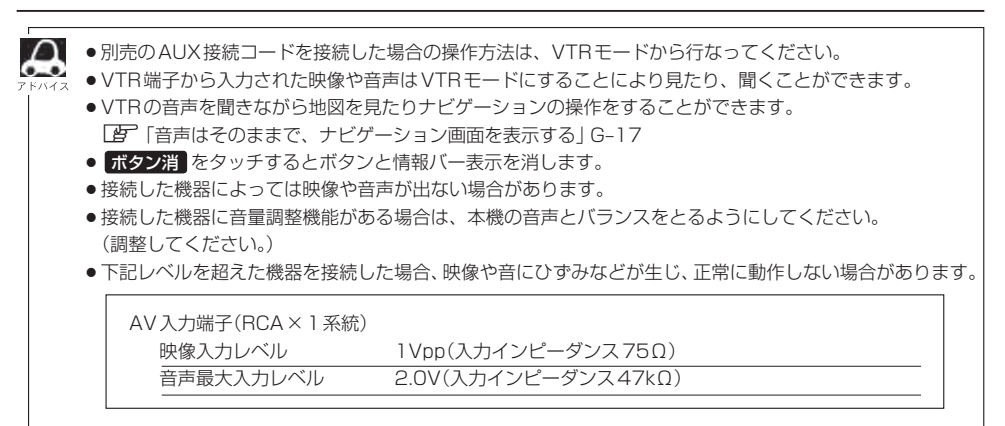

●接続するVTR機器を車室内に放置しないでください。炎天下など、車室内が高温となり、故障の原因と なります。